# SCC Inc.

## Installation Instructions

Document No. TS-1100 January 28, 2019 (Rev. 18J2)

## **TS Series**

#### **TS... Touchscreen Kits**

for use with LMV3..., LMV5... and RWF... Controls

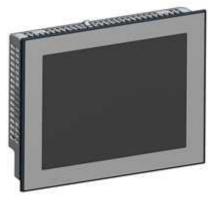

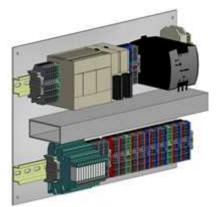

#### Touchscreen

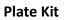

**Description** TS... series touchscreen kits provide a human machine interface (HMI) when used with a Siemens LMV3... or LMV5... linkageless control. Each kit provides boiler burner data collection and trending for a hydronic or steam boiler. An optional RWF... control for load or water level modulation easily interfaces with a TS... series touchscreen kit.

Each TS... touchscreen kit includes a 3.5", 6", 10" or 12" touchscreen along with a plate kit to be mounted inside a control panel (by others).

A PLC first-out annunciator option is available for additional analog, digital, and temperature inputs.

Flexible communication interface options to the building management system (BMS) provide streamlined data collection and monitoring.

#### **Table of Contents**

| Compatible Controls and Accessories | 6 |
|-------------------------------------|---|
| Controls                            | 6 |
| Accessories                         | 6 |
| Physical Connections                | 7 |
| External Devices                    | 8 |
| Connection to LMV3                  | 8 |
| Connection to LMV5                  | 9 |
| Logging In1                         | 0 |
| Activation1                         | 2 |
| Configuration1                      | 3 |
| General Setup Options1              | 5 |
| Changing Language1                  | 8 |
| Changing Boiler/Burner Graphic1     | 8 |
| Screen Settings1                    | 9 |
| Saved Images2                       | 0 |
| Boiler IP Addresses2                | 1 |
| Default IP Addresses2               | 2 |
| Expanded Annunciator IP Address2    | 3 |
| Reset to Default IP2                | 4 |
| BMS Network Ethernet Port2          | 5 |
| Expanded Annunciator Base Setup2    | 5 |
| Digital Inputs2                     | 6 |
| Additional Digital Input Options2   | 6 |
| Monitored Digital Outputs2          | 7 |
| Expanded Annunciator Options Setup  | 0 |
| Analog Inputs (V&mA)                | 1 |
| Monitored Analog Outputs            |   |
| Draft Control (V&mA)                | 3 |
| Additional Draft Options            | 3 |
| RTD Inputs (RTD)                    | 4 |
| Economizer (RTD)                    | 5 |
| Email                               | 6 |
| Shortcuts/Special Characters3       | 7 |
| Text Messages                       |   |
| Other Options                       | 9 |
| Backup/Restore                      |   |
| System Settings                     |   |
| Email Settings                      |   |
| Expanded Annunciator Settings4      |   |
| Restore Factory Defaults            |   |
| ,<br>Boiler Overview                |   |

| Curve Data                                  | 43 |
|---------------------------------------------|----|
| Forcing Screen Saver                        | 45 |
| Remote Control                              |    |
| Boiler Available Status                     |    |
| Dual-fuel With Staged Oil                   | 49 |
| Hand-Off-Auto Flowchart (Serial Connection) | 50 |
| Alarms                                      | 51 |
| Inputs and Outputs                          | 56 |
| Fuel Statistics                             | 58 |
| LMV Controller Data                         | 60 |
| Draft Control                               | 62 |
| Overview                                    | 63 |
| Draft Control Switch                        | 64 |
| Draft Control Sequence                      | 65 |
| Draft Status Messages                       | 65 |
| Draft Alarms                                | 66 |
| Draft System Setup                          | 67 |
| Sensor Location and Connections             |    |
| Sensor Wiring and Configuration (Type 7MF)  | 68 |
| Sensor Configuration (Type TS-DPA)          | 69 |
| LMV3 Required Parameters                    | 70 |
| LMV5 Required Parameters                    | 71 |
| Checking Draft Damper Travel                | 72 |
| Setting Ignition Position                   | 73 |
| Economizer                                  | 74 |
| Expanded Annunciator                        | 75 |
| Load Controller                             | 76 |
| Feedwater                                   | 78 |
| Boiler Circulating Pump                     | 79 |
| VSD                                         | 81 |
| Yaskawa Setup                               | 82 |
| Analog Inputs                               | 84 |
| Settings                                    | 85 |
| Datalog/Trends                              | 87 |
| Trends                                      | 88 |
| Datalog                                     | 89 |
| Register Lookup                             | 90 |
| Using the Clipboard                         | 91 |
| Using External USB Drive                    | 92 |
| Saving Screen Captures                      | 93 |
| Changing Passwords                          | 95 |
| Gateway/BMS                                 | 97 |
| Gateway/BMS – Mapping                       | 98 |

| LMV Phases                                 | 119 |
|--------------------------------------------|-----|
| LMV5 Lockout/Error Codes                   | 120 |
| LMV3 Error Codes                           | 123 |
| Sample Monitored Value Applications        | 126 |
| Soft Limits                                |     |
| Procedure                                  | 126 |
| Wiring                                     | 127 |
| Time-Based Actions                         | 128 |
| Procedure                                  | 128 |
| Wiring                                     | 129 |
| Pump Control                               | 130 |
| Procedure                                  | 130 |
| Wiring                                     | 131 |
| Creating User Value Scripts                | 132 |
| Purpose                                    | 132 |
| Format                                     | 132 |
| Syntax Summary                             | 133 |
| Example Scripts                            | 139 |
| Adding ADP-RTC3 Real-Time Clock Module     | 140 |
| Installation                               | 140 |
| Activating                                 | 141 |
| LMV5 Configuration for Modbus              | 142 |
| LMV3 Configuration for Modbus              | 143 |
| RWF55 Configuration for Modbus             | 144 |
| RWF10 Configuration for Modbus             | 145 |
| Yaskawa VSD Configuration for Modbus       | 146 |
| Supported Models                           | 146 |
| Procedure                                  | 146 |
| Danfoss VSD Configuration for Modbus       | 147 |
| Supported Models                           | 147 |
| Procedure                                  | 147 |
| Allen-Bradley VSD Configuration for Modbus | 148 |
| Supported Models                           | 148 |
| Procedure                                  | 148 |
| ABB VSD Configuration for Modbus           | 149 |
| Supported Models                           | 149 |
| Procedure                                  | 149 |
| Delta VSD Configuration for Modbus         | 150 |
| Supported Models                           | 150 |
| Procedure                                  |     |
| Loading Software Updates                   | 151 |
| Preparing Media                            |     |
| Loading Files to Touchscreen               | 154 |

| Loading Files to PLC                         |     |
|----------------------------------------------|-----|
| ACS800 Software                              |     |
| Device Control                               |     |
| Data Collection                              | 159 |
| System Configuration                         | 161 |
| Export Data                                  |     |
| Starting From Command Line                   |     |
| Remote Monitoring via Android or iOS Devices | 164 |
| Change Log                                   |     |
| Revision 18D1                                |     |
| Revision 18J1                                |     |
|                                              |     |

#### **Compatible Controls and Accessories**

#### Controls

- LMV5... with internal load controller
- LMV5... with RWF55 external load controller
- LMV3... with RWF10 or RWF55 external load controller

#### Accessories

- Feedwater control via RWF55 (steam boilers only)
- Connection to certain variable speed drives (combustion air fan)
- SCC Inc. Expanded Annunciation system

### **Physical Connections**

The touchscreen communicates with the connected equipment via Modbus. Use the supplied terminal connections provided with the plate kit to wire the touchscreen, plate kit, and controllers. Connect any RS-485 devices in a daisy-chain with termination at the end of the chain (typically a 120-Ohm resistor). The following addresses are required for the connected equipment:

|                                      |                     | controllers              |
|--------------------------------------|---------------------|--------------------------|
| Device                               | Required<br>Address | Communication Type       |
| LMV3x (via OCI412.10 or OCI413.20)   | 1                   | Modbus RTU (RS-485)      |
| LMV5x                                | 1                   | Modbus RTU (RS-232)      |
| RWF10 (for load control)             | 2                   | Modbus RTU (RS-485)      |
| RWF55 (for load control)             | 2                   | Modbus RTU (RS-485)      |
| RWF55 (for feedwater)                | 3                   | Modbus RTU (RS-485)      |
| VSD (Danfoss FC Series)              | 11                  | Modbus RTU (RS-485)      |
| VSD (Allen-Bradley PowerFlex 40/400) | 12                  | Modbus RTU (RS-485)      |
| VSD (ABB ACH/ACS550)                 | 13                  | Modbus RTU (RS-485)      |
| VSD (Delta C2000)                    | 14                  | Modbus RTU (RS-485)      |
| VSD (Yaskawa A1000/V1000)            | 31                  | Modbus RTU (RS-485)      |
| Expanded Annunciator                 | N/A                 | Modbus TCP/IP (Ethernet) |

Table 1: Required Addressing of Controllers

Communication via Modbus must be set with the following values:

- 19200 baud
- 8 stop bits
- 1 data bit
- no parity

See the appendixes for Modbus configuration details for each device.

### **External Devices**

#### Connection to LMV3...

External devices such as draft controls or combustion air dampers must be placed in the low gas pressure switch and/or high oil pressure switch limit for remote control of the burner to be possible. This is because the limit string does not lose voltage upon a remote disable.

Connect the signal to activate the external device to terminal X6-03.3.

For gas fuel trains, connect the proven limits in series with the low gas pressure switch to terminal X5-01.2.

For oil fuel trains, connect the proven limits in series with the high oil pressure switch to terminal X5-02.2. For this feature to work, parameter 277 or 377 (High Oil PS) must be set to 1 (high oil pressure switch).

If the unit uses both fuels, wire relays to X5-03.2 (fuel 0 selected) and X5-03.3 (fuel 1 selected). These relays are necessary to prevent back feeding voltage and to bypass other gas options required to connect to X5-02.2 such as high gas pressure, POC or valve proving (shown as "Gas Option").

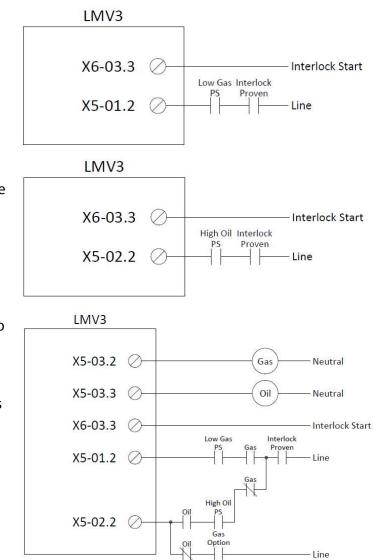

Set parameter 214 (Max Time Start Release) to a value long enough to ensure that the external device will prove open at every start. This parameter holds the LMV3... in phase 22 until terminal X5-01.2 or X5-02.2 has proven.

Note that using this method will result in lockout code 20 (low gas pressure switch) or 21 (high oil pressure switch) if the external device fails to prove.

### **External Devices (continued)**

#### Connection to LMV5...

External devices such as draft controls or combustion air dampers must be placed in the start release circuit for gas and/or oil for remote control of the burner to be possible. This is because the limit string does not lose voltage upon a remote disable.

Connect the signal to activate the external device to terminal X4-03.3.

Connect line voltage through the proven limits to terminal X7-03.2 (gas) and/or terminal X6-01.1 (oil). Note that these terminals can both be connected simultaneously.

Set the start release time to a value long enough to ensure that the external device will prove open at every start. This parameter holds the LMV5... in phase 21 until the appropriate start release has proven.

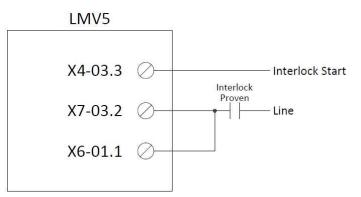

Set the following parameters:

- Params & Display > BurnerControl > Configuration > ConfigIn/Output > StartReleaseGas = StartRelGas
- Params & Display > BurnerControl > Configuration > ConfigIn/Output > StartReleaseOil = activated
- Params & Display > BurnerControl > Times > TimesGeneral > MaxTmeStartRel = <allowable time for external limits to prove>

Note that using this method will result in lockout code 47 (no start release gas) or lockout code 36 (no start release oil) if the external device fails to prove.

### Logging In

| 07/15/15             | B-1 OVERVIEW                     | 08:50        |
|----------------------|----------------------------------|--------------|
|                      | -12- STANDBY STATIONARY          |              |
| PV 50PSI<br>SP 99PSI | L                                | 0xygen20.9%  |
| Ambient<br>70°F      | STARTUPS: 1126<br>HOURS: 526     | Flue<br>90"F |
|                      | 1                                | Aux-3        |
| IOF                  |                                  |              |
| Air L                | A COLORADO A COLORADO A COLORADO | ell 250°F    |
| MAIN MENU            | Fuel<br>1.0"                     |              |

When the touchscreen is powered up, the OVERVIEW screen will appear.

Press MAIN MENU in the lower left corner to go to the MAIN MENU screen.

| 07/17/15           | MAIN MENU          | 07:48    |
|--------------------|--------------------|----------|
| BOILER<br>OVERVIEW | REMOTE CONTROL     | ALARMS   |
|                    | FUEL STATISTICS    | LMV DATA |
|                    |                    |          |
|                    |                    | SETTINGS |
| TRENDS             | REGISTER<br>LOOKUP | LOG IN   |

From here, different screens can be accessed depending on the access level. There are three access levels available:

- **USER**: Allows access to viewing data, changing setpoints, and manual operation. No username or password required.
- **TECH**: Same access as USER level as well as access to changing operational parameters. Username and password required. The username is TECH. The default password is 9876.
- **SETUP**: Same access as TECH level as well as access to programming touchscreen configuration settings. Username and password required. The username is SETUP. The default password is START.

The ACTIVATION screen may appear instead of the OVERVIEW screen following a software update.

### Logging In (continued)

In order to log in at the desired access level, press LOG IN. The LOGIN screen will appear.

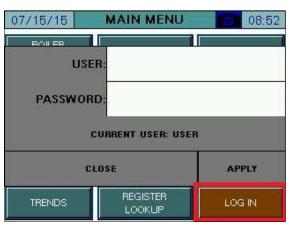

Tap the area next to NAME and a keypad will appear.

| SETUR |   |   |   |       |   |    |                  |
|-------|---|---|---|-------|---|----|------------------|
| Esc   | A | в | c | D     | E | F  | [←               |
|       | G | H | I | J     | к | L  | $\triangleright$ |
| Cap   | M | N | 0 | P     | Q | R  | 123              |
| Shift | S | T | U | v     | W | ×  | ?\$!             |
| Clr   | Y | z |   | Space | • | En | ter              |

Use the keypad to enter the username for the desired access level. When finished, press ENTER.

Next, tap the area next to PASSWORD and the same keypad will appear again. Enter the password and then press **ENTER**.

When both the username and password have been entered, press **APPLY**. If successful, the CURRENT USER will change from USER to TECH or SETUP depending on the username and password that were entered. Touch **CLOSE** to leave the login screen.

### Activation

Software upgrades may require that an activation code is entered following the download. If the touchscreen is started without activation, the activation screen will appear. The touchscreen will automatically proceed to the OPTIONS screen for configuration once activated (see *Configuration* section for additional detail).

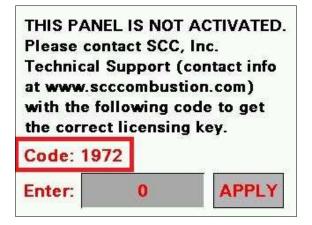

If the Expanded Annunciator is not activated, the activation screen will automatically appear when attempting to navigate to any Expanded Annunciator screen.

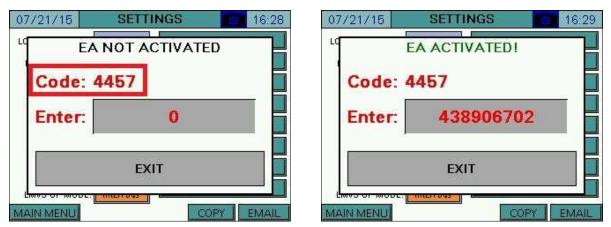

Contact SCC Inc. technical support with the code listed and an activation key will be provided. Once it is entered, press **APPLY.** 

### Configuration

#### Access level: SETUP

The touchscreen needs to be configured for the connected equipment. Once logged in at the SETUP level, the **LOG IN** button will now read **LOG OUT**.

Press **SETTINGS** to display the SETTINGS screen, then press **OPTIONS** to display the OPTIONS screen.

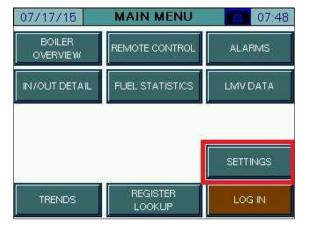

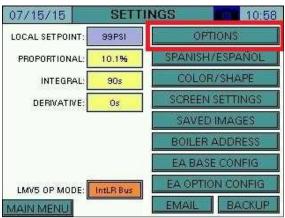

On the OPTIONS screen, the touchscreen is configured for the components it is connected to.

| UNCONFIGURED                                     |              | LMV5 WITHO                                                         | OUT EXPANDED AN     | INUNCIATION                                                    |
|--------------------------------------------------|--------------|--------------------------------------------------------------------|---------------------|----------------------------------------------------------------|
| 07/15/15 OPTIONS                                 | 09:10        | 07/15/15                                                           | OPTIONS             | 09:09                                                          |
| CONTROLS: UNCONFIGURED                           |              | CONTROLS: LMV5)<br>TYPE: Steam<br>FDWATER: Disable<br>VSD: Disable | Standard d          | EA: Disabled                                                   |
| LOCK FOR CONTROL BY LEAD                         |              | THEMPOONE                                                          | Blue (Gas)          |                                                                |
| 07/15/15 OPTIONS                                 | 09:09        | 07/15/15                                                           | OPTIONS             | 09:11                                                          |
| CONTROLS: LMV3x/RWP55<br>TYPE: Hydronic Standard | EA: Disabled | CONTROLS: LMV57<br>TYPE: Steam<br>FDWATER: Disable<br>VSD: Disable | Standard EXTR/      | EA: Enabled<br>A RWF: None<br>RTD: Disabled<br>IALOG: Disabled |
|                                                  |              | 3 <b>9</b>                                                         | ECONO               | MIZER: Disabled                                                |
| LMV3 EC: LMV3 Codes Directly                     |              |                                                                    | t                   | DRAFT: Disabled                                                |
| FUELO: GAS Blue (Gas)<br>FUEL1: OIL Drange (OII) | TAG: B-1     | GAS: GAS<br>OIL: OIL                                               | Blue (Gas)          | 02: Dry<br>TAG: B-1                                            |
| PREVIOUS LOCK FOR CONTROL BY LEAD                | D/LAG: No    | PREVIOUS                                                           | FOR CONTROL BY LEAD | D/LAG: No                                                      |

Different options will appear on the screen depending upon the controller selected.

#### General Setup Options

**CONTROLS** – Select which Siemens controller(s) are connected to the touchscreen. *Note that if an RWF... controller is mounted on the boiler or burner that it may actually be a feedwater controller. Do not select the RWF... as part of the load controller combination if it is a feedwater controller.* 

- LMV5x Only: Select this option to connect a LMV5... and its internal load controller.
- LMV5x/RWF55: Select this option to connect a LMV5... with an RWF55 as an external load controller.
- LMV3x Only: Select this option to connect a LMV3... with no load controller.
- LMV3x/RWF10: Select this option to connect a LMV3... with an RWF10 as an external load controller.
- LMV3x/RWF55: Select this option to connect a LMV3... with an RWF55 as an external load controller.

**CONTROLS (when LMV3x selected and software version is V3.30 or older) –** Select the actuators being used on a LMV3... controller.

- None
- Air Only: Choose this option when only an air actuator is being used.
- **Fuel Only:** Choose this option when only a fuel actuator is being used.
- Air & Fuel: Choose this option when both air and fuel actuators are being used.

**TYPE (first selection)** – Select the type of boiler that the touchscreen is connected to. This is configured automatically to match the local AZL when the control is an LMV5....

- Hydronic: Select this option for a hot water boiler.
- **Steam:** Select this option for a steam boiler.

**TYPE (second selection)** – Select the temperature units.

- °C: Select this option to display temperatures in degrees Celsius.
- **°F:** Select this option to display temperatures in degrees Fahrenheit.

FDWATER – Select whether a feedwater system with a Siemens controller is connected.

- Disabled
- **RWF55:** Select this option if the feedwater is controlled by an RWF55.

**PUMP** – Select whether the boiler circulation pump should be controlled by the Expanded Annunciator.

- Disabled
- Enabled

**VSD** – Select whether a compatible VSD system is installed on the combustion air fan. *The VSD must also be connected via Modbus.* 

- Disabled
- Yaskawa: Tested models are A1000 and V1000.
- Danfoss: Tested models are the FC Series.
- **PowerFlex:** Tested models are the PowerFlex 40 and PowerFlex 400.
- **ABB:** Tested models are the ACS550 and ACH550.
- **Delta:** Tested models are the C2000.

**LINK RWF** – Select whether the Modbus commands to an LMV... are redirected to the corresponding RWF... load controller. To change touch for > 1s (hold down).

- No
- Yes

**LMV3 EC** – Select how LMV3... error codes are represented on the screen and via Modbus. To change touch for > 1s (hold down).

- LMV3 Codes Directly: LMV3... codes are not manipulated.
- LMV5 w/Embedded LMV3: LMV3... codes are converted to corresponding LMV5... codes (when possible, otherwise code '43' is used) and the original LMV3... codes are transmitted as the diagnostic code.
- LMV5 w/Diag Code 0: Same as above, except '0' is transmitted as the diagnostic code.

**GAS/OIL (FUEL0/FUEL1)** – Sets the tag name for the fuel (up to six characters) and selects whether the fuel should represent a blue or an orange flame.

**EA** – Select whether the Expanded Annunciator option is present.

- Disabled
- Enabled

**EXTRA RWF** – Select whether additional RWF55 controls are connected serially via RS-485 to the Expanded Annunciator.

- None
- 1x RWF55: Use Modbus address 1, 19200 baud, 8 stop bits, 1 data bit, no parity.
- 2x RWF55: Use Modbus addresses 1 & 2, 19200 baud, 8 stop bits, 1 data bit, no parity.

**RTD** – Select whether the RTD input option is enabled in the Expanded Annunciator.

- Disabled
- Enabled

**ANALOG** – Select whether the analog input option is enabled in the Expanded Annunciator.

- Disabled
- Enabled

**ECONOMIZER** – Select whether the economizer option is enabled in the Expanded Annunciator.

- Disabled
- **Enabled:** Uses economizer RTD input option for temperature sensors. The LMV52 stack temperature sensor may be used for one of the inputs.
- Use RTD: Same as above, but uses the regular RTD input option for the economizer. Setting this option will automatically set the RTD option to Enabled. Use this setting when the only options fitted to the Expanded Annunciator are the analog input and economizer options as the controller will recognize the economizer hardware as RTD hardware in this particular configuration.

**DRAFT** – Select whether the draft control option is enabled in the Expanded Annunciator.

- Disabled
- Enabled: Uses three Expanded Annunciator digital inputs for status.

 $O_2$  – Select whether the  $O_2$  and efficiency are calculated using the dry or wet method.

- **Dry:** The dry basis O<sub>2</sub> trim data (efficiency, O<sub>2</sub>) are calculated from the wet basis O<sub>2</sub> trim data reported by the LMV52. CO<sub>2</sub> and excess air are also calculated.
- Wet: The wet basis O<sub>2</sub> trim data (efficiency, O<sub>2</sub>) is supplied by the LMV52 directly and CO<sub>2</sub> and excess air are not calculated.

TAG – Sets the tag name for the boiler (up to six characters).

**LOCK FOR CONTROL BY LEAD/LAG** – Set automatically by the Lead/Lag Master to allow remote configuration when connected. This may be overridden when no longer connected to a Lead/Lag Master. To change touch for > 1s (hold down).

- No
- Yes

#### Changing Language

Press **SPANISH/ESPAÑOL** to change the language from English to Spanish or **ENGLISH/INGLÉS** to change the language from Spanish to English.

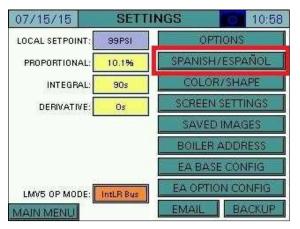

#### Changing Boiler/Burner Graphic

Press **COLOR/SHAPE** to pull up the current image of the boiler and burner. This sets the visual representation for the boiler vessel and burner on the OVERVIEW screen.

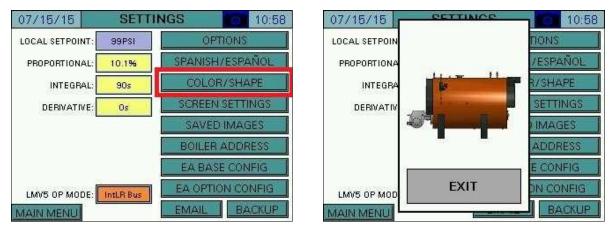

Touch the boiler vessel portion of the image to scroll through the available choices boiler choices. Touch the burner portion of the image to scroll through the available burner choices. When complete press **EXIT** to confirm changes.

#### Screen Settings

Press SCREEN SETTINGS to adjust the touchscreen settings.

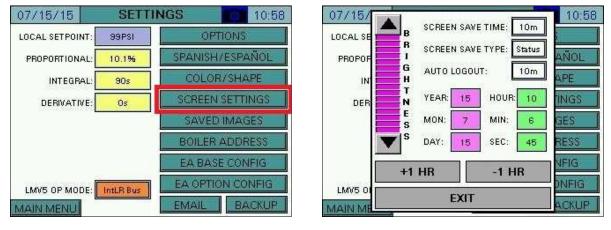

SCREEN SAVE TIME – Select between off (no screen saver), 1m, 2m, 5m, 10m, 30m, or 60m.

**SCREEN SAVE TYPE –** Selects the screen saver type.

• Status: Shows the process variable, setpoint, and current status in a large font.

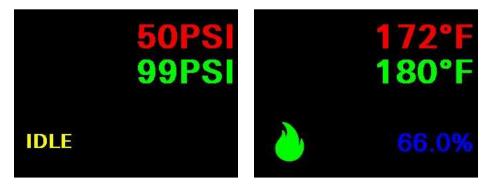

• Blank: Screen saver is a blank screen.

**AUTO LOG OUT** – Sets how long a user remains logged in. Select between 5m, 10m, 30m, 60m, or 120m.

BRIGHTNESS – Sets the touchscreen brightness.

**TIME** – Sets the touchscreen time. **+1HR** and **-1HR** buttons are available for quick changes. Note that if the selected controller is an LMV5..., the time will automatically be set from the LMV5....

#### Saved Images

07/15/15 SETTINGS 10:58 07/15/15 SAVED IMAGES 10:30 07/15/15 LOCAL SETPOINT: OPTIONS **B-1 OVERVIEW** 10:27 99PSI 60- NORMAL OPERATION SPANISH/ESPAÑOL PROPORTIONAL: 10.1% Efficiency 94.5% 0xygen4.4% PV 88PSI SP 99PSI R 8 8 COLOR/SHAPE INTEGRAL: 90s BAS Flue 265"F Ambient 69"F SCREEN SETTINGS DERIVATIVE: 0s Aux-3 SAVED IMAGES VSD 75.7% utput 67.9% **BOILER ADDRESS** Flame 100.0% The sea EA BASE CONFIG File Name: SS150715000000.JPG EA OPTION CONFIG LMV5 OP MODE: IntLR Bus Í  $\supset$ EMAIL BACKUP MAIN MENU

Press SAVED IMAGES to view screen captures stored on the USB drive.

#### **Boiler IP Addresses**

Press BOILER ADDRESS to adjust the boiler address settings.

The boiler address is used to give a unique identifier to each boiler. This must be set if the touchscreen is connected to a Lead/Lag Master or if multiple touchscreen kits are connected on the same Ethernet network.

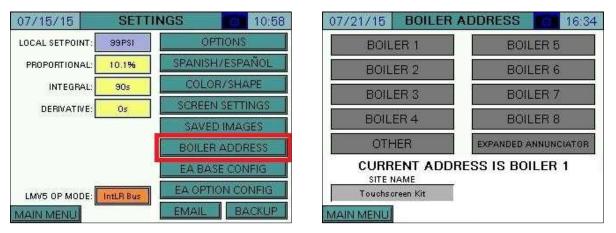

Press **OTHER** when a user-specific IP address is desired in standalone applications.

| 7/21/15  | BOILER ADDRESS | 16:3 |
|----------|----------------|------|
|          |                | 101  |
| IP:      | 192.168.1.60   |      |
| SUBNET:  | 255.255.255.0  |      |
| GATEWAY: | 192.168.1.1    |      |
|          | APPLY          |      |
|          | EXIT           |      |
|          | 1              |      |
| AIN MENU |                |      |

Press **APPLY** to confirm the changes.

**SITE NAME** – Sets the site name, which is used in the subject of email sent by the touchscreen (up to 20 characters).

| 07/21/15 BOILER /    | ADDRESS 16:34 |
|----------------------|---------------|
| BOILER 1             | BOILER 5      |
| BOIL IP: 192,168.1.6 | ER 6          |
| BOIL SUBNET: 255.25  |               |
| BOIL GATEWAY: 192    | .168.1.1 ER 8 |
| OTH                  |               |
|                      | LER 1         |
| Touchscreen Kit      |               |
| MAIN MENU            |               |

Press **CURRENT ADDRESS IS...** to see the current IP address.

**Default IP Addresses** 

Boiler 1: 192.168.1.60 Boiler 2: 192.168.1.61 Boiler 3: 192.168.1.62 Boiler 4: 192.168.1.63 Boiler 5: 192.168.1.64 Boiler 6: 192.168.1.65 Boiler 7: 192.168.1.66 Boiler 8: 192.168.1.67 Subnet: 255.255.255.0 Default Gateway: 192.168.1.1

#### **Expanded Annunciator IP Address**

The Expanded Annunciator comes with a default IP address 192.168.1.59. To change this, press **EXPANDED ANNUNCIATOR**. *If more than one Expanded Annunciator is connected in the same network, all of the IP addresses must be changed to unique addresses to avoid duplication.* 

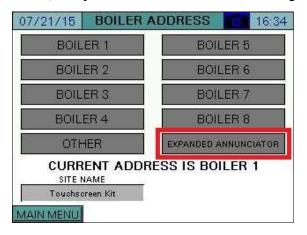

| CURRENT | IP: 192.168.1.59 |         |   |
|---------|------------------|---------|---|
| CURRENT | SUBNET: 255.25   | 5.255.0 | Ĕ |
| CURRENT | GATEWAY: 192.    | 68.1.1  |   |
|         |                  |         |   |
|         |                  |         |   |
|         |                  |         |   |
|         |                  |         |   |
|         |                  |         |   |
|         |                  |         |   |
|         |                  |         |   |

To change the Expanded Annunciator IP address a temporary serial connection between the touchscreen and Expanded Annunciator controller must be established. To make the serial connection, use a standard Ethernet cable and connect it between 'COM1' on the touchscreen (disconnect existing cable) and 'RJ45 Serial 1' on the Expanded Annunciator. Once this connection is made, press **CONNECT SERIAL LINK** to display the settings screen.

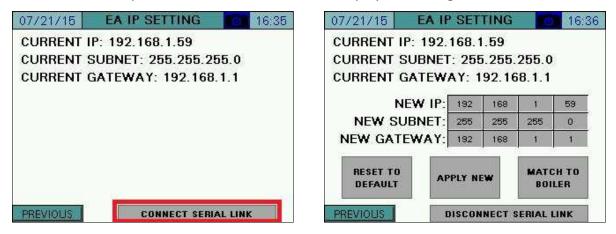

**RESET TO DEFAULT** – Sets the IP address back to 192.168.1.59. Once this is pressed wait for the Expanded Annunciator to load the change and reboot to see the new settings.

**MATCH TO BOILER** – Sets the IP address 10 below the boiler IP address. For example, if the IP address of the boiler is 192.168.1.60, the Expanded Annunciator IP address will be 192.168.1.50. This is required when multiple Expanded Annunciator units are connected in the same network.

Once the desired new IP address has been entered, press **APPLY NEW** to send the changes to the Expanded Annunciator. The unit will reboot with the new IP address. Remove the temporary serial connection and press **DISCONNECT SERIAL LINK**. The new IP address should be shown and communication with the Expanded Annunciator should be established.

#### Reset to Default IP

If communication with the PLC cannot be established due to the IP address being unknown, there is an alternative to the serial link method to restore the default. The IP address can be reset to the default by pulsing 24VDC power through a push button to inputs **I11** and **I12** at least 30 times within 10 seconds. This can be applied directly to the PLC terminal or through the annunciation relays. The PLC will erase any stored IP (returning to the default), followed with a reboot.

#### **BMS Network Ethernet Port**

The 10" touchscreens have a second Ethernet port that can be addressed by pressing **BMS**. This port allows the BMS to connect with Ethernet without having to change the IP addresses of other networked devices. The default BMS IP address is 192.168.2.60.

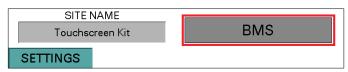

#### Expanded Annunciator Base Setup

Press **EA BASE CONFIG** to configure base Expanded Annunciator settings. Use the arrows to scroll between the configuration pages.

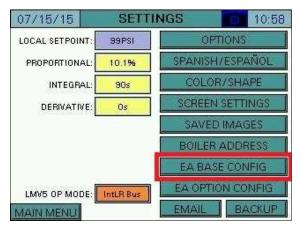

#### <u>Digital Inputs</u>

| 07/15/15 EXP        | ANDED ANN. CONFIG | 11:02       | 07/15/15 EXPAN        | IDED ANN. CONFIG | 11:11       |
|---------------------|-------------------|-------------|-----------------------|------------------|-------------|
| 1:Operating Control | X ALARM: H DH     | RESET: Auto | 8: NOT USED           | ALARM: None      | RESET: Auto |
| 2: Auto LWCO        | X ALARM: FO Off   | RESET: Auto | 9: NOT USED           | ALARM: None      | RESET: Auto |
| 3: Louver Proven    | X ALARM: FO OT    | RESET: Auto | IO: NOT USED          | ALARM: None      | RESET: Auto |
| 1: NOT USED         | ALABM: None       | RESET: Auto | 11: Damper Open Pos.  | ALARM: None      | RESET: Auto |
| 5:NOT USED          | ALARM: None       | RESET: Auto | 12: Damper Close Pos. | ALARM: None      | RESET: Auto |
| S: NOT USED         | ALARM: None       | RESET: Auto | 13: Damper Ign. Pos.  | ALARM: None      | RESET: Auto |
| 7: NOT USED         | ALARM: None       | RESET: Auto |                       |                  |             |

**LIMIT 1-13** – Sets the user-configured name for each limit. The name may be up to 20 characters long. Press **X** for > 1s (hold down) to clear the name and reset input configuration. Note that in the screen shown limits 11-13 are locked out since they are being reserved for use with the draft control option.

**ALARM** – Select how each individual limit will alarm. Alarms are subject to a short (five-second) delay to ensure the alarm condition is present.

- None: Will not alarm regardless of the position the input is in.
- Is Off: Will alarm when the input is deactivated.
- Is On: Will alarm when the input is activated.
- **FO Off:** For first-out applications, will alarm when the input is deactivated only if the previous input is activated (not available for limit 1).

**RESET –** Select the reset type for the alarm. Manual reset alarms may be reset by pressing **RESET EA ALARMS** on the ALARMS page.

- Auto: Alarm will automatically reset.
- Manual: Alarm will require a manual reset.

#### Additional Digital Input Options

Assigning the name 'Alarm Reset PB' (case-sensitive) to any of the digital inputs will cause that input to act as a reset button for the Expanded Annunciator. Use this option when a hard-wired reset button is preferred.

#### Monitored Digital Outputs

The monitored digital outputs can be configured to take an action based upon the value in any of the Modbus registers. Each monitored digital output can consider two conditions using a logical function. To enable or disable the second condition, touch the slider switch.

| 08/11/15 EXPANDED ANN: CONFIG 11:11                                | 08/11/15 EXPANDED ANN. CONFIG 11:12 |
|--------------------------------------------------------------------|-------------------------------------|
| DIGITAL OUTPUT / MONITORED VALUE 3                                 | DIGITAL OUTPUT / MONITORED VALUE 3  |
| CONDITION 1<br>IF MODBUS ADDRESS 54 / 1<br>LMV MINUTE              | OUTPUT IS ACTIVE WHEN               |
| IS SETPOINT 58.0<br>OFF ON CONDITION 2<br>IF MODBUS ADDRESS 53 / 1 | APPLY DELAY ON OF 40s               |
|                                                                    |                                     |

**IF MODBUS ADDRESS** – Sets the Modbus register index to monitor and the divider to apply to it. The name of the chosen address will then be displayed.

**IS** – Select the logic applied to the value. Can be <, <=, >, >=, = or a BIT comparison.

**SETPOINT** – Select the setpoint that the logic will be used to compare against. For bit comparisons, setpoint must be the specific bit of the word (0-15) for the result to be accurate.

**CONDITION** – Select whether the condition is normal or inverted.

- **CONDITION:** Will apply the result of the condition.
- **INVERTED CONDITION:** Will apply the opposite of the result of the condition.

**LOGIC** – Select the logic applied between the conditions.

• **AND:** Will apply AND gate (and) logic.

| _ | · · · |
|---|-------|
|   |       |
|   |       |
|   |       |

| <b>CONDITION 1</b> | <b>CONDITION 2</b> | RESULT |
|--------------------|--------------------|--------|
| FALSE              | FALSE              | FALSE  |
| FALSE              | TRUE               | FALSE  |
| TRUE               | FALSE              | FALSE  |
| TRUE               | TRUE               | TRUE   |

• **OR:** Will apply OR gate (or) logic.

| <b>CONDITION 1</b> | <b>CONDITION 2</b> | RESULT |
|--------------------|--------------------|--------|
| FALSE              | FALSE              | FALSE  |
| FALSE              | TRUE               | TRUE   |
| TRUE               | FALSE              | TRUE   |
| TRUE               | TRUE               | TRUE   |

• **NAND:** Will apply NAND gate (negative and) logic.

⊐D⊷

| <b>CONDITION 1</b> | <b>CONDITION 2</b> | RESULT |
|--------------------|--------------------|--------|
| FALSE              | FALSE              | TRUE   |
| FALSE              | TRUE               | TRUE   |
| TRUE               | FALSE              | TRUE   |
| TRUE               | TRUE               | FALSE  |

• NOR: Will apply NOR gate (negative or) logic.

| <b>CONDITION 1</b> | <b>CONDITION 2</b> | RESULT |
|--------------------|--------------------|--------|
| FALSE              | FALSE              | TRUE   |
| FALSE              | TRUE               | FALSE  |
| TRUE               | FALSE              | FALSE  |
| TRUE               | TRUE               | FALSE  |

• **XOR:** Will apply XOR gate (exclusive or) logic.

 $\exists D$ 

| <b>CONDITION 1</b> | <b>CONDITION 2</b> | RESULT |
|--------------------|--------------------|--------|
| FALSE              | FALSE              | FALSE  |
| FALSE              | TRUE               | TRUE   |
| TRUE               | FALSE              | TRUE   |
| TRUE               | TRUE               | FALSE  |

• **XNOR:** Will apply XNOR gate (negative exclusive or) logic.

| <b>CONDITION 1</b> | <b>CONDITION 2</b> | RESULT |
|--------------------|--------------------|--------|
| FALSE              | FALSE              | TRUE   |
| FALSE              | TRUE               | FALSE  |
| TRUE               | FALSE              | FALSE  |
| TRUE               | TRUE               | TRUE   |

 $<sup>\</sup>rightarrow$ 

**APPLY** – Select whether any delay is applied to the output.

- **NO DELAY:** Will turn the output on or off immediately.
- **DELAY ON:** Will turn the output on only after the specified delay.
- **DELAY OFF:** Will turn the output off only after the specified delay.

(DELAY TIME) OF – Sets the delay setpoint in seconds.

**OPTIONS** – Select the additional output options. Latched outputs may be reset by pressing **ALARM RESET** on the ALARMS page.

- LATCH = NO, ALARM = NO: Will not latch the output or generate an alarm with the output.
- LATCH = YES, ALARM = NO: Will latch the output but will not generate an alarm with the output.
- LATCH = NO, ALARM = YES: Will not latch the output but will generate an alarm with the output.
- LATCH = YES, ALARM = YES: Will latch the output and will generate an alarm with the output.

The current state of the logic is also displayed with true in green and false in red.

#### Expanded Annunciator Options Setup

Press EA OPTION CONFIG to configure optional Expanded Annunciator settings.

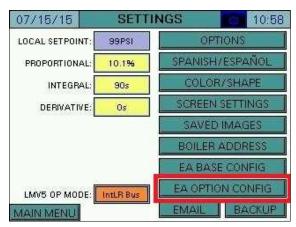

Press **V&mA** and **RTD** to switch between analog and RTD inputs, and the arrows to scroll between the configuration pages within the types.

| 07/15/ | (15    | AI CO  | NFIG      | (V, mA)   |      | 12:10         |
|--------|--------|--------|-----------|-----------|------|---------------|
|        | -      | ANALOG | INPUT 1 - | AI OPTION | -    |               |
| NAM    | E: Gas | Flow   |           |           | RES  | ET TAG        |
|        | UFT    | TYPE:  | 4-20mA    | FI        | TER: | 4             |
| MIN:   | 0      | MAX    | 1000      | TOTALS:   | H    | our           |
| LOW:   | 0      | HIGH:  | 0         | ALABM:    | No   | ne            |
| Å      |        |        |           |           |      | $\Rightarrow$ |
| MAINM  | ENU    |        |           |           |      | RTD           |

| 07/15/15   | AI CONFI      | G (RTD) | 12:29       |
|------------|---------------|---------|-------------|
|            | RTD IN        | PUT 1   |             |
| NAME: Head | l Temperature |         | RESET TAG   |
|            |               | т       | YPE: Pt1000 |
|            |               | OFF     | SET: 0.0    |
| LOW: 0.0   | HIGH: 140.0   | ALARM:  | HighMR      |
| Ð          |               |         |             |
| MAIN MENU  |               |         | V&mA        |

#### Analog Inputs (V&mA)

| ANALOG INPUT 1 - AI OPTION<br>NAME: Gas Flow |       |        | RESET TAG | NAME: Dra | ANALOG INPUT 4 - AI OPTION |  |  |
|----------------------------------------------|-------|--------|-----------|-----------|----------------------------|--|--|
|                                              | TYPE: | 4-20mA | FILT      | ER: 4     |                            |  |  |
| MIN: 0                                       | MAX:  | 1000   | TOTALS:   | Hour      |                            |  |  |
| LOW: 0                                       | HIGH: | Û      | ALARM:    | None      |                            |  |  |
|                                              |       |        | _         |           |                            |  |  |

**NAME** – Sets the user-configured name for each input. The name may be up to 20 characters long. Press **RESET TAG** for > 1s (hold down) to clear the name and reset input configuration.

Once a name is entered, the input is activated and the remaining configuration information will appear. Note that Analog Input 4 is locked out since it is being reserved for use with the draft control option.

**UNIT –** Sets the user-configured unit tag. The name may be up to 4 characters long.

**TYPE –** Select between 0-10V, 2-10V, 0-20mA, or 4-20mA.

**FILTER** – Sets the filter time used to average the incoming signal. This is useful when the signal is not steady (such as a draft sensor).

MIN, MAX – Sets the range of the input.

**TOTALS** – Sets the totalization for the input.

- None
- **Minute:** Totalization is calculated by the minute.
- Hour: Totalization is calculated by the hour.

**LOW, HIGH** – Sets the alarm setpoints for the input. When the input is below the low setpoint it generates a low alarm and when the input is above the high setpoint it generates a high alarm.

**ALARM** – Select the alarms generated by the input. Manual reset alarms may be reset by pressing **RESET EA ALARMS** on the ALARMS page.

- None
- Low Only: Only an auto reset low alarm is generated.
- LowMR: Only a manual reset low alarm is generated.
- **High Only:** Only an auto reset high alarm is generated.
- HighMR: Only a manual reset high alarm is generated.
- Low High: Both an auto reset low alarm and auto reset high alarm are generated.
- LowMR High: Both a manual reset low alarm and auto reset high alarm are generated.
- Low HighMR: Both an auto reset low alarm and manual reset high alarm are generated.
- LowMR HighMR: Both a manual reset low alarm and manual reset high alarm are generated.

#### Monitored Analog Outputs

The monitored analog outputs can be configured to take an action based upon the value in any of the Modbus registers.

| F MODBI | US ADD | RESS  | 12 / | 1      |      |
|---------|--------|-------|------|--------|------|
| MV AC   | TUAL   | MAX   | 150  | TOTALS | None |
| LOW:    | 0      | HIGH: | 0    | ALARM: | None |

**IF MODBUS ADDRESS** – Sets the Modbus register index to monitor and the divider to apply to it. The name of the chosen address will then be displayed.

**MIN, MAX** – Sets the scale for the analog output. If the actual value falls outside of the scaled range, the minimum or maximum value will be the output. For example, if address 12, 'LMV ACTUAL VALUE' is being monitored with a range of 0-150 (psi) and the actual is 160PSI, the output would be 100%. If it were 75PSI, the output would be 50%.

**TOTALS, LOW, HIGH, ALARM** – These options are identical to and configured the same way as the analog input options of the same names.

#### Draft Control (V&mA)

| SENSOR<br>MIN: | -3.00" | SENSOR<br>MAX: | 3.00" | SENSOR<br>TYPE: | 4-20mA        |
|----------------|--------|----------------|-------|-----------------|---------------|
| DRIVE<br>MIN:  | 20.0°  | DRIVE<br>MAX:  | 90.0° | FILTER:         | 2             |
| PULSE<br>ON:   | 500ms  | PULSE<br>OFF:  | 500ms | HYSTERESIS      | 6.10"         |
| POT<br>MIN:    | 300    | POT<br>MAX:    | 1250  | C. Andrews      | UTO<br>IBRATE |

**TYPE –** Select between 0-10V, 2-10V, 0-20mA, or 4-20mA.

**FILTER** – Sets the filter time used to average the incoming signal. This is useful when the signal is not steady.

**HYSTERESIS** – Sets allowable discrepancy between the setpoint and draft sensor. Used to lower the duty cycle on the draft actuator.

**SENSOR MIN, SENSOR MAX** – Sets the range of the input. The minimum may be a negative number.

**DRIVE MIN, DRIVE MAX** – Sets the limits of the damper in angular degrees.

**PULSE ON, PULSE OFF** – Sets the duration of the on and off damper drive pulses.

**POT MIN, POT MAX –** Sets the range of the feedback pot to scale from 0 to 90 degrees.

**AUTO CALIBRATE** – Manually activates the potentiometer calibration. This can only be performed when the LMV is in phase 12 (idle). The damper is paced from open to closed and the potentiometer readings are recorded. The potentiometer will automatically re-calibrate each end position with every cycle of the damper.

#### Additional Draft Options

Assigning the name 'Draft Switch Auto' (case-sensitive) to any of the digital inputs will cause that input to replace the virtual OPEN-AUTO switch (activation = AUTO). Use this option when a hard-wired switch is preferred.

#### <u>RTD Inputs (RTD)</u>

| 07/15/15 AI CONFIG (RT  | D) 12:29                                   | 07/15/15    | AI CONFIG (RTD)  | 12:30          |
|-------------------------|--------------------------------------------|-------------|------------------|----------------|
| RTD INPUT 1             |                                            | -           | RTD INPUT 4      |                |
| NAME: Head Temperature  | RESET TAG                                  | NAME: Draft | Feedback         |                |
| LOW: 0.0 HIGH 140.0 ALA | TYPE: Pt1000<br>OFFSET: 0.0<br>ARM: HighMR |             | HIGH: 0.0 ALARM: | None<br>V & mA |

**NAME** – Sets the user-configured name for each input. The name may be up to 20 characters long. Press **RESET TAG** for > 1s (hold down) to clear the name and reset input configuration.

Once a name is entered, the input is activated and the remaining configuration information will appear. Note that RTD Input 4 is locked out since it is being reserved for use with the draft control option, although the low and high alarms can still be set if desired.

TYPE - Select between Pt1000 or LG-Ni1000. To change, touch for > 1s (hold down).

**OFFSET** – Sets the offset in degrees applied to the input. This may be used to compensate for errors introduced by long wire runs.

**LOW, HIGH, ALARM** – These options are identical to and configured the same way as the analog input options of the same names.

#### <u>Economizer (RTD)</u>

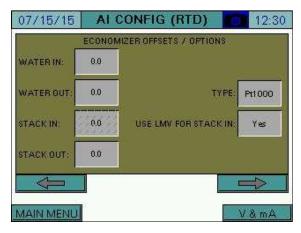

**WATER IN, WATER OUT, STACK IN, STACK OUT (OFFSETS)** – Sets the offset in degrees applied to the input. This may be used to compensate for errors introduced by long wire runs.

TYPE – Select between Pt1000 or LG-Ni1000.

**USE LMV FOR STACK IN** – Select whether the stack temperature in is from the LMV52 input instead of the RTD input.

- No
- Yes

#### <u>Email</u>

Press EMAIL to configure email settings.

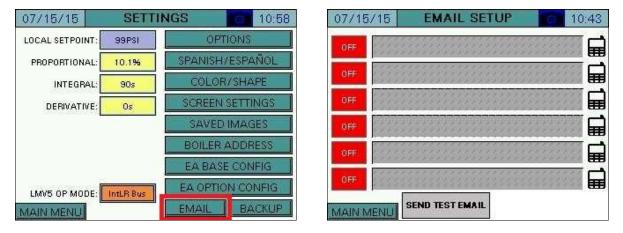

The touchscreen can be configured to send email to up to six addresses. This requires that the touchscreen is connected to a network with Internet access. Emails are sent automatically when alarms occur and may be sent manually to send screen captures and other data from the touchscreen. To configure an email address, press the **ON/OFF** button to the left of the address line, then enter the address.

| ON  |      | techsupport@scccombustion.com |  |       |       |         |       |       |       |       |       |       | J       |       |       |      |       |      |     |       |       |       |      |        |      |         |       |      |   |
|-----|------|-------------------------------|--|-------|-------|---------|-------|-------|-------|-------|-------|-------|---------|-------|-------|------|-------|------|-----|-------|-------|-------|------|--------|------|---------|-------|------|---|
| OFF | 1    |                               |  |       | 111   | 111     | 122   | 111   | 2.2.2 | 2.2.2 | 2.2.2 | 2.2.2 | 222     | 200   | 122   | 111  | 111   | 11   |     |       | 111   | 111   | 1    | 1      | 5.00 | 111     | 111   | 222  | Ī |
| OFF | 1    |                               |  |       | 111   | 100     | × × × | 1     | 12.2  | 20.00 | 1 1 1 | 200   | 200     | 200   | 200   | 200  | 1 1 1 | ***  |     |       | 2.2.2 | ***   | 200  | ***    | 200  | 1 1 1   | 1 1 1 | 200  | Ī |
| OFF | 1000 |                               |  | HUL A | 100 1 | No. No. | N MI  | N NIC | N NI  | N NIL | N NIL | N NIL | and and | N NIL | N NIC | 1 MI | 14 M  | 14 × | 100 | 100 1 | 100   | No. N | 14 M | 1 N 10 | 14 M | all and | 14 M  | N MI | [ |
| OFF | 22.2 |                               |  | -     | 111   |         | 1     | 1     | 1     | 1     | N N N | 1     | 1       | 1     | 1     |      |       |      |     | 1     |       | 1     |      |        |      |         |       |      | [ |
| OFF |      |                               |  |       |       | 2       | 2     | 2     | 1     | 1     | 1     | 1     | 1       | 1     | 2     | 2    | 1     | 2    | -   | 2     | 2     | 2     | 2    | 2      | 2    | -       | -     | 3    | Ī |

## Shortcuts/Special Characters

Special character sequences can be used to generate commonly-used strings or characters that don't exist on the keyboard (such as an underscore). To use these, start with a space ("", denoted in the example as **<sp>**) or a backslash ("\") followed by one of the shortcut commands. End the shortcut with an additional space or backslash (unless it is the last command, then it is optional). The following shortcut commands are available:

- u = underscore ("\_")
- d = dot (".")
- a = at ("@")
- h = hyphen ("-")
- c = .com
- e = .edu
- g = .gov
- o = .org
- on = 1
- tw = 2
- th = 3
- fo = 4
- fi = 5
- si = 6
- se = 7
- ei = 8
- ni = 9
- ze = 0
- gm = @gmail.com
- hm = @hotmail.com
- y = @yahoo.com
- ol = @outlook.com
- aol = @aol.com

The case of the text is not important. Uppercase characters will also work but the whole shortcut must be in one case (all lower or upper). Using these shortcuts makes it possible to type an entire email address without having to switch pages on the keyboard. For example, to type in <a href="mailto:example123@gmail.com">example123@gmail.com</a> using shortcuts, you'd type

"example<**sp**>on<**sp**><**sp**>tw<**sp**><**sp**>th<**sp**>gm". Notice that since each command requires a space both before and after, there are two spaces between each command. The space at the end is also omitted since it is the last command.

After the short version is entered the correct version will automatically replace it so it can be checked for accuracy.

## <u>Text Messages</u>

A template is provided to allow text messages to be sent via email. Press the phone icon on the right to bring up the template.

| IFE: |                    | 🖬 | :ON | 2125552368@txt.att.net                |    |
|------|--------------------|---|-----|---------------------------------------|----|
| FF   | NUMBER: 2125552368 |   | OFF |                                       | 53 |
| FF   | CARRIER: AT&T      |   | OFF |                                       |    |
| FF   | APPLY              |   | OFF |                                       |    |
| EES. | CANCEL             |   | OFF |                                       |    |
| FF   |                    |   | OFF | · · · · · · · · · · · · · · · · · · · | 11 |

To check that the email addresses are valid and were entered correctly, press SEND TEST EMAIL.

#### Other Options

Additional email options are available by pressing **EMAIL SETUP** for > 5s (hold down). This displays the EMAIL MANUAL screen.

| 07/15/15  | EMAIL SETUP     | 10:43 | 08/21/15  | SEND EMAIL          | 18:16 |
|-----------|-----------------|-------|-----------|---------------------|-------|
| OFF       |                 |       | SUBJECT   |                     |       |
| OFF       |                 |       |           |                     |       |
| OFF       |                 |       | MESSAGE   |                     |       |
| OFF       |                 |       |           |                     |       |
| OFF       |                 |       |           | SEND EMAIL          |       |
| OFF       |                 |       |           | of the first of the |       |
| MAIN MENU | SEND TEST EMAIL |       | MAIN MENU | EMAIL SERVE         |       |

A custom email message can be sent from this screen. Enter a subject and a message (100 characters or less). Press **SEND EMAIL** to send the message.

Press **EMAIL SERVER SETTINGS** to display the EMAIL SERVER screen. The default email server settings can be changed if necessary. Press **RESTORE SCC DEFAULTS** to restore the server settings to the factory defaults. Note that if using the default settings, the return address cannot be changed or the mail server will reject the message.

| 08/21/15         | EMAIL SERVER       | 18:17      |
|------------------|--------------------|------------|
| Server           |                    |            |
| another estimate |                    |            |
| Username         |                    | 41)<br>172 |
|                  |                    |            |
| Password         |                    | 11.<br>201 |
|                  |                    |            |
| From             |                    |            |
| SCC Inc. To      | uchscreen Kit      |            |
| Return Addr      | ess                |            |
| techsupport      | escccombustion.com |            |
| Port             |                    |            |
| 2525             | RESTORE SCC D      | EFAULTS    |

### Backup/Restore

Press **BACKUP** to backup or restore settings.

| 07/15/15        | SETTI     | NGS    | 10:5       | 18 | 4/18/18  | BACKUP/     | RESTORE      | 0              | 09:57  |
|-----------------|-----------|--------|------------|----|----------|-------------|--------------|----------------|--------|
| LOCAL SETPOINT: | 99PSI     | OF     | TIONS      |    |          | SYSTEM      | SETTINGS     |                |        |
| PROPORTIONAL:   | 10.1%     | SPANIS | H/ESPAÑOL  |    | SA       | AVE         | RES          | TORE           |        |
| INTEGRAL:       | 90s       | COLC   | R/SHAPE    |    |          | EMAIL C     | ETTINGS      |                |        |
| DERIVATIVE:     | Os        | SCREE  | N SETTINGS |    |          | EMAIL 5     | ETTINGS      |                |        |
|                 |           | SAVE   | D IMAGES   |    | S/       | AVE         | RES          | TORE           |        |
|                 |           | BOILER | RADDRESS   |    | EXP      | ANDED ANNUN | ICIATOR SETT | INGS           |        |
|                 |           | EA BA  | SE CONFIG  |    |          | AVE         | DEC          |                |        |
| LMV5 OP MODE:   | IntLR Bus | EA OPT | ION CONFIG |    | 5/       | AVE         | REO          | TORE           |        |
| MAIN MENU       |           | EMAIL  | BACKUP     |    | SETTINGS |             | Bac          | kup Destinatio | n: USB |

System settings, email settings or Expanded Annunciator settings can all be saved to an external USB drive or internal SD card (10" only, selected from **Backup Destination**) for backup and migration to other units. The data is saved in a file (.csv or .txt) and can be edited using a standard text editor or spreadsheet application. For the desired group, press **SAVE** to save the current settings and press **RESTORE** to overwrite the current settings. If a backup file does not exist or invalid parameters are found, an error message will be displayed.

#### <u>System Settings</u>

System settings are the configuration options. This is the data found on the OPTIONS screen as well as some additional system data such as color/shape and screen settings.

On the USB drive, data can be found at: Path = \PUBLIC\PROJECTS\KITxx\DATA\TEXT\TSKSETUP.CSV, xx is 6 for 3.5"/6", 10 for 10"/12"

|   | A            | В                   | С           | D     |
|---|--------------|---------------------|-------------|-------|
| 1 | SCC Inc. Tou | chscreen Kit Syster | n Configura | ation |
| 2 | TAG          | BOILER              |             |       |
| 3 | FOTAG        | GAS                 |             |       |
| 4 | FOFLAME      | 0                   |             |       |
| 5 | F1TAG        | OIL                 |             |       |
| 6 | F1FLAME      | 1                   |             |       |
| 7 | SITE         | Touchscreen Kit     |             |       |
| - | F1FLAME      | 1                   |             |       |

### <u>Email Settings</u>

Email settings include the six configurable email addresses.

On the USB drive, data can be found at: Path = \PUBLIC\PROJECTS\KITxx\DATA\TEXT\EMAIL.TXT, xx is 6 for 3.5"/6", 10 for 10"/12"

| <u>F</u> ile <u>I</u> | Edit F | ormat            | View | Help |         |       |      |          |   |            |
|-----------------------|--------|------------------|------|------|---------|-------|------|----------|---|------------|
|                       |        | rs ser<br>ourcor |      |      | Distrib | ution | List | (Maxımum | 0 | Addresses) |

#### Expanded Annunciator Settings

Expanded Annunciator settings include all configuration data from the base and options.

On the USB drive, data can be found at: Path = \PUBLIC\PROJECTS\KITxx\DATA\TEXT\EASETUP.CSV, xx is 6 for 3.5"/6", 10 for 10"/12"

|   | А              | В                | С         | D           | E          |
|---|----------------|------------------|-----------|-------------|------------|
| 1 | SCC Inc. Touch | screen Kit Expan | ded Annur | nciator Con | figuration |
| 2 | //Digital Annu | nciation Input 1 |           |             |            |
| 3 | EA1_TAG        | Op Control       |           |             |            |
| 4 | EA1_TYPE       | 0                |           |             |            |
| 5 | EA1_LATCH      | 0                |           |             |            |
|   |                |                  |           |             |            |

### Restore Factory Defaults

System settings or Expanded Annunciator settings can individually be restored to the factory defaults. This is without site configuration (as the panel was shipped). Choose **Default** in the **Backup Destination** field, then press **RESTORE** for the desired settings group.

## **Boiler Overview**

#### Access level: USER

07/17/15 MAIN MENU 07:44 07/15/15 **B-1 OVERVIEW** 10:17 -60- NORMAL OPERATION BOILER REMOTE CONTROL ALARMS PV 52PSI SP 99PSI Efficiency 93.0% OVERVIEW Oxygen3.1% 8 8 GAS STARTUPS: HOURS: 526 IN/OUT DETAIL FUEL STATISTICS LMV DATA Flue Ambient 71\*F 339\*F Aux-3 EXPANDED DRAFT FEEDWATER VSD 88.9% 14.7\* Output98.3% ECONOMIZER ANNUN Flame 100.0% ANALOG INPUTS SETTINGS VSD Air Shell 251°F 58.6\* REGISTER TRENDS LOG IN Fuel LOOKUP 84.5" MAIN MENU

The boiler overview screen displays the real-time data of the boiler. From the MAIN MENU

screen, press **BOILER OVERVIEW**. The BOILER OVERVIEW screen will appear.

Only the parameters that are optioned and active are shown. Any others are hidden from the

display for clarity. Touching the area displaying the  $O_2$  trim data will display additional data. The following parameters may be shown on the overview screen:

**Phase:** The phase of the boiler is always displayed in a horizontal bar at the top of the screen. PV: Displays the actual value of the boiler.

**SP:** Displays the current setpoint of the boiler.

Fuel In Use: Displays the current fuel being used (uses fuel tags).

Firing Rate: Displays the firing rate of the boiler from 0-100%.

Manual Active: Displayed in red text if the boiler is in manual mode.

Air, Fuel Actuators: Displays the position of the air and/or fuel actuator.

Aux Actuators: Displays the position of the auxiliary actuators if equipped (LMV5... only).

VSD Output: Displays the speed of the VSD from 0-100%.

Shell Temp: Displays the current boiler shell temperature.

Startups: Displays the number of boiler startups on the selected fuel.

Hours: Displays the number of hours run on the selected fuel.

Flue Temp: Displays the current flue gas temperature (LMV52 only).

Ambient: Displays the current ambient temperature (LMV52 only).

Efficiency: Displays the current combustion efficiency (LMV52 only).

 $O_2$ : Displays the current  $O_2$  percentage in the stack (LMV52 only).

**Excess Air:** Displays the current excess air percentage in the stack (LMV52 only).

 $CO_2$ : Displays the current  $CO_2$  percentage in the stack (LMV52 only).

Lead/Lag Status: Displays the current lead/lag status when connected to a Lead/Lag Master (option LOCK FOR CONTROL BY LEAD/LAG must also be set to Yes).

# **Boiler Overview (continued)**

### Curve Data

After commissioning the LMV..., a graphical curve of the actuator and VSD positioning can be generated. Press the image of the curve graph to generate a new curve graph or to view the existing.

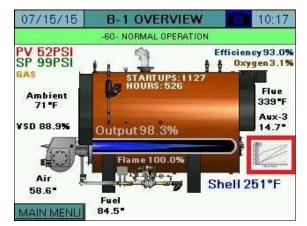

Pressing the **ACTION** button for >1s displays the option menu.

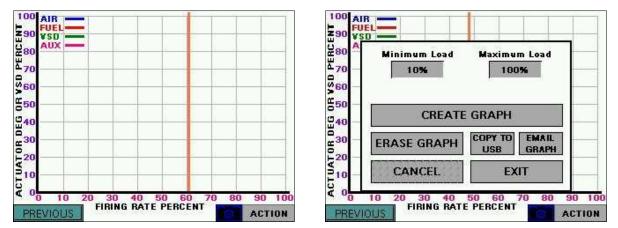

**Minimum Load, Maximum Load** – Sets the range of allowable modulation. These must be set to unlock the **CREATE GRAPH** button. *These settings must be within the range of allowable modulation or the curve generation will not be successful.* 

**CREATE GRAPH** – Activates the curve generation. This commands the LMV... to run at firing rates from the minimum to maximum incrementally and will record the data. *There must be sufficient load for the curve generation process to be completed or it will have to be restarted.* 

# **Boiler Overview (continued)**

While the curve is being generated, the progress is shown. If it takes longer than 60 seconds to record any point (LMV... shuts down for any reason or the point is out of the allowable modulation range), the function will be aborted with an error and may be restarted at another time. When the function is complete, the LMV... will return to the state it was in when the function began, and the graph will display with an orange line indicating the current position on the graph where the LMV... is operating. Pressing **ERASE GRAPH** will clear all stored graph data.

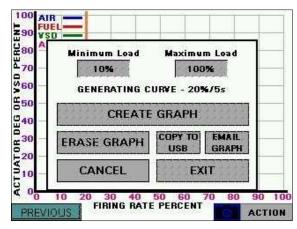

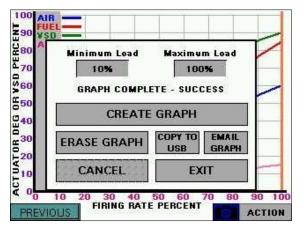

Press **COPY TO USB** to save the graph data to a .csv file. If email is configured, press **EMAIL GRAPH** to send an email with the graph data .csv file attached. Note that a USB drive must be inserted to send email since the attached file is first stored on the USB drive.

On the USB drive, data can be found at:

Path = \PUBLIC\PROJECTS\KITxx\DATA\TEXT, xx is 6 for 3.5"/6", 10 for 10"/12" Filename = LMV\_CURVE\_DATA\_mm\_dd\_yyyy.CSV, mmddyyyy are date

If the LMV is held at any even point on the graph (10%, 20%, 30%, etc.) the **OVERWRITE POINT** button will appear. To overwrite the saved data with the current data, touch for > 2s (hold down). The 3.5"/6" touchscreen kits will graph 10 points and the 10"/12" touchscreen kits will graph 20 points.

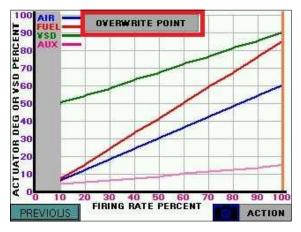

**TS Series** 

# **Boiler Overview (continued)**

### Forcing Screen Saver

Touching either of the top corners for > 1s (hold down) will force the screen saver to display (if configured).

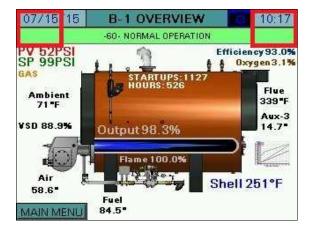

## Remote Control

#### Access level: USER

The HAND-OFF-AUTO mode of the boiler may be set at any time. The REMOTE CONTROL screen can be accessed from either the MAIN MENU or from the BOILER OVERVIEW screen. From the MAIN MENU screen, press **REMOTE CONTROL**. From the BOILER OVERVIEW screen, touch the boiler image in the area shown.

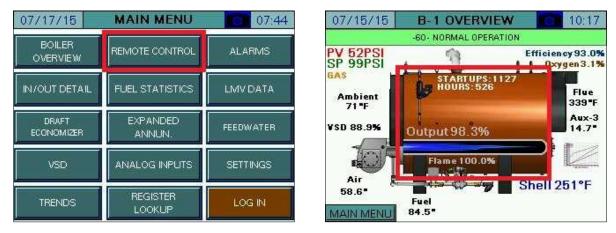

The REMOTE CONTROL screen will appear.

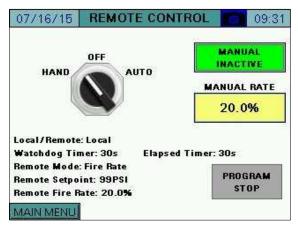

HAND-OFF-AUTO – Sets the mode of the boiler to manually on, manually off, or automatic. See Table 2 for additional detail.

- HAND: The boiler is commanded to run.
- **OFF:** The boiler is commanded to remain off.
- **AUTO:** The boiler is commanded to operate off of the remote commands (if present). This is subject to the watchdog timer, which will revert to local if remote commands are invalid or not present.

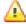

🔼 Warning: If the LMV5 is in firing rate control mode, an external automatic reset temperature control must be present on the boiler since the internal load control thermostat function is not active in this mode.

**MANUAL ACTIVE/INACTIVE –** Select manual forced operation when in **HAND**.

- INACTIVE
- ACTIVE

MANUAL RATE – Sets the firing rate when manual operation is enabled.

| Position                | Local/Remote | Remote Mode | Setpoint Used | Firing Rate Used |
|-------------------------|--------------|-------------|---------------|------------------|
| HAND (Manual Inactive)  | Local        | n/a         | W1/W2         | Internal LC      |
| HAND (Manual Active)    | Remote       | Burner On   | W3            | Remote           |
| OFF                     | Remote       | Burner Off  | W3            | n/a              |
| AUTO (Mode Auto)        | Remote       | Automatic   | W3            | Internal LC      |
| AUTO (Mode On)          | Remote       | Burner On   | W3            | Remote           |
| AUTO (Mode Off)         | Remote       | Burner On   | W3            | n/a              |
| AUTO (Watchdog Expired) | Local        | n/a         | W1/W2         | Internal LC      |

#### Table 2: LMV Actions in HAND/OFF/AUTO

Pressing the **PROGRAM STOP** button displays the program stop menu.

| CURRENT              | 09:40                                                                      |
|----------------------|----------------------------------------------------------------------------|
| CHANGE TO            | MANUAL<br>INACTIVE                                                         |
| Phase 24<br>Prepurge | ANUAL RATE                                                                 |
| APPLY (>1s)          | 0s                                                                         |
| EXIT                 | PROGRAM<br>STOP                                                            |
|                      | CURRENT<br>Deactivated<br>CHANGE TO<br>Phase 24<br>Prepurge<br>APPLY (>1s) |

After the new program stop is selected, touch **APPLY** for > 1s (hold down) to save change. Press **EXIT** when finished.

#### **Boiler Available Status**

If connected to a Lead/Lag Master, touching the lead/lag status message from the **OVERVIEW** or **REMOTE CONTROL** screen will display the BOILER AVAILABLE detail screen. Note that a status of 'BOILER NOT AVAILABLE' does not mean that a boiler can't be operated, only that the Lead/Lag Master is not allowed to control it due to a requirement not being satisfied.

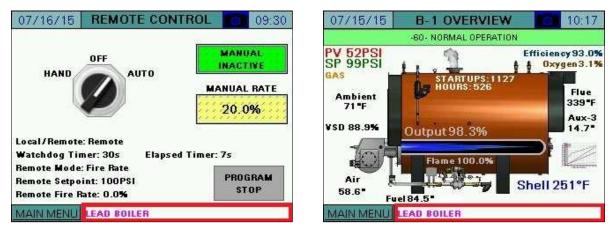

The criteria for a boiler to be available are listed. Criteria that are currently active will display with a bright green background. Criteria that are currently inactive will display with a dull green background. This helps determine why a boiler is not available to the Lead/Lag Master.

| 07/16          | 6/15 | REMOTE CONTROL            | 09:48  |
|----------------|------|---------------------------|--------|
|                |      |                           | MANUAL |
|                | H-0- | A SWITCH IN AUTO:         | E      |
|                | LMV  | NOT IN LOCKOUT:           |        |
|                | LMV  | OPERATING LIMIT:          |        |
| Local/         | LMV  | 5 BUS CONTROL MODE        | : 🔲    |
| Watch<br>Remot |      |                           |        |
|                |      | int: 99PSI<br>hate: 20.0% | STOP   |
| MAINI          | MENU | BOILER NOT AVAILABLE      |        |

All of the possible status messages are displayed in Table 3.

|                            | Table 3: Lead/Lag Status Messages                                                    |
|----------------------------|--------------------------------------------------------------------------------------|
| Message                    | Definition                                                                           |
| LEAD/LAGx BOILER           | The current boiler designation.                                                      |
| LEAD/LAGx BOILER – WSB     | The current boiler designation, also indicates that warm standby is active due       |
| ACTIVE ON TEMP             | to temperature.                                                                      |
| LEAD/LAGx BOILER – WSB MIN | The current boiler designation, also indicates that warm standby is active due       |
| RUN                        | to unsatisfied minimum run timer after temperature satisfied.                        |
| FORMER LEAD – CHANGEOVER   | The boiler is transitioning from a lead boiler to a lag boiler.                      |
| IN PROGRESS                |                                                                                      |
| BOILER NOT AVAILABLE       | The boiler is not available due to one of the following reasons (boiler control      |
|                            | switch is off, boiler is not in automatic mode, boiler is in lockout, or boiler with |
|                            | LMV5x controller is not set for IntLC Bus or ExtLC Bus). Touching the status         |
|                            | message (shown below) will display the current status of these qualifiers.           |
| OVERRIDE MODE              | The override input on the lead/lag master is activated and is the source of          |
|                            | control.                                                                             |

#### Table 3: Lead/Lag Status Messages

#### **Dual-fuel With Staged Oil**

If the burner is dual-fuel with modulating gas and staged oil, the burner must be manually operated to the maximum number of stages while connected. Doing so sets staged mode for oil as well as the number of stages. This allows for the manual fire output to display as stages.

### Hand-Off-Auto Flowchart (Serial Connection)

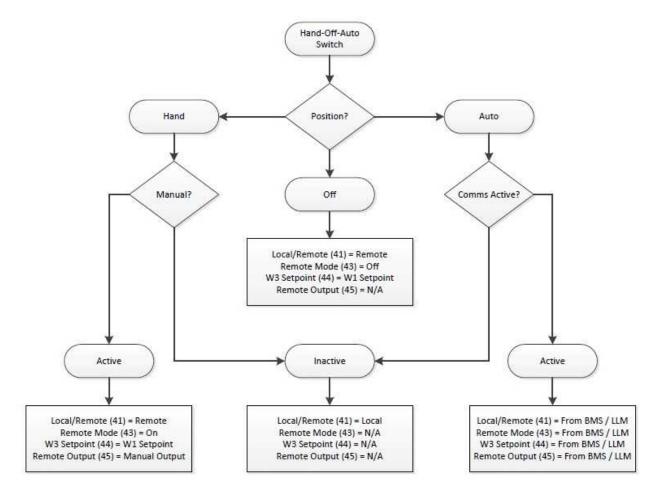

## Alarms

### Access level: USER

Alarms are displayed on a dedicated alarm screen. The last 100 alarms are stored in memory and time stamped. When an alarm is present, a link to the alarm screen will flash over the title bar of the OVERVIEW screen. Otherwise, this screen may be accessed from the main menu.

To access the alarm screen from the main menu, press **ALARMS**. The ALARMS screen will appear.

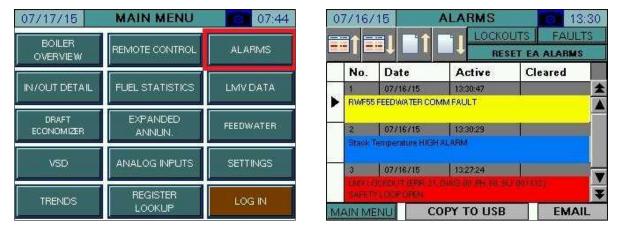

The ALARMS screen lists current alarms as well as older alarms. The color of the alarm indicates the category of the alarm:

- **Red** LMV lockouts. The text flashes when the alarm is currently active.
- Orange LMV faults.
- Yellow/Green Communication faults. The background is yellow when the alarm is currently active and green when communication is present.
- **Blue** All other alarms such as analog alarms, pump alarms, and expanded annunciator alarms. The text flashes when the alarm is currently active.

Information about the most recent alarms will be displayed with the following information:

- No. Number of the alarm in the list (1 is most recent).
- **Date** Displays the date that the alarm occurred.
- Active Displays the time when the alarm became active.
- **Cleared** Displays the time when the alarm was cleared.

The icons at the top of the screen may be used to navigate through the list of alarms:

- 📑 Move up one alarm on the list.
- Move down one alarm on the list.
- 📑 Navigate up one page on the list.
- 🔲 Navigate down one page on the list.

From the ALARMS screen, press **LOCKOUTS** to access the lockout history (only appears for LMV5... controllers) or press **FAULTS** to access the fault history. The 9 most recent lockouts are displayed and the 21 (LMV5...) or 25 (LMV3...) most recent faults are displayed. Index 0 is the most recent and higher numbers are older entries.

|        |                 | RES      | SET EA ALARMS | r. |
|--------|-----------------|----------|---------------|----|
| No.    | Date            | Active   | Cleared       |    |
| 1      | 07/16/15        | 13:30:47 | -             | *  |
| RWF5   | 5 FEEDWATER CO  | MMFAULT  |               |    |
| 2      | 07/16/15        | 13:30:29 | 4             |    |
| Stack  | Temperature HIG | +ALARM   |               |    |
| 3      | 07/16/15        | 13:27:24 |               |    |
| LINDEL |                 |          |               |    |

| 07 | 7/16/        | -                          | ALARMS 13:3<br>LOCKOUTS FAULTS   |            |     |
|----|--------------|----------------------------|----------------------------------|------------|-----|
|    | No.          | Date                       | Active                           | Cleared    |     |
| •  | 1<br>RWF55   | 07/16/15<br>FEEDWATER CO   | 13:30:47<br>IMM FAULT            |            | *   |
| 8  | 2<br>Stack T | 07/16/15<br>emperature HIG | 13:30:29<br>H ALARM              | 4          |     |
|    | 3            | 07/16/15                   | 13:27:24<br>( 20:42) DV PH CH SI | 0.064448). | Y   |
| MA | AIN ME       |                            | OPY TO USB                       | EMAI       | L × |

Press the left and right arrows at the bottom of the screen to toggle between lockouts/faults.

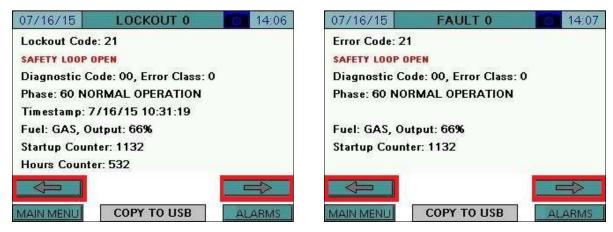

The following information is displayed on the screen for each lockout:

LOCKOUT/FAULT CODE – Displays the LMV lockout or fault code.

**DESCRIPTION** – Lists a description of the lockout or fault in red text.

**DIAGNOSTIC CODE** – Displays the LMV diagnostic code.

ERROR CLASS – Not used.

**ERROR PHASE** – Displays what phase the LMV was in when the lockout or fault occurred.

**TIMESTAMP** – Displays the date and time when the lockout occurred (lockouts only).

**FUEL** – Displays the fuel being used when the lockout or fault occurred.

**OUTPUT** – Displays the firing rate when the lockout or fault occurred.

**STARTUP COUNTER –** Displays the start number when the lockout or fault occurred.

**HOURS COUNTER** – Displays the total number of hours run when the lockout occurred (lockouts only).

Press **COPY TO USB** to save the complete lockout or fault history to a file (.csv). If email is configured, press **EMAIL HISTORY** to send an email with the lockout or fault history file attached. Note that a USB drive must be inserted to send email since the attached file is first stored on the USB drive.

On the USB drive, data can be found at:

Path = \PUBLIC\PROJECTS\KITxx\DATA\TEXT, xx is 6 for 3.5"/6", 10 for 10"/12" Filename (lockouts) = LMV\_LOCKOUT\_HISTORY\_mm\_dd\_yyyy.CSV, mmddyyyy are date Filename (faults) = LMV\_FAULT\_HISTORY\_mm\_dd\_yyyy.CSV, mmddyyyy are date

| 07/16/15      | LOCKOUT 0                   | 14:06  |  |  |  |  |
|---------------|-----------------------------|--------|--|--|--|--|
| Lockout Code  | :: 21                       |        |  |  |  |  |
| SAFETY LOOP   | PEN                         |        |  |  |  |  |
| Diagnostic Co | ode: 00, Error Class: C     | )      |  |  |  |  |
| Phase: 60 NO  | RMAL OPERATION              |        |  |  |  |  |
| Timestamp: 7  | Timestamp: 7/16/15 10:31:19 |        |  |  |  |  |
| Fuel: GAS, Ou | utput: 66%                  |        |  |  |  |  |
| Startup Coun  | ter: 1132                   |        |  |  |  |  |
| Hours Counte  | er: 532                     |        |  |  |  |  |
|               |                             |        |  |  |  |  |
| MAIN MENU     | EMAIL HISTORY               | ALARMS |  |  |  |  |

From the ALARMS screen, press the **RESET EA ALARMS** button to clear expanded annunciator alarms designated as manual reset or latched. This button has no effect on LMV alarms.

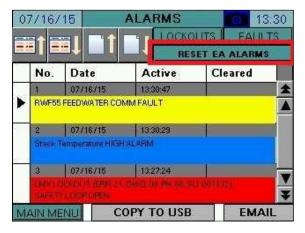

Press **COPY TO USB** to save the complete lockout or error history to a file (.csv). If email is configured, press **EMAIL** to send an email with the lockout or error history file attached. Note that a USB drive must be inserted to send email since the attached file is first stored on the USB drive.

The resulting CSV file is in a tab-separated format and can be viewed with any text editor or spreadsheet application. On the USB drive, data can be found at:

Path = \PUBLIC\PROJECTS\KITxx\DATA\TEXT, xx is 6 for 3.5"/6", 10 for 10"/12"

Filename = ALARMS\_mm\_dd\_yyyy.CSV, mmddyyyy are date

| i† 🖬    |                  |            | OUTS FAULT | S |       |                |                  |            |         |     |
|---------|------------------|------------|------------|---|-------|----------------|------------------|------------|---------|-----|
| No.     | Date             | Active     | Cleared    |   |       | No.            | Date             | Active     | Cleared | ٦   |
| 3       | 07/16/15         | 13:30:47   |            | * |       | ЗĽ.            | 07/16/15         | 13:30:47   |         |     |
| RWF55   | FEEDWATER CON    | VIM FAULT  |            |   | •     | RWF55          | FEEDWATER CO     | MMFAULT    |         | Ĩ   |
| 2       | 07/16/15         | 13:30:29   | - i        |   | 9 - 1 | 2              | 07/16/15         | 13:30.29   | 1       |     |
| Stack T | emperature HIGH  | ALARM      |            |   |       | StackT         | emperature HIGH  | HALARM     |         |     |
| 3       | 07/16/15         | 13:27:24   |            |   |       | 3              | 07/16/15         | 13:27:24   |         |     |
|         | CONCLUM GREE 20. |            |            | ¥ |       | CHINELCO CHINE | NUMBER OF STREET |            |         |     |
| IN ME   | NILL CO          | OPY TO USB | EMAI       |   | M     | AIN ME         | NU C             | OPY TO USB | EMA     | AIL |

NOTE: If a boiler circulating pump is optioned with the Expanded Annunciator, an alarm is generated when feedback is not received within 20 seconds of the pump being commanded on. If this alarm appears, it must be reset using the **RESET EA ALARMS** button. The alarm will also automatically clear if pump feedback is received while an alarm is present.

## Inputs and Outputs

### Access level: USER

The status of the LMV inputs and outputs may be viewed at any time. From the MAIN MENU screen, press **IN/OUT DETAIL**. The INPUT DETAIL screen will appear.

| 07/17/15            | MAIN MENU          | 07:44     |
|---------------------|--------------------|-----------|
| BOILER<br>OVERVIEW  | REMOTE CONTROL     | ALARMS    |
| IN/OUT DETAIL       | FUEL STATISTICS    | LMV DATA  |
| DRAFT<br>ECONOMIZER | EXPANDED<br>ANNUN, | FEEDWATER |
| VSD                 | ANALOG INPUTS      | SETTINGS  |
| TRENDS              | REGISTER<br>LOOKUP | LOG IN    |

The information on the INPUT DETAIL screen will vary based upon the load controller chosen.

|                      |     |                    | :17 |
|----------------------|-----|--------------------|-----|
| CONTROLLER ON/OFF    | BN  | SAFETY LOOP        | BN  |
| VALVE PROVING SWITCH | 8N  | FAN CONTACTOR      | ØN  |
| AIR PRESSURE SWITCH  | OFF |                    |     |
| FUEL SELECTION GAS   | BN. | FUEL SELECTION OIL | OFF |
| LOW GAS PRESSURE     | BN  | LOW OIL PRESSURE   | ØN  |
| HIGH GAS PRESSURE    | 8N. | HIGH OIL PRESSURE  | ØN  |
|                      | -   | START RELEASE OIL  | GEF |
|                      |     | HEAVY OIL START    | GEF |
| AIN MENU             |     | OLITPU             | TC. |

| CONTROLLER      | ON/OFF BN | SAFETY LOOP         |
|-----------------|-----------|---------------------|
| VALVE PROVING S | WITCH     |                     |
| AIR PRESSURE S  | WITCH     | HIGH FUEL / POC     |
| RWF STAGE       | MODE      | RWF (K1) THERMOSTAT |
| RWF MANUAL      | MODE OF   | RWF (K2) STEP DOWN  |
| RWF D1          | INPUT OFF | RWF (K3) STEP UP    |
| RWF D2          |           | RWF (K6) ALARM      |

## Inputs and Outputs (continued)

All inputs that are currently active will display as ON with a bright green background. All inputs that are currently inactive will display as OFF with a dull green background. To view the OUTPUT DETAIL screen, press **OUTPUTS**. The OUTPUT DETAIL screen will appear.

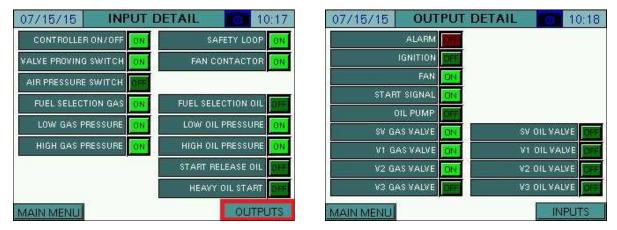

When the LMV controller is in alarm, the ALARM output will flash bright red. When the controller is not in alarm, the alarm output will be a dull red background. All other outputs that are currently active will display as ON with a bright green background. All other outputs that are currently inactive will display as OFF with a dull green background.

## **Fuel Statistics**

### Access level: USER

Both the LMV3... and LMV5... controllers keep track of certain fuel statistics. From the MAIN MENU screen, press **FUEL STATISTICS**. The FUEL STATISTICS screen will appear.

| 07/17/15      | MAIN MENU       | 07:44     | 07/16/15 FUEL STATISTICS 0 18:05  |
|---------------|-----------------|-----------|-----------------------------------|
| BOILER        | REMOTE CONTROL  | ALARMS    | MIN OUTPUT GAS 0.0%               |
| OVERVIEW      | REMOTE CONTROL  | ALADIVIS  | MAX OUTPUT GAS 100.0%             |
|               |                 |           | HOURS RUN GAS 78 HOURS            |
| IN/OUT DETAIL | FUEL STATISTICS | LMV DATA  | STARTUPS GAS 73 STARTUPS          |
| DBAFT         | EXPANDED        |           | TOTALIZED GAS 849145 CUBIC FT     |
| ECONOMIZER    | ANNUN.          | FEEDWATER | MIN OUTPUT OIL 0.0%               |
|               |                 | i         | MAX OUTPUT OIL 100.0%             |
| VSD           | ANALOG INPUTS   | SETTINGS  | HOURS RUN OIL 40 HOURS            |
|               |                 |           | STARTUPS OIL 40 STARTUPS          |
| TRENDS        | REGISTER        | LOG IN    | TOTALIZED OIL 5159 GALLONS        |
|               | LOOKUP          |           | MAIN MENU CURRENT 17208 CU FT USB |

**MIN OUTPUT GAS/OIL** – Displays the minimum allowable load output programmed in the LMV controller.

**MAX OUTPUT GAS/OIL** – Displays the maximum allowable load output programmed in the LMV controller.

HOURS RUN GAS/OIL – Displays the hours that the LMV controller has run on gas or oil.

**STARTUPS GAS/OIL** – Displays the number of startups that the LMV controller has had on gas or oil.

**TOTALIZED GAS/OIL** – Displays the totalized volume of gas (in cubic feet) or oil (in gallons) that has been used.

**CURRENT FLOW** – Displays the current flow rate of gas or oil.

# **Fuel Statistics (continued)**

Press **USB** to save a summary of the fuel statistics to a file (.txt). If email is configured, press **EMAIL** to send an email with the file attached. Note that a USB drive must be inserted to send email since the attached file is first stored on the USB drive.

On the USB drive, data can be found at:

Path = \PUBLIC\PROJECTS\KITxx\DATA\TEXT, xx is 6 for 3.5"/6", 10 for 10"/12" Filename = LMV\_FUEL\_STATS\_mm\_dd\_yyyy.TXT

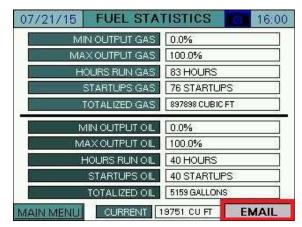

## LMV Controller Data

### Access level: USER

| 2000 M 1 - 2000 M | 7                      |                | LMV CONTROL TYPE (ASN)      | LMV52.240B1 |
|-------------------|------------------------|----------------|-----------------------------|-------------|
| BOILER            | REMOTE CONTROL         | ALARMS         | LMV PARAMETER SET CODE      | 20          |
| OVERVIEW          |                        | CONTRACTOR - C | LMV PARAMETER SET VERSION   | 500         |
|                   |                        |                | LMV CONTROL ID DATE         | 5/7/7       |
| IN/OUT DETAIL     | FUEL STATISTICS L      | LMV DATA       | LMV CONTROL ID NUMBER       | 15          |
|                   |                        |                | LMV BURNER SOFTWARE VERSION | 410         |
|                   | r                      | 2              | LMV LOAD CONTROL SW VERSION | 190         |
| DRAFT             | EXPANDED<br>ANNUN.     | FEEDWATER      | LMV IDENTIFICATION          | SWSIM       |
| ECONOMIZER        |                        |                | AZL5 CONTROL TYPE (ASN)     | AZL52.40B1  |
|                   | r                      |                | AZL5 PARAMETER SET CODE     | 1           |
| VSD               | ANALOG INPUTS SETTINGS | SETTINGS       | AZL5 PARAMETER SET VERSION  | 510         |
| 10000             |                        |                | AZL5 SOFTWARE VERSION       | 500         |
|                   | Constant of Constant   |                | AZL5 IDENTIFICATION NUMBER  | 31          |
| TRENDS            | REGISTER               | LOG IN         | AZL5 CONTROL ID DATE        | 12/2/13     |

The static details of the LMV controller may be viewed at any time. From the main menu, press **LMV DATA**. The software revision for the touchscreen is shown on this screen.

LMV CONTROL TYPE (ASN) – Displays the model number of the LMV controller.

LMV PARAMETER SET CODE – Displays the parameter set code of the LMV controller.

**LMV PARAMETER SET VERSION** – Displays the parameter set version of the LMV controller.

LMV CONTROL ID DATE – Displays the date of manufacture of the LMV controller (MM/DD/YY).

LMV CONTROL ID NUMBER – Displays the unit ID number of the LMV controller.

**LMV BURNER SOFTWARE VERSION** – Displays the software version of the LMV controller.

**LMV LOAD CONTROL SW VERSION** – Displays the load controller software version (LMV5... only).

LMV IDENTIFICATION – Displays the burner ID of the LMV controller.

AZL5 CONTROL TYPE (ASN) – Displays the model number of the AZL display (LMV5... only).

**AZL5 PARAMETER SET CODE** – Displays the parameter set code of the AZL display (LMV5... only).

**AZL5 PARAMETER SET VERSION** – Displays the parameter set version of the AZL display (LMV5... only).

AZL5 SOFTWARE VERSION – Displays the software version of the AZL display (LMV5... only).

**AZL5 IDENTIFICATION NUMBER** – Displays the unit ID number for the AZL display (LMV5... only).

**AZL5 CONTROL ID DATE** – Displays the date of manufacture of the AZL display (MM/DD/YY) (LMV5... only).

# LMV Controller Data (continued)

Press **USB** to save a summary of the LMV controller data to a file (.txt). If email is configured, press **EMAIL** to send an email with the file attached. Note that a USB drive must be inserted to send email since the attached file is first stored on the USB drive.

On the USB drive, data can be found at:

Path = \PUBLIC\PROJECTS\KITxx\DATA\TEXT\LMV\_ID\_DATA.TXT, xx is 6 for 3.5"/6", 10 for 10"/12"

| LMV CONTROL TYPE (ASN)      | LMV52.240B1 |  |
|-----------------------------|-------------|--|
| LMV PARAMETER SET CODE      | 20          |  |
| LMV PARAMETER SET VERSION   | 500         |  |
| LMV CONTROL ID DATE         | 5/7/7       |  |
| LMV CONTROL ID NUMBER       | 15          |  |
| LMV BURNER SOFTWARE VERSION | 410         |  |
| LMV LOAD CONTROL SW VERSION | 190         |  |
| LMV. IDENTIFICATION         | SWSIM       |  |
| AZL5 CONTROL TYPE (ASN)     | AZL52.40B1  |  |
| AZL5 PARAMETER SET CODE     | 1           |  |
| AZL5 PARAMETER SET VERSION  | 510         |  |
| AZL5 SOFTWARE VERSION       | 500         |  |
| AZL5 IDENTIFICATION NUMBER  | 31          |  |
| AZL5 CONTROL ID DATE        | 12/2/13     |  |

## **Draft Control**

### Access level: USER/TECH/SETUP

If the draft control option is configured with the Expanded Annunciator, press **DRAFT** or **DRAFT ECONOMIZER** to access the detail screen. If only draft control is optioned, the button will link directly to the DRAFT DETAIL screen, else it will link to the DRAFT/ECONOMIZER overview. This screen can be accessed from the USER level, but settings may only be changed from the TECH or SETUP levels.

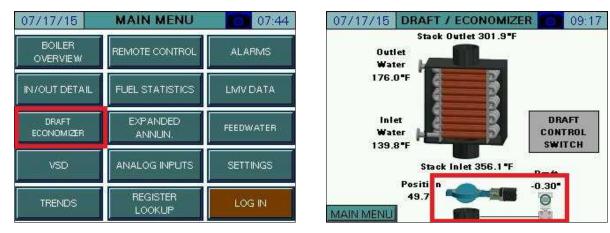

### <u>Overview</u>

| 07/17/15 DRAFT    | DETAIL 09:51      | 07/17/15 DRAF     | T DETAIL 09:55  |
|-------------------|-------------------|-------------------|-----------------|
| DRAFT ALARM       | SETPOINT: 0.30"   | DRAFT ALARM       | SETPOINT: 0.30" |
| OPEN PROVEN       | DRAFT             | OPEN PROVEN       | DRAFT           |
| CLOSED PROVEN     | CONTROL           | CLOSED PROVEN     | CONTROL         |
| IGNITION PROVEN   | SWITCH            | IGNITION PROVEN   | SWITCH          |
| COMMAND IS SWIT   | ICH OPEN POSITION | ALARM NOT OPEN 8  | T PHASE BO      |
| Position<br>47.8" | Draft<br>0.12*    | Position<br>47.8" | Draft<br>0.12*  |
| PREVIOUS          |                   | PREVIOUS          |                 |

**DRAFT ALARM –** A draft alarm is currently active.

**OPEN PROVEN** – The draft damper has proven the open position switch.

**CLOSED PROVEN** – The draft damper has proven the closed position switch.

**IGNITION PROVEN** – The draft damper has proven the ignition position switch.

**SETPOINT** – Sets the desired draft setpoint (TECH or SETUP required).

**DRAFT CONTROL SWITCH** – Displays the draft control Open/Auto switch.

**CURRENT STATUS** – Displays the current status or alarm message.

**RESET ALARM –** Draft alarms must be manually reset using this button.

**POSITION** – Displays the current position in angular degrees.

**DRAFT** – Displays the current draft reading.

### Draft Control Switch

Press **DRAFT CONTROL SWITCH** from either the DRAFT/ECONOMIZER or DRAFT DETAIL screen to access the draft control switch.

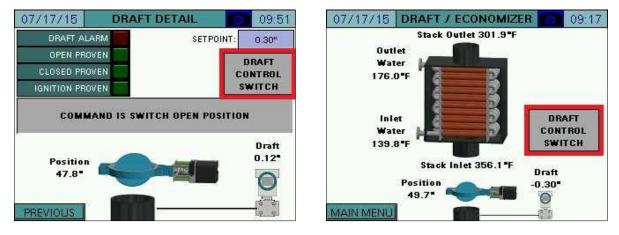

This will display the draft control Open/Auto switch.

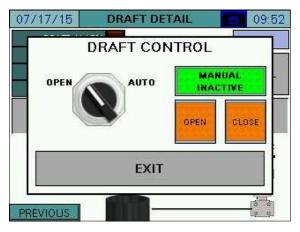

**OPEN** – Commands the draft damper open.

AUTO – Allows the draft damper to be controlled automatically to maintain the setpoint.

MANUAL ACTIVE/INACTIVE – Select manual forced operation when in AUTO.

- **INACTIVE** Auto commands will come from the automatic setpoint control.
- **ACTIVE** Auto commands will come from the open and close buttons.

**OPEN (MANUAL ACTIVE)** – Commands the draft damper open while this button is touched.

CLOSE (MANUAL ACTIVE) - Commands the draft damper closed while this button is touched.

### Draft Control Sequence

If the draft control switch is in OPEN, the command to the draft damper will be a constant open. If the draft control switch is in AUTO, the command to the draft damper will follow the sequence of operation as shown in **Table 4**.

| Phase Command |          | Note                                                              |  |
|---------------|----------|-------------------------------------------------------------------|--|
| Draft Alarm   | Open     | Requires manual reset.                                            |  |
| 0, 1, 2       | Open     | Lockout/safety state.                                             |  |
| 10, 12        | Close    | Idle state.                                                       |  |
| 20 to 34      | Open     | Will alarm if open not proven before phase 30. (Alarm code 1)     |  |
| 36 to 54      | Ignition | Will alarm if ignition not proven before phase 40. (Alarm code 2) |  |
| 60, 62        | Modulate | Automatic open and close pulses to maintain the setpoint.         |  |
| 70 to 78      | Open     | Will alarm if open not proven before phase 74. (Alarm code 3)     |  |
| 80 to 83      | Open     | Valve proving test.                                               |  |

### Table 4: Draft Control Sequence of Operation (Switch in AUTO)

#### Draft Status Messages

The possible status messages are shown in Table 5.

#### **Table 5: Draft Control Status Messages**

| Message                         | Definition                                                     |
|---------------------------------|----------------------------------------------------------------|
| COMMAND IS MANUAL POSITION      | The draft damper is being commanded manually open and closed.  |
| COMMAND IS IDLE STATE           | There is no command to the draft damper (stays as is).         |
| COMMAND IS DRIVE TO OPEN        | The draft damper is being commanded to open.                   |
| COMMAND IS SWITCH OPEN POSITION | The draft damper is being commanded to open by external input. |
| COMMAND IS DRIVE TO CLOSED      | The draft damper is being commanded to close.                  |
| COMMAND IS DRIVE TO IGNITION    | The draft damper is being commanded to the ignition position.  |
| COMMAND IS MODULATING OPERATION | The draft damper is in modulation mode (open/close pulses).    |

### Draft Alarms

If the required draft damper positioning has not been proven by the specified phase a draft alarm will occur. The draft damper will go to the open position when a draft alarm is present. Draft alarms are reset by pressing RESET ALARM on the DRAFT DETAIL screen.

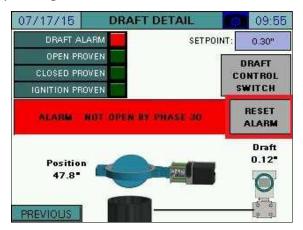

The possible alarm messages are shown in Table 6.

| Massaga                 | Code | Definition                                                       |
|-------------------------|------|------------------------------------------------------------------|
| Message                 | Code | Definition                                                       |
| NOT OPEN BY PHASE 30    | 1    | Open position has not been proven by phase 30 (prepurge).        |
| NOT TO IGN. BY PHASE 40 | 2    | Ignition position has not been proven by phase 40 (preignition). |
| NOT OPEN BY PHASE 74    | 3    | Open position has not been proven by phase 74 (postpurge).       |

#### Table 6: Draft Control Alarm Messages

### Draft System Setup

The draft control system can be setup up to rotate either clockwise or counter-clockwise and to operate with a positive or a negative setpoint.

### Sensor Location and Connections

The draft pressure sensor tapping can be located either above or below the draft damper. If it is located above the draft damper, the setpoint will be negative and the sensor reading will be more prone to fluctuation. If it is located below the damper, the setpoint will be positive and the sensor reading should be more stable as there is more air volume in the furnace of the boiler. The sensor can also be located at the rear of the furnace at the area of the sight port. If there is no tapping near the sight port, extend the sight port with a coupling, close nipple and a reducing tee.

The best location for the draft pressure sensor is at least 12 inches above the tapping with a minimum pipe slope of 16.7% (2 inches per foot). This will prevent condensate from entering the sensor by allowing it to cool to ambient temperature and drain back into the stack. If the sensor is to be mounted lower than the tapping, first raise the outlet pipe at least 12 inches with the same minimum slope of 16.7%. Confirm that the temperature of the sample is at ambient before the down run of the tubing or pipe. If it is not, continue raising the tubing or pipe upward before turning it down to run to the sensor. No drip leg is required because all of the moisture should be condensing and draining back into the stack if the connection is made properly. This allows tubing to be used for the entire run.

Connect the stack pressure tubing or pipe to the high pressure port on the sensor (applies to all sensor types). All connections are  $\frac{1}{4}$ " NPT female. Use a muffler on the low pressure port to dampen the ambient pressure as well as to keep debris from entering.

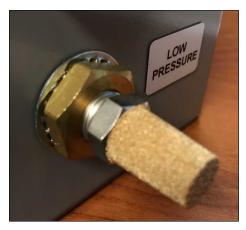

## Sensor Wiring and Configuration (Type 7MF...)

The sensor is a two-wire 4-20mA type. Wire the 7MF... terminal marked '+' to the panel terminal marked 'DSEN-24+'. Wire the 7MF... terminal marked '-' to the panel terminal marked 'DSEN-I'.

To configure the desired range, open the access cover to expose the programming buttons.

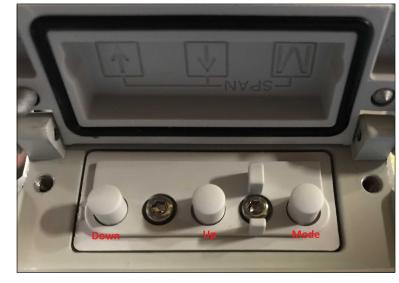

Press **Mode** repeatedly until parameter 5 is displayed. This is the minimum scaling. Enter a number that matches what was entered during the draft sensor setup using the **Up** and **Down** buttons, paying attention to the polarity as this should be a negative value.

Press **Mode** again until parameter 6 is displayed. This is the maximum scaling. Enter a number that matches what was entered during the draft sensor setup using the **Up** and **Down** buttons. This should be a positive value.

Press **Mode** repeatedly until parameter 14 is displayed. This is the display units. Choose "in H2O" using the **Up** and **Down** buttons. Close the access cover and the normal display screen will automatically return after 30 seconds.

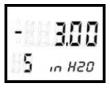

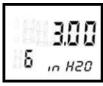

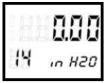

### Sensor Configuration (Type TS-DPA...)

The TS-DPA... differential pressure sensor is available with or without an LCD display, in ranges from  $\pm 2$  to  $\pm 10$  inches.

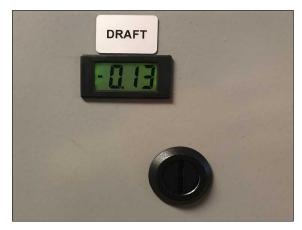

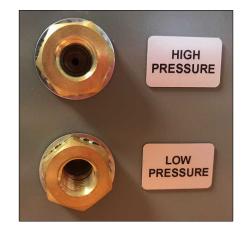

The sensor is a two-wire 4-20mA type. Wire the TS-DPA... terminal marked 'VIN' to the panel terminal marked 'DSEN-24+'. Wire the TS-DPA... terminal marked 'OUT' to the panel terminal marked 'DSEN-I'.

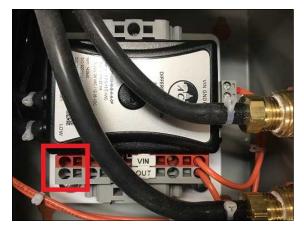

Parameters must be set to allow the draft damper to have enough time to reach the required positions.

Identify the model of draft damper to determine how it will take to travel fully:

- SQM50.26: 8 seconds
- SQM50.36: 12 seconds
- SQM50.46: 25 seconds
- SQM53.46: 25 seconds
- **SQM56.56:** 37 seconds
- **SQM56.66:** 50 seconds

Identify the LMV3... actuators used to determine how long they will take to travel fully:

- SQM33.5: 5 seconds
- SQM33.7: 17 seconds

Subtract the LMV3... actuator travel time from the draft damper travel time to determine the required time (referred to as **delta time** below). If the result is zero or less no parameter changes are necessary.

Set up the required parameters through the AZL (OEM password required):

1. Parameter 211 (Fan Ramp Up Time): <delta time>

If fuel 0 is a gas fuel, also change the following:

- 2. Parameter 226 (Pre-Ignition Time): <delta time>
- 3. Parameter 233 (Afterburn Time): <delta time>

If fuel 0 is an oil fuel, also change the following:

- 4. Parameter 266 (Pre-Ignition Time): <delta time>
- 5. Parameter 273 (Afterburn Time): <delta time>

If fuel 1 is a gas fuel, also change the following:

- 6. Parameter 326 (Pre-Ignition Time): <delta time>
- 7. Parameter 333 (Afterburn Time): <delta time>

If fuel 1 is an oil fuel, also change the following:

- 8. Parameter 366 (Pre-Ignition Time): <delta time>
- 9. Parameter 373 (Afterburn Time): <delta time>

The end goal is to have the draft damper reach the required positions 2-4 seconds before the alarm point. The **delta time** value for each point can be increased or decreased as necessary to stay in this range. Reaching the position earlier than needed will not cause any nuisance alarms but will unnecessarily extend the start time of the burner.

### LMV5... Required Parameters

Parameters must be set to allow the draft damper to have enough time to reach the required positions. This is done by matching the air damper travel time and distance traveled to slightly exceed that of the damper.

Identify the model of draft damper to determine how it will take to travel fully (referred to as **damper travel** below):

- **SQM50.26:** 8 seconds
- SQM50.36: 12 seconds
- **SQM50.46:** 25 seconds
- SQM53.46: 25 seconds
- **SQM56.56:** 37 seconds
- SQM56.66: 50 seconds

Set up the required parameters through the AZL (OEM password required):

- 1. Params & Display > RatioControl > Times > OperationRampMod > <damper travel>
- 2. Params & Display > RatioControl > Times > TimeNoFlame > <damper travel>
- Params & Display > BurnerControl > Times > TimesShutdown > AfterburnTime > <half of damper travel>
- 4. Params & Display > RatioControl > Gas Settings > SpecialPositions > PrepurgePos > PrepurgePosAir > **90.0**°
- 5. Params & Display > RatioControl > Gas Settings > SpecialPositions > PostpurgePos > PostpurgePosAir > **90.0**°
- 6. Params & Display > RatioControl > Gas Settings > SpecialPositions > HomePos > HomePosAir > 1.0°

If oil or a second fuel is used, also change the following:

- 7. Params & Display > RatioControl > Oil Settings > SpecialPositions > PrepurgePos > PrepurgePosAir > 90.0°
- 8. Params & Display > RatioControl > Oil Settings > SpecialPositions > PostpurgePos > PostpurgePosAir > **90.0**°
- 9. Params & Display > RatioControl > Oil Settings > SpecialPositions > HomePos > HomePosAir > 1.0°

The end goal is to have the draft damper reach the required positions 2-4 seconds before the alarm point. Parameters OperationRampMod, TimeNoFlame and AfterburnTime can be increased or decreased as necessary to streamline operation while staying in this range. Reaching the position earlier than needed will not cause any nuisance alarms but will unnecessarily extend the start time of the burner.

### Checking Draft Damper Travel

It is important to position the damper to the actuator and to ensure that the actuator can travel freely throughout the range. At the damper this can be done by using the "MAN/AUTO" switch on the actuator:

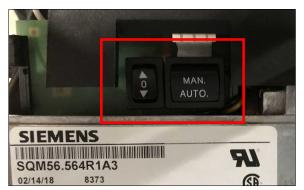

Set the switch to "MAN" and use the up/down arrows to move the actuator.

This can also be done from the touchscreen by using the setup switch panel. This is accessed on the DRAFT DETAIL page by pressing on the title bar for > 2s (hold down):

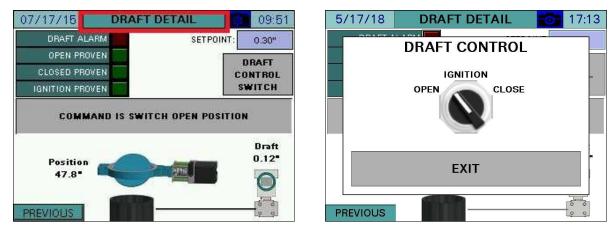

This allows the damper to be moved from the open to closed position easily.

## **Draft Control (continued)**

### Setting Ignition Position

Use the ignition position cam to set the desired damper opening for ignition. The arrow on the cam will point at the angular degree mark for the opening.

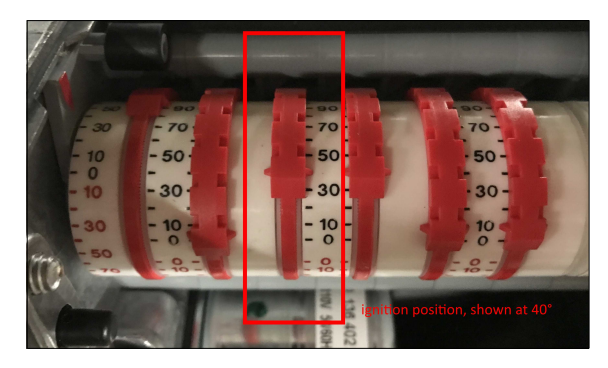

Test the position using the setup switch panel to move the damper to the ignition position. Note that this can only be done from the open position. If the damper is in the closed position and the switch calls for the ignition position, it will not move. If the position is adjusted toward closed while in the ignition position, the damper will move as it is adjusted. If the position is adjusted toward open, the damper will have to be moved back to open and then ignition again to test the new position.

## Economizer

Access level: USER

If the economizer option is configured with the Expanded Annunciator, press **ECONOMIZER** or **DRAFT ECONOMIZER** to access the detail screen. If only the economizer is optioned, the button will link directly to the ECONOMIZER DETAIL screen, else it will link to the DRAFT/ECONOMIZER overview.

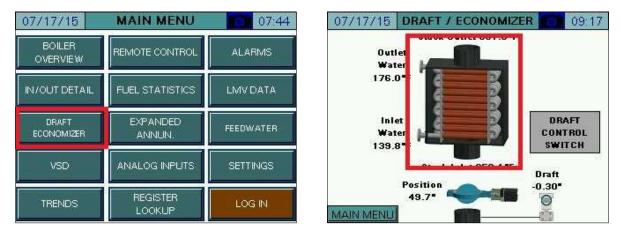

The ECONOMIZER DETAIL page shows the current connected economizer temperatures.

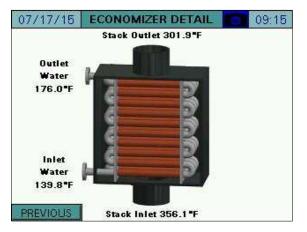

Stack Inlet – The stack temperature as it enters the economizer.

**Stack Outlet –** The stack temperature as it leaves the economizer.

**Inlet Water –** The water temperature as it enters the economizer.

Outlet Water – The water temperature as it leaves the economizer.

## **Expanded Annunciator**

### Access level: USER/TECH/SETUP

If the Expanded Annunciator is optioned, press **EXPANDED ANNUN.** to access the detail screen. The software revision for the Expanded Annunciator is show on this screen.

| 07/17/15            | MAIN MENU         | 07:44     | 07/17/15 EXPANDE                        | D ANNI   | UNCIATOR 12                           |
|---------------------|-------------------|-----------|-----------------------------------------|----------|---------------------------------------|
| BOILER<br>OVERVIEW  | REMOTE CONTROL    | ALARMS    | Operating Control                       | ON       |                                       |
| IN/OUT DETAIL       | FUEL STATISTICS   | LMV DATA  | Automatic LWCO                          | ON<br>ON |                                       |
| DRAFT<br>ECONOMIZER | EXPANDED<br>ANNUN | FEEDWATER | Man Reset High Limit<br>Comb Air Louver |          | Damper Open Pos.                      |
| VSD                 | ANALOG INPUTS     | SETTINGS  | E-Stop                                  |          | Damper Close Pos.<br>Damper Ign. Pos. |
|                     | REGISTER          |           |                                         |          | EA SW Rev. 15                         |
| TRENDS              | LOOKUP            | LOG IN    | MAIN MENU                               | RA RWI   |                                       |

If extra RWF55 controls are optioned, press **EXTRA RWF** to access that screen. Press **EXP. ANNUN.** to return to the EXPANDED ANNUNCIATOR screen.

| Operating Control    | ON  |                  |
|----------------------|-----|------------------|
| Automatic LWCO       | ON  |                  |
| Man Reset High Limit | ON  |                  |
| Comb Air Louver      | GN  | Damper Open Pos  |
| E-Stop               | OHI | Damper Close Pos |
|                      | 100 | Damper Ign. Pos  |

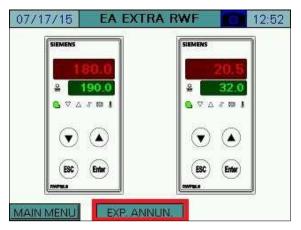

# **Expanded Annunciator (continued)**

### Load Controller

If the load controller is optioned, press **LOAD CONTROL** to access that screen. Press **PREVIOUS** to return to the EXPANDED ANNUNCIATOR screen. The operation of the Expanded Annunciator load controller is modeled after the operation of the RWF load controller. Similar nomenclature is used for the inputs and outputs. To option the load controller, one of the analog or RTD input names must contain the string "E1". This is the process variable. A second input can be used for shell temperature if it contains the string "E3". The alarm output (K6) can be used if "LFH" or "HIF" are included in the name string of "E1". "LFH" will alarm when the process variable is below the ALARM (K6) setpoint and "HIF" will alarm when the process variable is above the ALARM (K6) setpoint. If either alarm is used, the output will automatically go to the minimum when the alarm condition is present. Note that both "E1" and "E3" can be applied to the same input, meaning low-fire hold could be used from the same outlet water temperature sensor if desired. A delta between two inputs can also be used as the process variable if the input to be subtracted from "E1" contains the string "DT".

|                      |                                                 | SETPOINT:               | 180.0   | PROPORTIONAL:      | 5.0                 |
|----------------------|-------------------------------------------------|-------------------------|---------|--------------------|---------------------|
| Operating Control    |                                                 | PV (E1):                | 174.0   | INTEGRAL:          | 20s                 |
| Automatic LWC0       |                                                 |                         | 100.0   | DERIVATIVE         | 0s                  |
| Man Reset High Limit |                                                 | E3:                     | 68.0    | ALARM (K6):        | 120.0               |
| Comb Air Louver      | Damper Open Pos. 0000<br>Damper Close Pos. 0000 | THEMOSTA                | JT (K1) | SWITCH ON (HYS1):  | -5.0                |
| C-3000               | Damper Ign. Pos.                                | ALAB                    | M (KB)  | SWITCH OFF (HYS3): | 5.0                 |
|                      |                                                 | CONFIG MV1<br>Y (ANALOG |         | 1.5345556565555    | IG MV4 F<br>DIGITAL |

**SETPOINT** – Sets the desired setpoint (TECH required).

PV (E1) – Displays the current value of E1 (process variable).

**OUTPUT (Y)** – Displays the current output.

E3 – Displays the current value of E3 (alarm variable).

**PROPORTIONAL** – Sets the proportional band for PID control (TECH required). The proportional portion of the control output is generated by the actual value relative to the setpoint less the proportional band. A smaller proportional band has a larger impact upon the process. For example, if the actual value is 95, the setpoint is 100 and the proportional band is 20, the control output will be 25% of the PID scale (setpoint minus actual, divided by the proportional band). The control output will modulate whenever the actual value is within the effective proportional band (80 to 100 in example). If the actual value is above or below the proportional band limits the control output will be the PID maximum or PID minimum. Setting the proportional band to 0 effectively disables the PID control.

## **Expanded Annunciator (continued)**

**INTEGRAL** – Sets the integral time for PID control (TECH required). The integral portion of the control output makes continuous adjustments based upon the error between the setpoint and the actual value. A shorter integral time has a larger impact upon the process. For example, if the output using the proportional band alone is 25% and the integral time is set to 15s, the control output will double to 50% in 15s if the control variables remain constant. This 'integral windup' will continue until the control output reaches the PID maximum or PID minimum. Setting the integral time to 0 disables the integral portion.

**DERIVATIVE** – Sets the derivative time for PID control (TECH required). The derivative portion of the control output makes periodic adjustments based upon the rate of change in the actual value. A larger derivative time has a larger impact upon the process. For example, if the output using the proportional band alone is 25%, the derivative time is set to 10s and the actual value decreases by 2, the control output will increase by 20% ( $10\times2$ ) in anticipation of how much the current rate of change would affect the process 10s into the future. Setting the derivative time to 0 disables the derivative portion. Derivative should be used with caution as it can create an unstable control loop. When used, it is recommended that derivative time not exceed 25% of the integral time.

**ALARM (K6)** – Sets the desired alarm setpoint. When the alarm output (K6) is active, the output signal will be automatically restricted to the minimum. This is the automatic low-fire hold function. (TECH required).

**SWITCH ON (HYS1)** – Sets the switch-on setpoint. The output will switch on when the PV < SETPOINT + HYS1. This may be a negative or positive value. (TECH required).

**SWITCH OFF (HYS3)** – Sets the switch-off setpoint. The output will switch on when the PV > SETPOINT + HYS3. This may be a negative or positive value. (TECH required).

PID MIN, PID MAX – Sets the desired output limits from 0% to 100%. (TECH required).

**STATUS INDICATORS** – Displays the status of the thermostat (K1) output or alarm (K6) output.

**CONFIG MV1 FOR Y (ANALOG)** – Configures Monitored Analog Output 1 to transmit the load controller output. Use this option when a hard-wired analog output from the load controller is desired.

**CONFIG MV3 FOR K1 (DIGITAL)** – Configures Monitored Digital Output 3 to transmit the load controller thermostat output. Use this option when a hard-wired digital enable from the load controller is desired.

**CONFIG MV4 FOR K6 (DIGITAL)** – Configures Monitored Digital Output 4 to transmit the load controller alarm output. Use this option when a hard-wired digital alarm from the load controller is desired.

## Feedwater

#### Access level: USER/TECH/SETUP

If the feedwater option is configured, press **FEEDWATER** to access the detail screen. This screen can be accessed from the USER level, but settings may only be changed from the TECH or SETUP levels.

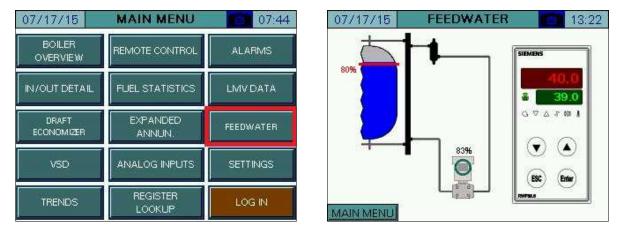

The vessel will animate to show the level of fill based upon the scaling of the input in the RWF. The setpoint (in percent of fill) will appear as a red line. The actual fill percent will appear at the differential pressure transmitter graphic. Touching the setpoint on the RWF (green display) will allow the feedwater setpoint to be changed (TECH required).

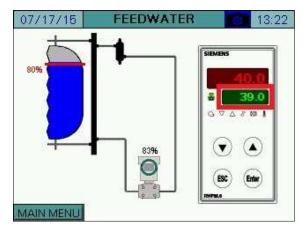

Note that the RWF must be configured as specified in document *RWF... Modulating Feedwater Control Valve Application Guide* for the graphical tank level to function correctly.

## **Boiler Circulating Pump**

### Access level: USER/TECH/SETUP

If the boiler pump (hydronic systems only) option is configured with the Expanded Annunciator, press **BOILER PUMP** to access the detail screen. This screen can be accessed from the USER level, but settings may only be changed from the TECH or SETUP levels.

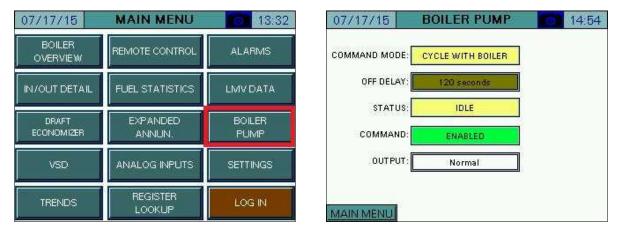

**COMMAND MODE** – Selects the command mode is the method of pump control used. Setting may only be changed at the SETUP access level.

- **CYCLE WITH BOILER:** The pump will be commanded on when the boiler is commanded on. The pump will remain on after the boiler command is removed for the duration of the off delay period.
- **CONTINUOUS RUN:** The pump will be commanded on as long as the HAND-OFF-AUTO switch is not in OFF on the REMOTE OPERATION screen.

**OFF DELAY** – Sets the amount of time that the pump stays on after the boiler turns off when the pump is set to mode 'CYCLE WITH BOILER'. Setting may be changed at TECH access level.

**STATUS** – Displays the status of the pump is displayed.

- **RUNNING:** The pump is currently on.
- IDLE: The pump is currently off because it is commanded to be off.
- **ALARM:** The pump is currently off because it is in alarm.

**COMMAND** – Displays whether or not the pump is currently being commanded on.

- **ENABLED:** The pump is being commanded on.
- **DISABLED:** The pump is being commanded off.

**OUTPUT** – Displays the logic of the pump output.

- NORMAL: The pump is output is normally open.
- **REVERSE:** The pump is output is normally closed.

# **Boiler Circulating Pump (continued)**

If the boiler pump is commanded on and operation is not proven within 30 seconds, a timed pump alarm will occur. To reset this, press **RESET ALARM** on the BOILER PUMP screen, or the pump will automatically reset once operation is proven.

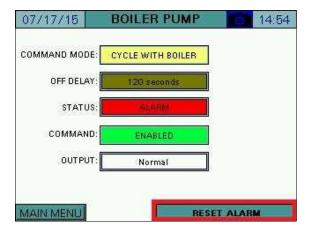

## VSD

### Access level: USER/TECH/SETUP

If the VSD option is configured, press **VSD** to access the detail screen. This screen can be accessed from the USER level, but settings may only be changed from the TECH or SETUP levels.

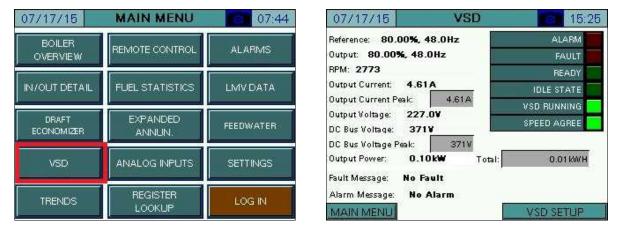

The peak output current and DC bus voltages are recorded during operation. To reset the peak readings, press the values for > 1s (hold down, TECH required).

# VSD (continued)

### Yaskawa Setup

If a Yaskawa VSD (available from SCC) is used, touch VSD SETUP to access the VSD SETUP screen.

| 07/17/15 <b>VSD</b>         | 15:25       | 07/17/15 VSD SE             | ETUP 15:51 |
|-----------------------------|-------------|-----------------------------|------------|
| Reference: 80.00%, 48.0Hz   | ALARM       | Model: V1000                | READ       |
| Output: 80.00%, 48.0Hz      | FAULT       | Ramp Up: 2.5s               | PARAMETERS |
| RPM: 2773                   | READY       |                             |            |
| Output Current: 4.61A       | IDLE STATE  | Ramp Down: 2.5s             | WRITE      |
| Output Current Peak: 4.61A  | VSD RUNNING | Input Voltage: 480V         | PARAMETERS |
| Output Voltage: 227.0V      | SPEED AGREE | Motor Current: 6.89A        |            |
| DC Bus Voltage: 371V        | SPEED AGNEE | Motor Current: 6.83A        | _          |
| DC Bus Voltage Peak: 371V   |             | RPM / Motor Poles: 1750 / 4 |            |
| Output Power: 0.10kW Total: | 0.01 kWH    | Output KW: 1.10KW           |            |
| Fault Message: No Fault     | ( 2 )       |                             |            |
| Alarm Message: No Alarm     |             | Braking Resistor: Yes       |            |
| MAIN MENU                   | VSD SETUP   | MAIN MENU                   | VSD        |

Model – Selects the model of VSD used (SETUP required).

- V1000
- A1000

Ramp Up/Down – Sets the ramp up or down time in the VSD (SETUP required).

Input Voltage – Sets the input voltage as per the motor nameplate (SETUP required).

**Motor Current** – Sets the current as per the motor nameplate (SETUP required). Touching this brings up a template to calculate current with service factor. Touch **APPLY** to calculate and enter the motor current.

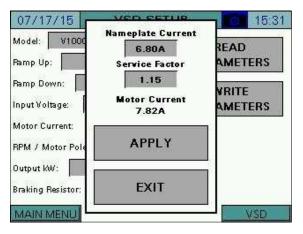

# VSD (continued)

**RPM / Motor Poles –** Selects the RPM and poles as per the motor nameplate (SETUP required).

- 1750/4
- 3500 / 2

Braking Resistor – Selects whether a braking resistor is connected to the VSD (SETUP required).

- No
- Yes

Touching **READ PARAMETERS** will read the current motor information as stored in the VSD. Touching **WRITE PARAMETERS** (SETUP required) will write the supplied motor information as well as the parameters required by the LMV... to the VSD. The screen will display 'WRITING TO VSD...' while the parameters are being written.

## **Analog Inputs**

### Access level: USER

If the analog or RTD options are configured with the Expanded Annunciator, press **ANALOG INPUTS** to access the detail screen.

| 07/17/15            | MAIN MENU          | 07:44     | 07/20/15 ANALOG INPUTS 10:33                                         |
|---------------------|--------------------|-----------|----------------------------------------------------------------------|
| BOILER<br>OVERVIEW  | REMOTE CONTROL     | ALARMS    | Gas Flow 250.00 CFH TOT: 2083.4<br>Steam Flow 500.00 PPH TOT: 5166.6 |
| IN/OUT DETAIL       | FUEL STATISTICS    | LMVDATA   | DA Pressure 12.000 PSI                                               |
| DRAFT<br>ECONOMIZER | EXPANDED<br>ANNUN. | FEEDWATER | FW Pressure 100.00 PSI<br>MONITORED VALUE 1 TOTAL: 10333.3           |
| VSD                 | ANALOG INPUTS      | SETTINGS  |                                                                      |
| TRENDS              | REGISTER<br>LOOKUP | LOG IN    | MAIN MENU                                                            |

If totalization is enabled for any of the analog inputs, touching the totalized value > 1s (hold down) will reset the value to 0 (TECH required). Toggle between analog and RTD inputs with the **RTD** and **V&mA** buttons on the lower right.

| 07/20/15 ANALOG INPUTS 10:33      | 07/20/15 ANALOG INPUTS 10.31 |
|-----------------------------------|------------------------------|
| Gas Flow 250.00 CFH TOT: 2083.4   | Inlet Water Temp 200.0 "F    |
| Steam Flow 500.00 PPH TOT: 5166.8 | DA Temperature 230.0 °F      |
| DA Pressure 12.000 PSI            | Outside Temperature 68.0 °F  |
| PW Pressure 100.00 PSI            | Ambient Temperature 80.0 °F  |
| MONITORED VALUE 1 TOTAL: 10333.3  |                              |
|                                   |                              |
|                                   |                              |
| MAINMENU                          | MAINMENU                     |
| IMANY MENU                        | WANY WEINU                   |

## Settings

### Access level: USER/TECH/SETUP

To access load controller settings (LMV, RWF, or EA internal), press **SETTINGS** to access the detail screen.

| 07/17/15            | MAIN MENU          | 07:44     |
|---------------------|--------------------|-----------|
| BOILER<br>OVERVIEW  | REMOTE CONTROL     | ALARMS    |
| IN/OUT DETAIL       | FUEL STATISTICS    | LMV DATA  |
| DRAFT<br>ECONOMIZER | EXPANDED<br>ANNUN. | FEEDWATER |
| VSD                 | ANALOG INPUTS      | SETTINGS  |
| TRENDS              | REGISTER<br>LOOKUP | LOG IN    |

Depending upon the load controller, different input options will appear.

| 07/20/15 SETTINGS       | 08:21 | 7/20/15           | SETTINGS | 10:44 |
|-------------------------|-------|-------------------|----------|-------|
| LOCAL SETPOINT: 180"F   | ť     | OCAL SETPOINT:    | 180.0°F  |       |
| PROPORTIONAL: 10.1%     |       | PROPORTIONAL:     | 5.0%     |       |
| INTEGRAL: 90s           |       | INTEGRAL:         | 120.0s   |       |
| DERIVATIVE: Os          |       | DERIVATIVE:       | 0.0s     |       |
|                         |       | ALARM (K6):       | 120.0    |       |
|                         | s)    | WITCH ON (HYS1):  | -5.0     |       |
|                         | SV    | (ITCH OFF (HYS3): | 5.0      |       |
| LMV5 OP MODE: IntLR Bus |       |                   |          |       |
| MAIN MENU               | M     | AIN MENU          |          |       |

**LOCAL SETPOINT** – Sets the desired setpoint (TECH required). This parameter may be limited by *Ext MinSetpoint* and *Ext MaxSetpoint* on a LMV5... controller.

**PROPORTIONAL** – Sets the proportional band of the load controller (TECH required). A proportional band of 10 means that the firing rate of the boiler will be 100% when the actual value is 10 below the setpoint. On the LMV5x, the proportional band is a percentage of 14.5 PSI (for steam boilers) or 212°F (for hydronic boilers). On an RWF10 or RWF55 load controller, the proportional band is an absolute number.

**INTEGRAL** – Sets the time of the integral component of the load controller (TECH required). The integral component corrects for steady state error between the setpoint and actual value. Shorter times are more aggressive. A setting of zero eliminates the integral component.

## Settings (continued)

**DERIVATIVE** – Sets the time of the derivative component of the load controller (TECH required). The derivative component corrects for the rate of increase/decrease of the actual value. Longer times are more aggressive. A setting of zero eliminates the derivative component and typically works well on boilers.

ALARM (K6) – Sets the desired alarm setpoint (TECH required).

**SWITCH ON (HYS1)** – Sets the burner on setpoint for RWF load controllers (TECH required).

- **RWF55:** Sets the burner on threshold (added to the setpoint). For example, a value of -5 means the burner will turn on when the actual value is 5 below setpoint.
- **RWF10:** Sets the burner on threshold (subtracted from the setpoint). For example, a value of 5 means the burner will turn on when the actual value is 5 below setpoint.

**SWITCH OFF (HYS3)** – Sets the burner off setpoint for RWF load controllers (TECH required).

- **RWF55:** Sets the burner off threshold (added to the setpoint). For example, a value of 5 means the burner will turn on when the actual value is 5 above setpoint.
- **RWF10:** This setting behaves differently for steam and hydronic boilers. For steam boilers, the span of the pressure transducer affects this setting. For example, if the span of the pressure transducer is 0-60 PSI, a value of 10 for ALH1 means the burner will turn off when the actual value is 6 (60×10%) above the burner on point. For hydronic boilers, a value of 10 means the burner will turn off when the actual value is 10 above the burner on point.

LMV5 OP MODE – Displays the LMV5... load controller operating mode (LMV5... only).

# Datalog/Trends

### Access level: USER/TECH/SETUP

Four trends available that can record two variables at user-defined intervals. Datalogging up to eight variables to a USB drive is also available. From the MAIN MENU screen, press **TRENDS** (USER) or **DATALOG TRENDS** (TECH or SETUP). The TREND 1 or DATALOG screen will appear.

| 07/17/15            | MAIN MENU          | 07:44     | 07/17/15            | MAIN MENU          | 07:43     |
|---------------------|--------------------|-----------|---------------------|--------------------|-----------|
| BOILER<br>OVERVIEW  | REMOTE CONTROL     | ALARMS    | BOILER<br>OVERVIEW  | REMOTE CONTROL     | ALARMS    |
| IN/OUT DETAIL       | FUEL STATISTICS    | LMV DATA  | IN/OUT DETAIL       | FUEL STATISTICS    | LMV DATA  |
| DRAFT<br>ECONOMIZER | EXPANDED<br>ANNUN, | FEEDWATER | DRAFT<br>ECONOMIZER | EXPANDED<br>ANNUN, | FEEDWATER |
| VSD                 | ANALOG INPUTS      | SETTINGS  | VSD                 | ANALOG INPUTS      | SETTINGS  |
| TRENDS              | REGISTER<br>LOOKUP | LOG IN    | DATALOG<br>TRENDS   | REGISTER<br>LOOKUP | LOG OUT   |

# **Datalog/Trends (continued)**

### <u>Trends</u>

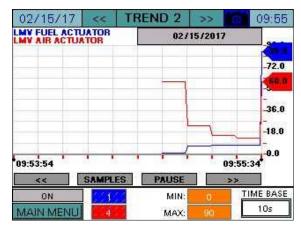

The USB drive must be inserted to use the trend option. Data will be stored for the previous 7 days.

To scroll between the trends, press << and >> beside the title bar.

**ON/OFF** – Enables or disables the selected trend.

#### TREND NAVIGATION

- << Scroll back to view previous trend data. The trend will scroll back by a sample, second, minute, hour or day depending upon the setting of the SAMPLES/SECONDS/MINUTES/HOURS/DAYS button. This will pause the trend display automatically.</li>
- **SAMPLES/SECONDS/MINUTES/HOURS/DAYS** Sets the scroll range for viewing recorded trend data.
- **PAUSE** This will pause or play the trend display. 'PAUSED' will display in red text when paused and touching again will restore the trend to the current display.
- >> Scroll forward when viewing previous trend data. The trend will scroll back by a minute, hour or day depending upon the setting of the SAMPLES/SECONDS/MINUTES/HOURS/DAYS button.

VARIABLES TO LOG (BLUE, RED) – Sets the Modbus register index to trend (TECH required).

MIN, MAX – Sets the range for the trend data (TECH required).

**TIME BASE** – Select a time base for trending. Choices are 10s, 20s, 30s, 1m, 2m, 5m, 10m, 15m, 30m, 60m (TECH required).

# Datalog/Trends (continued)

| 07/21/15     | DATAL | OG  | 14:38     | 07/21/15     | DATALOG         | 14:31     |
|--------------|-------|-----|-----------|--------------|-----------------|-----------|
| LOG VALUE 1: | .11   | ON  | TIME BASE | LOG VALUE 1  | CITY ON         | TIME BASE |
| LOG VALUE 2: | 12    | ON  | 10s       | LOG VALUE 2: | (() 12 () () ON | 10s       |
| LOG VALUE 3: | 10    | ON  | START     | LOG VALUE 3  | CON ON          | STOP      |
| LOG VALUE 4: | t     | ON  | LOG       | LOG VALUE 4: | IST TO STATE ON | LOG       |
| LOG VALUE 5: | 4     | ON  | RESET     | LOG VALUE 5: | CT 4 CON        | DECET     |
| LOG VALUE 6: | 9     | ON  | RESET     | LOG VALUE 6: | 9               | RESET     |
| LOG VALUE 7: | 0     | OFF | TRENDS    | LOG VALUE 7: | OFF             | TRENDS    |
| LOG VALUE 8  | 0     | OFF |           | LOG VALUE 8: |                 |           |
| MAIN MENU    |       |     | -         | MAIN MENU    |                 |           |

#### <u>Datalog</u>

LOG VALUES – Sets the Modbus register index to log (TECH required).

**ON/OFF** – Enables or disables logging the selected value (TECH required).

**TIME BASE** – Select a time base for logging. Choices are 10s, 20s, 30s, 1m, 2m, 5m, 10m, 15m, 30m, 60m (TECH required).

**START LOG/STOP LOG** – Enables or disables all logging (TECH required).

**RESET** – Sets all log values to '0' (TECH required).

TRENDS – Navigates to the TREND 1 screen (TECH required).

The resulting file is in a tab-separated format (.csv) and can be viewed with any text editor or spreadsheet application. On the USB drive, data can be found at:

Path = \PUBLIC\PROJECTS\KITxx\DATA\TEXT, xx is 6 for 3.5"/6", 10 for 10"/12" Filename = DATALOG\_mm\_dd\_yyyy.CSV, mmddyyyy are date

| 4  | А             | В          | C            | D                 | E                | F                 |
|----|---------------|------------|--------------|-------------------|------------------|-------------------|
| 1  | SCC Inc. Tour | chscreen K | it Alarm Sum | mary              |                  |                   |
| 2  | TSK Model: 1  | S-OXXS-KT  | Rev. 15F1    |                   |                  |                   |
| 3  | Site: Touchse | creen Kit  |              |                   |                  |                   |
| 4  | Tag: B-1      |            |              |                   |                  |                   |
| 5  |               |            |              |                   |                  |                   |
| 6  | Date          | Time       | LMV Phase    | LMV Fuel Actuator | LMV Air Actuator | LMV Aux1 Actuator |
| 7  | 9/18/2015     | 0:26:16    | 60           | 74.3              | 52.6             | -12               |
| 8  | 9/18/2015     | 0:26:26    | 60           | 74.3              | 52.6             | -12               |
| 9  | 9/18/2015     | 0:26:36    | 60           | 74.3              | 52.6             | -12               |
| 10 | 9/18/2015     | 0:26:46    | 60           | 74.3              | 52.6             | -12               |
| 11 | 9/18/2015     | 0:26:56    | 60           | 74.3              | 52.6             | -12               |

## **Register Lookup**

### Access level: USER/TECH/SETUP

Modbus register indices can be looked up using text strings.

| 07/17/15            | MAIN MENU          | 07:44     | 07/21/18 |
|---------------------|--------------------|-----------|----------|
| BOILER<br>OVERVIEW  | REMOTE CONTROL     | ALARMS    | STRING T |
|                     | FUEL STATISTICS    | LMV DATA  |          |
| DRAFT<br>ECONOMIZER | EXPANDED<br>ANNUN. | FEEDWATER |          |
| VSD                 | ANALOG INPUTS      | SETTINGS  |          |
| TRENDS              | REGISTER<br>LOOKUP | LOG IN    | MAIN MEN |

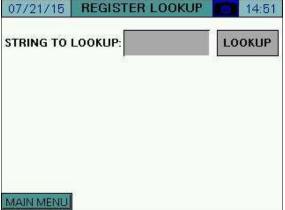

Enter a string or register index to search, then press LOOKUP.

| 07/21/15 <b>REGISTER LOOKUP</b> 15:02 | 07/21/15 <b>REGISTER LOOKUP</b> 14:51 |
|---------------------------------------|---------------------------------------|
| STRING TO LOOKUP: ACTUAL              | STRING TO LOOKUP: ACTUAL              |
| DESCRIPTION: LMV ACTUAL VALUE         | DESCRIPTION: LWV ACTUAL VALUE         |
| INDEX: 12 CURRENT VALUE: 174          | INDEX: 12 CURRENT VALUE: 172          |
| NEXT                                  | COPY INDEX TO CLIPBOARD NEXT          |
| MAINMENU                              | WRITE: 0 WRITE                        |

**STRING TO LOOKUP** – Input the string or register number to search for. Examples are 'FUEL' or '12' (would display the description of index 12).

**DESCRIPTION** – Displays the full name of the register containing the search string.

**INDEX** – Displays the index of the register that matches the description.

**CURRENT VALUE** – Displays the current value of the register. This is a raw value (not scaled).

**COPY INDEX TO CLIPBOARD** – Copies the register index and matching divider to the clipboard. This can be pasted into monitored output, trend or datalog configuration (TECH required).

**NEXT** – Scroll to the next register index matching the description. 'END OF LIST REACHED' will display if there are no more matching descriptions.

**WRITE** – Sets the value to manually write to a register. This can be used to test functionality such as remote setpoint or enables. Press **WRITE** to apply value (TECH required).

# **Register Lookup (continued)**

### Using the Clipboard

If there is data in the clipboard, the configuration screens for the monitored outputs, trends and the datalog will have corresponding buttons that can be used to paste the data.

| 08/11/15      | EXPANDED AN      | N. CONFIG  | 11:13                            | 07/21/18    | AI CO      | NFIG                  | (V, mA)     | 14:54           |
|---------------|------------------|------------|----------------------------------|-------------|------------|-----------------------|-------------|-----------------|
| DIG           | ITAL OUTPUT / MO | NITORED VA | ALUE 3                           | A           | NALOG OUTP | UT / MO               | NITORED VAL | UE 1            |
| IF MODBUS ADI | CONDIT           | ON 1       | PASTE INDEX                      | IF MODBUS A |            | 12 /                  | 10          |                 |
| IS = S        | ET POINT 59.0    | Ī          | FROM<br>CLIPBOARD                |             | PASTE IND  | EX FROI               | M CLIPBOARD | D               |
| OFF 🔘 O       | 2011             |            |                                  | MIN: 0      | MAX        | 0                     | TOTALS:     | None            |
| LMV HOUR      | ET POINT 23.0    | 7          | PASTE INDEX<br>FROM<br>CLIPBOARD | LOW:        | нівн       | 0                     | ALARM:      | None            |
| MAIN MENU     |                  |            |                                  |             |            |                       |             | RTD             |
| 07/21/15      | DATAI            | .0G        | 15:19                            | 02/17/17    | 7 << 1     | RENE                  | 3 >>        | 03:45           |
| LOG VALUE 1:  | 11 PASTE         | ON         | TIME BASE                        |             |            |                       | 02/17/201   | 7               |
| LOG VALUE 2:  | 12 PASTE         | ON         | 10s                              |             |            |                       |             | -0.0            |
| LOG VALUE 3:  | 10 PASTE         | ON         | START                            |             |            |                       |             | -0.0            |
| LOG VALUE 4   | 1 PASTE          | ON         | LOG                              |             |            |                       |             | -0.0            |
| LOG VALUE 5:  | 4 PASTE          | ON         |                                  |             |            |                       |             | -0.0            |
| LOG VALUE 6:  | 9 PASTE          | ON         | RESET                            |             | 1.4        |                       |             | -               |
| LOG VALUE 7   | CONTRACTOR PASTE | OFF        | TRENDS                           | 03:40:34+   |            | 1.1                   |             | 03:45:16        |
| LOG VALUE 8   | 0 PASTE          | OFF        |                                  | << 0FF      | SAMPLES    | -                     | USE MIN:    | >><br>TIME BASE |
| MAIN MENU     |                  |            |                                  | MAIN MEN    |            | and particular in the | MAX: 0      | 5m              |

## Using External USB Drive

### Access level: USER

A USB drive can be used to save screen captures, datalog files, and for saving or loading backup files. A display reading 'The USB device is connected.' will appear to confirm that the USB drive is ready to use.

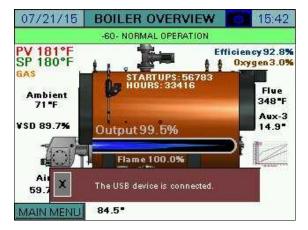

Once removed, the display will read 'The USB device is unplugged.'

| 07/21/15                | BOILER OVERVIEW                 | 15:42                        |
|-------------------------|---------------------------------|------------------------------|
|                         | -60- NORMAL OPERATION           |                              |
| PV 181°F<br>SP 180°F    | 1 <b>3</b>                      | iciency 92.8%<br>Oxygen 3.0% |
| GAS<br>Ambient<br>71 "F | STARTUPS: 56783<br>HOURS: 33416 | Flue<br>348"F                |
| VSD 89.7%               | Output 99.5%                    | Aux-3<br>14.9*               |
| 10h                     | Flame 100.0%                    |                              |
| Air<br>59.7             | The USB device is unplugged.    |                              |
| MAIN MENU               | 84.5"                           | 1                            |

## **Saving Screen Captures**

#### Access level: USER

The current screen image may be copied to a USB drive. Any screen may be captured by pressing the camera icon > 5s (hold down) until the screen displays 'SNAPSHOT SAVED TO USB'.

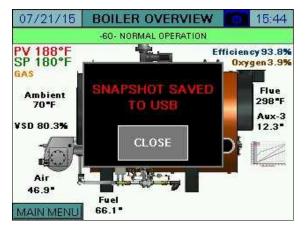

If there is no USB drive inserted or there is an error while trying to save the snapshot, a message will display saying 'SNAPSHOT SAVE ERROR'.

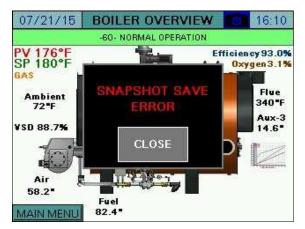

## Saving Screen Captures (continued)

If email is configured, an email containing the screen capture as an attachment can be sent by pressing **EMAIL**. Note that screen captures always require a USB drive to be inserted, even to send an email.

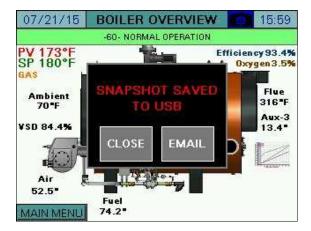

There is no limit to the number of screen captures that may be saved to the USB drive other than the capacity of the USB drive itself. Saved images may be viewed or deleted by going to the SAVED IMAGES screen accessible from the SYSTEM SETUP screen.

## **Changing Passwords**

#### Access level: SETUP

By default, the TECH access level password is 9876 and the SETUP access level password is START. These default passwords may be changed at any time. To change passwords, press **LOGIN** from the main menu. Enter the appropriate information to log in at the SETUP access level and press **APPLY**. The CURRENT USER will change to SETUP.

| 07/21/15                                                                                                    | MAIN MENU          | 16:16  | 07/2 |
|----------------------------------------------------------------------------------------------------|--------------------|--------|------|
| BOILER                                                                                                    | 1                  |        | E RA |
| USE                                                                                                    | R: SE              | rup    |      |
| PASSWOR                                                                                                    | D: **              |        | P    |
| ic in the second second s | URRENT USER: USEI  | 3      |      |
| CI                                                                                                    | OSE                | APPLY  | PAS  |
| TRENDS                                                                                                    | REGISTER<br>LOOKUP | LOG IN | DAT  |

#### After that is done, press PASSWORD CHANGE.

| 07/21/15           | MAIN MENU               | 16:16     |
|--------------------|-------------------------|-----------|
| BOILER             | 1                       |           |
| USE                | R: SET                  | <b>UP</b> |
| PASSWORE           | ):<br>JRRENT USER: SETU | P         |
| PASSWORD<br>Change | CLOSE                   | APPLY     |
| DATALOG<br>TRENDS  | REGISTER<br>LOOKUP      | LOG OUT   |

| 07/21/15                | MAIN MENU         | 16:16       |
|-------------------------|-------------------|-------------|
| USE                     | R: SE             | TUP         |
| PASSWOR                 | D:                |             |
|                         |                   |             |
| C                       | URRENT USER: SETU | IP          |
| C<br>PASSWORD<br>CHANGE | CLOSE             | IP<br>APPLY |

| 07/21/15                   | MAIN MENU          | 16:18   |  |  |  |  |
|----------------------------|--------------------|---------|--|--|--|--|
| BOILER                     |                    |         |  |  |  |  |
| PASSI                      | NORD:              |         |  |  |  |  |
| CON                        | IFIRM:             |         |  |  |  |  |
| CI                         | JRRENT USER: SETU  | P       |  |  |  |  |
| ALLOW PASSWORD APPLY CLOSE |                    |         |  |  |  |  |
| DATALOG<br>TRENDS          | REGISTER<br>LOOKUP | LOG OUT |  |  |  |  |

# **Changing Passwords (continued)**

The SETUP password may be changed from this screen. Enter the new password twice and press **APPLY** to make the change. To allow the TECH user access to change the TECH password, press **ALLOW PASSWORD CHANGES.** 

| 07/21/15                  | AIN MENU           | 16:18   | 07/21/15                                                                                                    | MAIN MENU          | 16:19  |
|---------------------------|--------------------|---------|----------------------------------------------------------------------------------------------------|--------------------|--------|
| PASSWO                    | DRD:               |         | de la constante de la constante de | WORD:              |        |
| CONF                      | IBM:               |         | COI                                                                                                    | NFIRM:             |        |
| CUR                       | RENT USER: SET     | JP      | CI                                                                                                    | URRENT USER: SET   | UP     |
| ALLOW PASSWORD<br>Changes | APPLY              | CLOSE   | RESTRICT<br>PASSWORD<br>CHANGES                                                                                                    | APPLY              | CLOSE  |
| DATALOG<br>TRENDS         | REGISTER<br>LOOKUP | LOGIOUT | DATALOG<br>TRENDS                                                                                                    | REGISTER<br>LOOKUP | LOGOUT |

If password changes have been allowed, the TECH user may now change their password by following the same procedure as described above for the SETUP user. To disallow the TECH user from changing the TECH password, press **RESTRICT PASSWORD CHANGES**.

### Access level: TECH/SETUP

The standard BMS interface offered is via Modbus TCP/IP. The standard port 502 is used for this connection. The connection to the BMS is via the Ethernet port(s) on the touchscreen. The addresses shown are 0-based (begin at 0) and are in decimal format.

Supported function codes: FC3 (read holding registers), address 0 = 40001. FC4 (read input registers), address 0 = 30001. FC6 (single register write), address 0 = 40001. FC16 (multiple register write), address 0 = 40001.

Addresses with access R are read-only, access RW are read-write.

The following additional protocols are available with a TS Series Protocol Converter (see *Document No. TS-6100* for additional detail):

- BACnet/IP
- BACnet MS/TP
- Metasys N2
- Ethernet/IP
- Lonworks

Warning: If the LMV5 is in firing rate control mode, an external automatic reset temperature control must be present on the boiler since the internal load control thermostat function is not active in this mode. Also note that the integrated thermal shock features do not operate in this mode, so these features must be duplicated if needed.

## Gateway/BMS – Mapping

LMV = LMV3... or LMV5... controller data RWF LC = RWF10 or RWF55 load controller data FEEDWATER = RWF55 feedwater controller data EA = Expanded Annunciator data

Access marked with an asterisk (\*) are EEPROM backed and should not be continuously written.

|          |        | Modbus Map                   | ping            |                              |
|----------|--------|------------------------------|-----------------|------------------------------|
| ADDRESS  | ACCESS | DESCRIPTION                  | FORMAT          | NOTES                        |
| 0        | R      | LMV PHASE                    | Unsigned Int 16 | see LMV Phases               |
| 1        | R      | LMV FUEL ACTUATOR            | Signed Int 16   | x10                          |
| 2        | R      | LMV GAS ACTUATOR             | Signed Int 16   | x10                          |
| 3        | R      | LMV OIL ACTUATOR             | Signed Int 16   | x10                          |
| 4        | R      | LMV AIR ACTUATOR             | Signed Int 16   | X10                          |
| 5        | R      | LMV AUX1 ACTUATOR            | Signed Int 16   | x10                          |
| 6        | R      | LMV AUX2 ACTUATOR            | Signed Int 16   | x10                          |
| 7        | R      | LMV AUX3 ACTUATOR            | Signed Int 16   | x10                          |
| 8        | R      | LMV VSD OUTPUT               | Unsigned Int 16 | x10                          |
| 9        | R      | LMV CURRENT FUEL             | Unsigned Int 16 | 0=gas/fuel0,1=oil/fuel1      |
| 10       | R      | LMV CURRENT OUTPUT           | Unsigned Int 16 | x10, see <b>Note 1</b> below |
| 11       | R      | LMV CURRENT SETPOINT         | Unsigned Int 16 |                              |
| 12       | R      | LMV ACTUAL VALUE             | Unsigned Int 16 |                              |
| 13       | R      | LMV FLAME SIGNAL             | Unsigned Int 16 | x10                          |
| 14       | R      | LMV FUEL THROUGHPUT          | Unsigned Int 16 |                              |
| 15       | R      | LMV CURRENT O <sub>2</sub>   | Unsigned Int 16 | x10                          |
| 16       | R      | LMV GAS UNIT                 | Unsigned Int 16 | 0=metric,1=standarc          |
| 17       | R      | LMV OIL UNIT                 | Unsigned Int 16 | 0=metric,1=standard          |
| 18       | R      | LMV TEMPERATURE UNIT         | Unsigned Int 16 | 0=metric,1=standard          |
| 19       | R      | LMV PRESSURE UNIT            | Unsigned Int 16 | 0=metric,1=standard          |
| 20       | R      | LMV SENSOR SELECTION         | Unsigned Int 16 | see Note 2 below             |
| 21       | R      | LMV STARTUP COUNTER          | Unsigned Int 32 |                              |
| 23       | R      | LMV HOUR COUNTER             | Unsigned Int 32 |                              |
| 25       | R      | LMV CURRENT ERROR CODE       | Unsigned Int 16 | see LMV Lockout/Error Codes  |
| 26       | R      | LMV CURRENT DIAGNOSTIC CODE  | Unsigned Int 16 | see LMV Lockout/Error Codes  |
| 27       | R      | LMV CURRENT ERROR CLASS      | Unsigned Int 16 | not used                     |
| 28       | R      | LMV CURRENT ERROR PHASE      | Unsigned Int 16 | see LMV Phases               |
| 29       | R      | LMV TEMP LIMIT OFF THRESHOLD | Unsigned Int 16 |                              |
| 30       | R      | LMV SUPPLY AIR TEMPERATURE   | Unsigned Int 16 |                              |
| 31       | R      | LMV FLUE GAS TEMPERATURE     | Unsigned Int 16 |                              |
| 32       | R      | LMV COMBUSTION EFFICIENCY    | Unsigned Int 16 | x10                          |
| 33       | R      | LMV CURRENT CO <sub>2</sub>  | Unsigned Int 16 | x10                          |
| 34       | R      | LMV CURRENT EXCESS AIR       | Unsigned Int 16 | x10                          |
| 35       | R      | LMV INPUT WORD               | Unsigned Int 16 | word of bits                 |
| 35 bit 0 | R      | LMV CONTROLLER SWITCH        | Boolean         |                              |
| 35 bit 1 | R      | LMV FAN CONTACTOR            | Boolean         |                              |
| 35 bit 2 | R      | LMV OIL SELECTED             | Boolean         |                              |
| 35 bit 2 | R      | LMV GAS SELECTED             | Boolean         |                              |
| 35 bit 5 | R      | LMV OIL PRESS SW MAX         | Boolean         |                              |
| 35 bit 5 | R      | LMV OIL PRESS SW MIAK        | Boolean         |                              |

| ADDRESS   | ACCESS | DESCRIPTION                  | FORMAT          | NOTES                   |
|-----------|--------|------------------------------|-----------------|-------------------------|
| 35 bit 7  | R      | LMV VALVE PROVING SW         | Boolean         |                         |
| 35 bit 8  | R      | LMV SAFETY LOOP              | Boolean         |                         |
| 35 bit 10 | R      | LMV GAS PRESS SW MIN         | Boolean         |                         |
| 35 bit 11 | R      | LMV GAS PRESS SW MAX         | Boolean         |                         |
| 35 bit 13 | R      | LMV AIR PRESSURE SW          | Boolean         |                         |
| 35 bit 14 | R      | LMV START RELEASE OIL        | Boolean         |                         |
| 35 bit 15 | R      | LMV HEAVY OIL START          | Boolean         |                         |
| 37        | R      | LMV OUTPUT WORD              | Unsigned Int 16 | word of bits            |
| 37 bit 0  | R      | LMV ALARM                    | Boolean         |                         |
| 37 bit 4  | R      | LMV IGNITION                 | Boolean         |                         |
| 37 bit 5  | R      | LMV START SIGNAL             | Boolean         |                         |
| 37 bit 6  | R      | LMV FAN OUTPUT               | Boolean         |                         |
| 37 bit 7  | R      | LMV OIL PUMP                 | Boolean         |                         |
| 37 bit 8  | R      | LMV FUEL VALVE SV OIL        | Boolean         |                         |
| 37 bit 9  | R      | LMV FUEL VALVE V1 OIL        | Boolean         |                         |
| 37 bit 10 | R      | LMV FUEL VALVE V2 OIL        | Boolean         |                         |
| 37 bit 10 | R      | LMV FUEL VALVE V3 OIL        | Boolean         |                         |
| 37 bit 12 | R      | LMV FUEL VALVE SV GAS        | Boolean         |                         |
| 37 bit 12 | R      | LMV FUEL VALVE V1 GAS        | Boolean         |                         |
| 37 bit 13 | R      | LMV FUEL VALVE VI GAS        | Boolean         |                         |
| 37 bit 15 | R      | LMV FUEL VALVE V2 GAS        | Boolean         |                         |
| 38*       | RW     | LMV PROGRAM STOP             | Unsigned Int 16 | ana Nata 2 halau        |
| 39*       | RW     | LMV LOAD CONTROL MODE        | Unsigned Int 16 | see Note 3 below        |
| 40        |        |                              | -               | see Note 4 below        |
| -         | R      |                              | Unsigned Int 16 | 0=auto,1=on,2=off       |
| 41<br>42* | RW     |                              | Unsigned Int 16 | 0=local,1=remote        |
|           | RW     |                              | Unsigned Int 16 |                         |
| 43        | RW     | LMV MODBUS OPERATING MODE    | Unsigned Int 16 | 0=auto,1=on,2=off       |
| 44        | RW     | LMV MODBUS SETPOINT W3       | Unsigned Int 16 |                         |
| 45        | RW     |                              | Unsigned Int 16 | x10, see Note 1 below   |
| 46*       | RW     | LMV MODBUS FUEL SELECTION    | Unsigned Int 16 | 0=gas/fuel0,1=oil/fuel1 |
| 47*       | RW     | LMV SETPOINT W1              | Unsigned Int 16 |                         |
| 48*       | RW     | LMV SETPOINT W2              | Unsigned Int 16 |                         |
| 49        | RW     | LMV WEEKDAY                  | Unsigned Int 16 | 0=Sun,1=Mon,,6=Sat      |
| 50        | RW     | LMV YEAR 2-DIGIT             | Unsigned Int 16 |                         |
| 51        | RW     | LMV MONTH                    | Unsigned Int 16 |                         |
| 52        | RW     | LMV DAY                      | Unsigned Int 16 |                         |
| 53        | RW     | LMV HOUR                     | Unsigned Int 16 |                         |
| 54        | RW     | LMV MINUTE                   | Unsigned Int 16 |                         |
| 55        | RW     | LMV SECOND                   | Unsigned Int 16 |                         |
| 56*       | RW     | LMV HOURS RUN GAS RESET      | Unsigned Int 32 |                         |
| 58*       | RW     | LMV HOURS RUN OIL S1 RESET   | Unsigned Int 32 |                         |
| 60*       | RW     | LMV HOURS RUN OIL S2 RESET   | Unsigned Int 32 |                         |
| 62*       | RW     | LMV HOURS RUN OIL S3 RESET   | Unsigned Int 32 |                         |
| 64*       | RW     | LMV HOURS RUN TOTAL RESET    | Unsigned Int 32 |                         |
| 66        | R      | LMV HOURS RUN TOTAL FIXED    | Unsigned Int 32 |                         |
| 68        | R      | LMV HOURS CONNECTED TO POWER | Unsigned Int 32 |                         |
| 70*       | RW     | LMV STARTUPS GAS RESET       | Unsigned Int 32 |                         |
| 72*       | RW     | LMV STARTUPS OIL RESET       | Unsigned Int 32 |                         |
| 74*       | RW     | LMV STARTUPS TOTAL RESET     | Unsigned Int 32 |                         |

|         |        | Modbus Mappi                    |                  |                              |
|---------|--------|---------------------------------|------------------|------------------------------|
| ADDRESS | ACCESS | DESCRIPTION                     | FORMAT           | NOTES                        |
| 76      | R      | LMV STARTUPS TOTAL FIXED        | Unsigned Int 32  |                              |
| 78*     | RW     | LMV TOTAL VOLUME GAS/FUEL0      | Unsigned Int 32  |                              |
| 80*     | RW     | LMV TOTAL VOLUME OIL/FUEL1      | Unsigned Int 32  |                              |
| 82      | R      | LMV NUMBER OF LOCKOUTS          | Unsigned Int 16  |                              |
| 83      | R      | LMV EXTRA TEMPERATURE SENSOR    | Unsigned Int 16  |                              |
| 84      | R      | LMV AZL5 ASN STRING             | String (8 words) |                              |
| 92      | R      | LMV AZL5 PARAMETER SET CODE     | Unsigned Int 16  |                              |
| 93      | R      | LMV AZL5 PARAMETER SET VER      | Unsigned Int 16  |                              |
| 94      | R      | LMV AZL5 ID DATE YEAR 2-DIGIT   | Unsigned Int 16  |                              |
| 95      | R      | LMV AZL5 ID DATE MONTH          | Unsigned Int 16  |                              |
| 96      | R      | LMV AZL5 ID DATE DAY            | Unsigned Int 16  |                              |
| 97      | R      | LMV AZL5 ID NUMBER              | Unsigned Int 16  |                              |
| 98      | R      | LMV BURNER CONTROL STRING       | String (8 words) |                              |
| 106     | R      | LMV BC PARAMETER SET CODE       | Unsigned Int 16  |                              |
| 107     | R      | LMV BC PARAMETER SET VER        | Unsigned Int 16  |                              |
| 108     | R      | LMV BC ID DATE YEAR 2-DIGIT     | Unsigned Int 16  |                              |
| 100     | R      | LMV BC ID DATE MONTH            | Unsigned Int 16  |                              |
| 109     | R      | LMV BURNER CONTROL ID DATE DAY  | Unsigned Int 16  |                              |
| 110     | R      | LINV BURNER CONTROL ID DATE DAT | Unsigned Int 16  |                              |
| 111     | R      | LINV BORNER CONTROL ID NOWBER   | Unsigned Int 16  |                              |
|         |        | LINV SOFTWARE VERSION AZL       | -                | read in hexadecimal          |
| 113     | R      |                                 | Unsigned Int 16  | read in hexadecimal          |
| 114     | R      |                                 | Unsigned Int 16  | read in hexadecimal          |
| 115     | R      | LMV BURNER ID STRING            | String (8 words) |                              |
| 123     | R      | LMV MINIMUM OUTPUT GAS          | Unsigned Int 16  | x10, see <b>Note 1</b> below |
| 124     | R      | LMV MAXIMUM OUTPUT GAS          | Unsigned Int 16  | x10, see Note 1 below        |
| 125     | R      | LMV MINIMUM OUTPUT OIL          | Unsigned Int 16  | x10, see <b>Note 1</b> below |
| 126     | R      | LMV MAXIMUM OUTPUT OIL          | Unsigned Int 16  | x10, see <b>Note 1</b> below |
| 127*    | RW     | LMV LOAD LIMIT MODULATING       | Unsigned Int 16  | x10, see <b>Note 1</b> below |
| 128*    | RW     | LMV LOAD LIMIT STAGING          | Unsigned Int 16  | 0=\$1,1=\$2,2=\$3            |
| 129     | R      | LMV TEMP LIMIT ON THRESHOLD     | Signed Int 16    | x10, -50% to 0%              |
| 130     | R      | LMV RANGE TEMPERATURE SENSOR    | Unsigned Int 16  | 0=302F,1=752F,2=1562F        |
| 131     | R      | LMV ADAPTION ACTIVE             | Unsigned Int 16  | 0=inactive,1=active          |
| 132     | R      | LMV ADAPTION STATE              | Unsigned Int 16  | see <b>Note 5</b> below      |
| 133     | RW     | LMV START ADAPTION              | Unsigned Int 16  | 0=reset,1=start,2=abort      |
| 134*    | RW     | LMV ADAPTION OUTPUT             | Unsigned Int 16  | x10                          |
| 135*    | RW     | LMV P-VALUE                     | Unsigned Int 16  | x10                          |
| 136*    | RW     | LMV I-VALUE                     | Unsigned Int 16  |                              |
| 137*    | RW     | LMV D-VALUE                     | Unsigned Int 16  |                              |
| 140     | R      | OPERATION MODE FUEL 0           | Unsigned Int 16  | see <b>Note 8</b> below      |
| 141     | R      | OPERATION MODE FUEL 1           | Unsigned Int 16  | see <b>Note 8</b> below      |
| 142     | R      | CYCLES REVERT TO PILOT          | Unsigned Int 32  |                              |
| 144     | R      | LOW RANGE TRIM FUEL 0           | Signed Int 16    | x10                          |
| 145     | R      | HIGH RANGE TRIM FUEL 0          | Signed Int 16    | x10                          |
| 146     | R      | LOW RANGE TRIM FUEL 1           | Signed Int 16    | x10                          |
| 147     | R      | HIGH RANGE TRIM FUEL 1          | Signed Int 16    | x10                          |
| 148     | R      | ANALOG INPUT TRIM               | Signed Int 16    | x10                          |
| 149     | R      | CURRENT TRIM CORRECTION         | Signed Int 16    | x10                          |
| 150     | R      | ABSOLUTE SPEED RPM              | Unsigned Int 16  | X10                          |
| 100     | R      | MAINS VOLTAGE                   | Unsigned Int 16  |                              |

### Modbus Mapping

|           |        | Modbus Mappi                  | ng                |                         |
|-----------|--------|-------------------------------|-------------------|-------------------------|
| ADDRESS   | ACCESS | DESCRIPTION                   | FORMAT            | NOTES                   |
| 158       | R      | EQUIPMENT FAULTS              | Unsigned Int 16   | word of bits            |
| 158 bit 0 | R      | EQUIPMENT FAULT LMV5          | Boolean           |                         |
| 158 bit 1 | R      | EQUIPMENT FAULT LMV3          | Boolean           |                         |
| 158 bit 2 | R      | EQUIPMENT FAULT RWF10 LC      | Boolean           |                         |
| 158 bit 4 | R      | EQUIPMENT FAULT RWF55 LC      | Boolean           |                         |
| 158 bit 6 | R      | EQUIPMENT FAULT RWF55 FW      | Boolean           |                         |
| 158 bit 7 | R      | EQUIPMENT FAULT EA            | Boolean           |                         |
| 158 bit 8 | R      | EQUIPMENT FAULT VSD           | Boolean           |                         |
| 159       | RW     | LOCKOUT STRING CODE TO LOOKUP | Unsigned Int 16   | see <b>Note 6</b> below |
| 160       | R      | LOOKUP LOCKOUT CODE STRING    | String (40 words) | see <b>Note 6</b> below |
| 180       | R      | CURRENT PHASE STRING          | String (40 words) |                         |
| 200       | R      | LMV5 R40 UNMANIPULATED        | Unsigned Int 16   | 0=auto,1=on,2=off       |
| 201       | RW     | REMOTE CONTROL HAND-OFF-AUTO  | Unsigned Int 16   | 0=hand,1=off,2=auto     |
| 202       | RW     | REMOTE CONTROL MANUAL MODE    | Unsigned Int 16   | 0=inactive,1=active     |
| 203       | RW     | REMOTE CONTROL MANUAL OUTPUT  | Unsigned Int 16   | ×10                     |
| 210       | R      | CURRENT FUEL AIR POINT 0      | Unsigned Int 16   | ×10                     |
| 211       | R      | CURRENT FUEL AIR POINT 1      | Unsigned Int 16   | x10                     |
| 212       | R      | CURRENT FUEL AIR POINT 2      | Unsigned Int 16   | x10                     |
| 213       | R      | CURRENT FUEL AIR POINT 3      | Unsigned Int 16   | x10                     |
| 214       | R      | CURRENT FUEL AIR POINT 4      | Unsigned Int 16   | x10                     |
| 215       | R      | CURRENT FUEL AIR POINT 5      | Unsigned Int 16   | x10                     |
| 216       | R      | CURRENT FUEL AIR POINT 6      | Unsigned Int 16   | x10                     |
| 217       | R      | CURRENT FUEL AIR POINT 7      | Unsigned Int 16   | x10                     |
| 218       | R      | CURRENT FUEL AIR POINT 8      | Unsigned Int 16   | x10                     |
| 219       | R      | CURRENT FUEL AIR POINT 9      | Unsigned Int 16   | x10                     |
| 220       | R      | CURRENT FUEL AIR POINT 10     | Unsigned Int 16   | x10                     |
| 221       | R      | CURRENT FUEL AIR POINT 11     | Unsigned Int 16   | x10                     |
| 222       | R      | CURRENT FUEL AIR POINT 12     | Unsigned Int 16   | x10                     |
| 223       | R      | CURRENT FUEL AIR POINT 13     | Unsigned Int 16   | x10                     |
| 223       | R      | CURRENT FUEL AIR POINT 14     | Unsigned Int 16   | x10                     |
| 225       | R      | CURRENT FUEL AIR POINT 15     | Unsigned Int 16   | x10                     |
| 225       | R      | CURRENT FUEL AIR POINT 16     | Unsigned Int 16   | x10                     |
| 220       | R      | CURRENT FUEL AIR POINT 17     | Unsigned Int 16   | x10                     |
| 228       | R      | CURRENT FUEL AIR POINT 18     | Unsigned Int 16   |                         |
| 228       | R      | CURRENT FUEL AIR POINT 18     | Unsigned Int 16   | x10                     |
| 230       | R      | CURRENT FUEL AIR POINT 20     | Unsigned Int 16   | x10                     |
| 230       | R      | CURRENT FUEL FUEL POINT 0     | Unsigned Int 16   | x10                     |
| 231       | R      | CURRENT FUEL FUEL POINT 0     | Unsigned Int 16   | x10                     |
| 232       |        | CURRENT FUEL FUEL POINT 1     | Unsigned Int 16   | x10                     |
|           | R      | CURRENT FUEL FUEL POINT 2     | -                 | x10                     |
| 234       | R      | CURRENT FUEL FUEL POINT 3     | Unsigned Int 16   | x10                     |
| 235       | R      |                               | Unsigned Int 16   | x10                     |
| 236       | R      | CURRENT FUEL FUEL POINT 5     | Unsigned Int 16   | x10                     |
| 237       | R      | CURRENT FUEL FUEL POINT 6     | Unsigned Int 16   | x10                     |
| 238       | R      | CURRENT FUEL FUEL POINT 7     | Unsigned Int 16   | x10                     |
| 239       | R      | CURRENT FUEL FUEL POINT 8     | Unsigned Int 16   | x10                     |
| 240       | R      | CURRENT FUEL FUEL POINT 9     | Unsigned Int 16   | x10                     |
| 241       | R      | CURRENT FUEL FUEL POINT 10    | Unsigned Int 16   | x10                     |
| 242       | R      | CURRENT FUEL FUEL POINT 11    | Unsigned Int 16   | x10                     |
| 243       | R      | CURRENT FUEL FUEL POINT 12    | Unsigned Int 16   | x10                     |

| 244       245       246       247       248       249       250       251       252       253       254       255       256 | ACCESS<br>R<br>R<br>R<br>R<br>R<br>R<br>R<br>R<br>R<br>R<br>R<br>R<br>R<br>R | DESCRIPTION<br>CURRENT FUEL FUEL POINT 13<br>CURRENT FUEL FUEL POINT 14<br>CURRENT FUEL FUEL POINT 15<br>CURRENT FUEL FUEL POINT 16<br>CURRENT FUEL FUEL POINT 17<br>CURRENT FUEL FUEL POINT 18<br>CURRENT FUEL FUEL POINT 19<br>CURRENT FUEL FUEL POINT 20<br>CURRENT FUEL VSD POINT 0 | FORMATUnsigned Int 16Unsigned Int 16Unsigned Int 16Unsigned Int 16Unsigned Int 16Unsigned Int 16Unsigned Int 16Unsigned Int 16Unsigned Int 16Unsigned Int 16Unsigned Int 16Unsigned Int 16 | NOTES           x10           x10           x10           x10           x10           x10           x10           x10           x10           x10           x10           x10           x10           x10           x10 |
|----------------------------------------------------------------------------------------------------|------------------------------------------------------------------------------|----------------------------------------------------------------------------------------------------|----------------------------------------------------------------------------------------------------|----------------------------------------------------------------------------------------------------|
| 245       246       247       248       249       250       251       252       253       254       255       256           | R<br>R<br>R<br>R<br>R<br>R<br>R<br>R<br>R<br>R                               | CURRENT FUEL FUEL POINT 14<br>CURRENT FUEL FUEL POINT 15<br>CURRENT FUEL FUEL POINT 16<br>CURRENT FUEL FUEL POINT 17<br>CURRENT FUEL FUEL POINT 18<br>CURRENT FUEL FUEL POINT 19<br>CURRENT FUEL FUEL POINT 20                                                                          | Unsigned Int 16<br>Unsigned Int 16<br>Unsigned Int 16<br>Unsigned Int 16<br>Unsigned Int 16<br>Unsigned Int 16                                                                             | x10<br>x10<br>x10<br>x10<br>x10                                                                                                    |
| 246       247       248       249       250       251       252       253       254       255       256                     | R<br>R<br>R<br>R<br>R<br>R<br>R<br>R<br>R                                    | CURRENT FUEL FUEL POINT 15<br>CURRENT FUEL FUEL POINT 16<br>CURRENT FUEL FUEL POINT 17<br>CURRENT FUEL FUEL POINT 18<br>CURRENT FUEL FUEL POINT 19<br>CURRENT FUEL FUEL POINT 20                                                                                                    | Unsigned Int 16<br>Unsigned Int 16<br>Unsigned Int 16<br>Unsigned Int 16<br>Unsigned Int 16                                                                                                | x10<br>x10<br>x10                                                                                                    |
| 247<br>248<br>249<br>250<br>251<br>252<br>253<br>254<br>255<br>255<br>256                                                   | R<br>R<br>R<br>R<br>R<br>R<br>R                                              | CURRENT FUEL FUEL POINT 16<br>CURRENT FUEL FUEL POINT 17<br>CURRENT FUEL FUEL POINT 18<br>CURRENT FUEL FUEL POINT 19<br>CURRENT FUEL FUEL POINT 20                                                                                                    | Unsigned Int 16<br>Unsigned Int 16<br>Unsigned Int 16<br>Unsigned Int 16                                                                                                    | x10<br>x10                                                                                                    |
| 248       249       250       251       252       253       254       255       256                                         | R<br>R<br>R<br>R<br>R<br>R                                                   | CURRENT FUEL FUEL POINT 17<br>CURRENT FUEL FUEL POINT 18<br>CURRENT FUEL FUEL POINT 19<br>CURRENT FUEL FUEL POINT 20                                                                                                    | Unsigned Int 16<br>Unsigned Int 16<br>Unsigned Int 16                                                                                                    | x10                                                                                                    |
| 249<br>250<br>251<br>252<br>253<br>254<br>255<br>255<br>256                                                                 | R<br>R<br>R<br>R<br>R                                                        | CURRENT FUEL FUEL POINT 18<br>CURRENT FUEL FUEL POINT 19<br>CURRENT FUEL FUEL POINT 20                                                                                                    | Unsigned Int 16<br>Unsigned Int 16                                                                                                    |                                                                                                    |
| 250<br>251<br>252<br>253<br>254<br>255<br>256                                                                               | R<br>R<br>R<br>R                                                             | CURRENT FUEL FUEL POINT 19<br>CURRENT FUEL FUEL POINT 20                                                                                                    | Unsigned Int 16                                                                                                    | x10                                                                                                    |
| 251<br>252<br>253<br>254<br>255<br>256                                                                                      | R<br>R<br>R                                                                  | CURRENT FUEL FUEL POINT 20                                                                                                    |                                                                                                    |                                                                                                    |
| 252<br>253<br>254<br>255<br>256                                                                                             | R<br>R                                                                       |                                                                                                    | Unsigned Int 16                                                                                                    | x10                                                                                                    |
| 253<br>254<br>255<br>256                                                                                                    | R                                                                            | CURRENT FUEL VSD POINT 0                                                                                                    |                                                                                                    | x10                                                                                                    |
| 254<br>255<br>256                                                                                                    |                                                                              |                                                                                                    | Unsigned Int 16                                                                                                    | x10                                                                                                    |
| 255<br>256                                                                                                    | D                                                                            | CURRENT FUEL VSD POINT 1                                                                                                    | Unsigned Int 16                                                                                                    | x10                                                                                                    |
| 256                                                                                                    | n                                                                            | CURRENT FUEL VSD POINT 2                                                                                                    | Unsigned Int 16                                                                                                    | x10                                                                                                    |
|                                                                                                    | R                                                                            | CURRENT FUEL VSD POINT 3                                                                                                    | Unsigned Int 16                                                                                                    | x10                                                                                                    |
|                                                                                                    | R                                                                            | CURRENT FUEL VSD POINT 4                                                                                                    | Unsigned Int 16                                                                                                    | x10                                                                                                    |
| 257                                                                                                    | R                                                                            | CURRENT FUEL VSD POINT 5                                                                                                    | Unsigned Int 16                                                                                                    | x10                                                                                                    |
| 258                                                                                                    | R                                                                            | CURRENT FUEL VSD POINT 6                                                                                                    | Unsigned Int 16                                                                                                    | x10                                                                                                    |
| 259                                                                                                    | R                                                                            | CURRENT FUEL VSD POINT 7                                                                                                    | Unsigned Int 16                                                                                                    | x10                                                                                                    |
| 260                                                                                                    | R                                                                            | CURRENT FUEL VSD POINT 8                                                                                                    | Unsigned Int 16                                                                                                    | x10                                                                                                    |
| 261                                                                                                    | R                                                                            | CURRENT FUEL VSD POINT 9                                                                                                    | Unsigned Int 16                                                                                                    | x10                                                                                                    |
| 262                                                                                                    | R                                                                            | CURRENT FUEL VSD POINT 10                                                                                                    | Unsigned Int 16                                                                                                    | x10                                                                                                    |
| 263                                                                                                    | R                                                                            | CURRENT FUEL VSD POINT 11                                                                                                    | Unsigned Int 16                                                                                                    | x10                                                                                                    |
| 264                                                                                                    | R                                                                            | CURRENT FUEL VSD POINT 12                                                                                                    | Unsigned Int 16                                                                                                    | x10                                                                                                    |
| 265                                                                                                    | R                                                                            | CURRENT FUEL VSD POINT 13                                                                                                    | Unsigned Int 16                                                                                                    | x10                                                                                                    |
| 266                                                                                                    | R                                                                            | CURRENT FUEL VSD POINT 14                                                                                                    | Unsigned Int 16                                                                                                    | x10                                                                                                    |
| 267                                                                                                    | R                                                                            | CURRENT FUEL VSD POINT 15                                                                                                    | Unsigned Int 16                                                                                                    | x10                                                                                                    |
| 268                                                                                                    | R                                                                            | CURRENT FUEL VSD POINT 16                                                                                                    | Unsigned Int 16                                                                                                    | x10                                                                                                    |
| 269                                                                                                    | R                                                                            | CURRENT FUEL VSD POINT 17                                                                                                    | Unsigned Int 16                                                                                                    | x10                                                                                                    |
| 270                                                                                                    | R                                                                            | CURRENT FUEL VSD POINT 18                                                                                                    | Unsigned Int 16                                                                                                    | x10                                                                                                    |
| 271                                                                                                    | R                                                                            | CURRENT FUEL VSD POINT 19                                                                                                    | Unsigned Int 16                                                                                                    | x10                                                                                                    |
| 272                                                                                                    | R                                                                            | CURRENT FUEL VSD POINT 20                                                                                                    | Unsigned Int 16                                                                                                    | x10                                                                                                    |
| 273                                                                                                    | R                                                                            | CURRENT FUEL AUX POINT 0                                                                                                    | Unsigned Int 16                                                                                                    | x10                                                                                                    |
| 274                                                                                                    | R                                                                            | CURRENT FUEL AUX POINT 1                                                                                                    | Unsigned Int 16                                                                                                    | x10                                                                                                    |
| 275                                                                                                    | R                                                                            | CURRENT FUEL AUX POINT 2                                                                                                    | Unsigned Int 16                                                                                                    | x10                                                                                                    |
| 276                                                                                                    | R                                                                            | CURRENT FUEL AUX POINT 3                                                                                                    | Unsigned Int 16                                                                                                    | x10                                                                                                    |
| 277                                                                                                    | R                                                                            | CURRENT FUEL AUX POINT 4                                                                                                    | Unsigned Int 16                                                                                                    | x10                                                                                                    |
| 278                                                                                                    | R                                                                            | CURRENT FUEL AUX POINT 5                                                                                                    | Unsigned Int 16                                                                                                    | x10                                                                                                    |
| 279                                                                                                    | R                                                                            | CURRENT FUEL AUX POINT 6                                                                                                    | Unsigned Int 16                                                                                                    | x10                                                                                                    |
| 280                                                                                                    | R                                                                            | CURRENT FUEL AUX POINT 7                                                                                                    | Unsigned Int 16                                                                                                    | x10                                                                                                    |
| 281                                                                                                    | R                                                                            | CURRENT FUEL AUX POINT 8                                                                                                    | Unsigned Int 16                                                                                                    | x10                                                                                                    |
| 282                                                                                                    | R                                                                            | CURRENT FUEL AUX POINT 9                                                                                                    | Unsigned Int 16                                                                                                    | x10                                                                                                    |
| 283                                                                                                    | R                                                                            | CURRENT FUEL AUX POINT 10                                                                                                    | Unsigned Int 16                                                                                                    | x10                                                                                                    |
| 284                                                                                                    | R                                                                            | CURRENT FUEL AUX POINT 11                                                                                                    | Unsigned Int 16                                                                                                    | x10                                                                                                    |
| 285                                                                                                    | R                                                                            | CURRENT FUEL AUX POINT 12                                                                                                    | Unsigned Int 16                                                                                                    | x10                                                                                                    |
| 285                                                                                                    | R                                                                            | CURRENT FUEL AUX POINT 13                                                                                                    | Unsigned Int 16                                                                                                    | x10                                                                                                    |
| 280                                                                                                    | R                                                                            | CURRENT FUEL AUX POINT 13                                                                                                    | Unsigned Int 16                                                                                                    |                                                                                                    |
| 288                                                                                                    | R                                                                            | CURRENT FUEL AUX POINT 15                                                                                                    | Unsigned Int 16                                                                                                    | x10                                                                                                    |
| 289                                                                                                    | R                                                                            | CURRENT FUEL AUX POINT 15                                                                                                    | Unsigned Int 16                                                                                                    | x10                                                                                                    |
| 289                                                                                                    |                                                                              |                                                                                                    | Unsigned Int 16                                                                                                    | x10                                                                                                    |
|                                                                                                    | R                                                                            | CURRENT FUEL AUX POINT 17                                                                                                    |                                                                                                    | x10                                                                                                    |
| 291<br>292                                                                                                    | R<br>R                                                                       | CURRENT FUEL AUX POINT 18<br>CURRENT FUEL AUX POINT 19                                                                                                    | Unsigned Int 16<br>Unsigned Int 16                                                                                                    | x10<br>x10                                                                                                    |

| ADDRESS    | ACCESS | DESCRIPTION                    | FORMAT                             | NOTES                                 |
|------------|--------|--------------------------------|------------------------------------|---------------------------------------|
| 293        | R      | CURRENT FUEL AUX POINT 20      | Unsigned Int 16                    | x10                                   |
| 294        | R      | CURRENT FUEL SHOW AIR          | Unsigned Int 16                    | 0=no,1=yes                            |
| 295        | R      | CURRENT FUEL SHOW FUEL         | Unsigned Int 16                    | 0=no,1=yes                            |
| 295        | R      | CURRENT FUEL SHOW VSD          | Unsigned Int 16                    | · · · · · · · · · · · · · · · · · · · |
| 290        | R      | CURRENT FUEL SHOW AUX          | Unsigned Int 16                    | 0=no,1=yes                            |
| 297        | R      | CURRENT FUEL MIN LOAD          | Unsigned Int 16                    | 0=no,1=yes                            |
| 298        |        |                                |                                    |                                       |
| 300        | R<br>R |                                | Unsigned Int 16<br>Unsigned Int 16 |                                       |
|            |        | RWF LC INPUT WORD              |                                    |                                       |
| 300 bit 12 | R      | RWF LC INPUT 1 FAULT           | Boolean                            |                                       |
| 300 bit 13 | R      | RWF LC INPUT 2 FAULT           | Boolean                            |                                       |
| 300 bit 14 | R      | RWF LC INPUT 3 FAULT           | Boolean                            |                                       |
| 301        | R      | RWF LC OUTPUT WORD             | Unsigned Int 16                    |                                       |
| 301 bit 0  | R      | RWF LC STAGE MODE              | Boolean                            |                                       |
| 301 bit 1  | R      | RWF LC MANUAL OPERATION        | Boolean                            |                                       |
| 301 bit 2  | R      | RWF LC BINARY INPUT 1          | Boolean                            |                                       |
| 301 bit 3  | R      | RWF LC BINARY INPUT 2          | Boolean                            |                                       |
| 301 bit 4  | R      | RWF LC STAT ACTIVE             | Boolean                            |                                       |
| 301 bit 5  | R      | RWF LC UP ACTIVE               | Boolean                            |                                       |
| 301 bit 6  | R      | RWF LC DOWN ACTIVE             | Boolean                            |                                       |
| 301 bit 7  | R      | RWF LC K6 ACTIVE               | Boolean                            |                                       |
| 302        | R      | RWF LC E1 U16                  | Unsigned Int 16                    | x10                                   |
| 303        | R      | RWF LC E2 U16                  | Unsigned Int 16                    | x10                                   |
| 304        | R      | RWF LC E3 U16                  | Unsigned Int 16                    | x10                                   |
| 305        | R      | RWF LC WR U16 CURRENT SP       | Unsigned Int 16                    | x10                                   |
| 306        | RW     | RWF LC SP1 U16                 | Unsigned Int 16                    | x10                                   |
| 307        | RW     | RWF LC SP2 U16                 | Unsigned Int 16                    | x10                                   |
| 308        | RW     | RWF LC AL U16 ALARM SP         | Unsigned Int 16                    | x10                                   |
| 309        | RW     | RWF LC PB1 U16 PROPORTIONAL    | Unsigned Int 16                    | x10                                   |
| 310        | RW     | RWF LC DT U16 DERIVATIVE       | Unsigned Int 16                    | x10                                   |
| 311        | RW     | RWF LC RT U16 INTEGRAL         | Unsigned Int 16                    | x10                                   |
| 312        | RW     | RWF LC HYS1 U16                | Unsigned Int 16                    | x10                                   |
| 313        | RW     | RWF LC HYS3 U16                | Unsigned Int 16                    | x10                                   |
| 314        | RW     | RWF LC DTT U16 WATCHDOG        | Unsigned Int 16                    | x10                                   |
| 315        | R      | RWF LC E3 U16 UNFILTERED       | Unsigned Int 16                    | x10                                   |
| 316        | RW     | RWF LC REM REMOTE OPERATION    | Unsigned Int 16                    | 0=local,1=SP,2=firing rate            |
| 317        | RW     | RWF LC ROFF REMOTE OFF         | Unsigned Int 16                    | 0=0n,1=0f                             |
| 318        | RW     | RWF LC RK1 REM BURNER CONTROL  | Unsigned Int 16                    | 0=off,1-on                            |
| 319        | RW     | RWF LC RK6 REMOTE K6 CONTROL   | Unsigned Int 16                    | 0=off,1-on                            |
| 320        | RW     | RWF LC SPR U16 REMOTE SETPOINT | Unsigned Int 16                    | x10                                   |
| 321        | RW     | RWF LC RY U16 REMOTE OUTPUT    | Unsigned Int 16                    |                                       |
| 321        | R      | RWF LC Y U16 OUTPUT            | Unsigned Int 16                    | x1                                    |
| 330        | R      | RWF LC E1 FLOAT                | Float 32                           | x10                                   |
|            |        |                                |                                    |                                       |
| 332        | R      | RWF LC E2 FLOAT                | Float 32                           |                                       |
| 334        | R      |                                | Float 32                           |                                       |
| 336        | R      | RWF LC WR FLOAT CURRENT SP     | Float 32                           |                                       |
| 338        | RW     | RWF LC SP1 FLOAT               | Float 32                           |                                       |
| 340        | RW     | RWF LC SP2 FLOAT               | Float 32                           |                                       |
| 342        | RW     | RWF LC AL FLOAT ALARM SP       | Float 32                           |                                       |

| ADDRESS    | ACCESS | DESCRIPTION                      | FORMAT          | NOTES                        |
|------------|--------|----------------------------------|-----------------|------------------------------|
| 346        | RW     | RWF LC DT FLOAT DERIVATIVE       | Float 32        |                              |
| 348        | RW     | RWF LC RT FLOAT INTEGRAL         | Float 32        |                              |
| 350        | RW     | RWF LC HYS1 FLOAT                | Float 32        |                              |
| 352        | RW     | RWF LC HYS3 FLOAT                | Float 32        |                              |
| 354        | RW     | RWF LC DTT FLOAT WATCHDOG        | Float 32        |                              |
| 356        | RW     | RWF LC E3 FLOAT UNFILTERED       | Float 32        |                              |
| 358        | RW     | RWF LC SPR FLOAT REMOTE SETPOINT | Float 32        |                              |
| 360        | RW     | RWF LC RY FLOAT REMOTE OUTPUT    | Float 32        |                              |
| 362        | R      | RWF LC Y FLOAT OUTPUT            | Float 32        |                              |
| 370        | R      | RWF FW INPUT WORD                | Unsigned Int 16 |                              |
| 370 bit 12 | R      | RWF FW INPUT 1 FAULT             | Boolean         |                              |
| 370 bit 13 | R      | RWF FW INPUT 2 FAULT             | Boolean         |                              |
| 370 bit 14 | R      | RWF FW INPUT 3 FAULT             | Boolean         |                              |
| 371        | R      | RWF FW OUTPUT WORD               | Unsigned Int 16 |                              |
| 371 bit 0  | R      | RWF FW STAGE MODE                | Boolean         |                              |
| 371 bit 0  | R      | RWF FW MANUAL OPERATION          | Boolean         |                              |
| 371 bit 1  | R      | RWF FW BINARY INPUT 1            | Boolean         |                              |
| 371 bit 2  | R      | RWF FW BINARY INPUT 2            | Boolean         |                              |
| 371 bit 3  | R      | RWF FW STAT ACTIVE               | Boolean         |                              |
| 371 bit 4  | R      | RWF FW UP ACTIVE                 | Boolean         |                              |
| 371 bit 5  | R      | RWF FW DOWN ACTIVE               | Boolean         |                              |
| 371 bit 0  | R      | RWF FW K6 ACTIVE                 | Boolean         |                              |
| 372        | R      | RWF FW LEVEL PERCENT             |                 |                              |
| 372        | R      | RWF FW LEVEL PERCENT             | Unsigned Int 16 |                              |
| 373        |        |                                  | Unsigned Int 16 |                              |
| 374        | R      | RWF FW E1 U16                    | Unsigned Int 16 | x10                          |
| 375        | R      | RWF FW E2 U16                    | Unsigned Int 16 | x10                          |
|            | R      | RWF FW E3 U16                    | Unsigned Int 16 | x10                          |
| 377        | R      | RWF FW WR U16 CURRENT SP         | Unsigned Int 16 | x10                          |
| 378        | RW     | RWF FW SP1 U16                   | Unsigned Int 16 | x10                          |
| 379        | R      | RWF FW SP2 U16                   | Unsigned Int 16 | x10                          |
| 380        | R      | RWF FW Y U16                     | Unsigned Int 16 | x10                          |
| 382        | R      | RWF FW E1 FLOAT                  | Float 32        |                              |
| 384        | R      | RWF FW E2 FLOAT                  | Float 32        |                              |
| 386        | R      | RWF FW E3 FLOAT                  | Float 32        |                              |
| 388        | R      | RWF FW WR FLOAT CURRENT SP       | Float 32        |                              |
| 390        | RW     | RWF FW SP1 FLOAT                 | Float 32        |                              |
| 392        | R      | RWF FW SP2 FLOAT                 | Float 32        |                              |
| 394        | R      | RWF FW Y FLOAT                   | Float 32        |                              |
| 400        | R      | LMV LOCKOUT ERROR CODE CURRENT   | Unsigned Int 16 | see LMV Lockout/Error Codes  |
| 401        | R      | LMV LOCKOUT DIAG CODE CURRENT    | Unsigned Int 16 | see LMV Lockout/Error Codes  |
| 402        | R      | LMV LOCKOUT ERR CLASS CURRENT    | Unsigned Int 16 | not used                     |
| 403        | R      | LMV LOCKOUT ERR PHASE CURRENT    | Unsigned Int 16 | see LMV Phases               |
| 404        | R      | LMV LOCKOUT FUEL CURRENT         | Unsigned Int 16 | 0=gas/fuel0,1=oil/fuel       |
| 405        | R      | LMV LOCKOUT OUTPUT CURRENT       | Unsigned Int 16 | x10, see <b>Note 1</b> below |
| 406        | R      | LMV LOCKOUT YEAR 2-DIG CURRENT   | Unsigned Int 16 |                              |
| 407        | R      | LMV LOCKOUT MONTH CURRENT        | Unsigned Int 16 |                              |
| 408        | R      | LMV LOCKOUT DAY CURRENT          | Unsigned Int 16 |                              |
| 409        | R      | LMV LOCKOUT HOUR CURRENT         | Unsigned Int 16 |                              |
| 410        | R      | LMV LOCKOUT MINUTE CURRENT       | Unsigned Int 16 |                              |

|         |        | Modbus Mapp                   | ing             |                              |
|---------|--------|-------------------------------|-----------------|------------------------------|
| ADDRESS | ACCESS | DESCRIPTION                   | FORMAT          | NOTES                        |
| 411     | R      | LMV LOCKOUT SECOND CURRENT    | Unsigned Int 16 |                              |
| 412     | R      | LMV LOCKOUT STARTUPS CURRENT  | Unsigned Int 32 |                              |
| 414     | R      | R LMV LOCKOUT HOURS CURRENT L | Unsigned Int 32 |                              |
| 416     | R      | LMV LOCKOUT ERROR CODE -1     | Unsigned Int 16 | see LMV Lockout/Error Codes  |
| 417     | R      | LMV LOCKOUT DIAG CODE -1      | Unsigned Int 16 | see LMV Lockout/Error Codes  |
| 418     | R      | LMV LOCKOUT ERROR CLASS -1    | Unsigned Int 16 | not used                     |
| 419     | R      | LMV LOCKOUT ERROR PHASE -1    | Unsigned Int 16 | see LMV Phases               |
| 420     | R      | LMV LOCKOUT FUEL -1           | Unsigned Int 16 | 0=gas/fuel0,1=oil/fuel       |
| 421     | R      | LMV LOCKOUT OUTPUT -1         | Unsigned Int 16 | x10, see <b>Note 1</b> below |
| 422     | R      | LMV LOCKOUT YEAR 2-DIG -1     | Unsigned Int 16 |                              |
| 423     | R      | LMV LOCKOUT MONTH -1          | Unsigned Int 16 |                              |
| 424     | R      | LMV LOCKOUT DAY -1            | Unsigned Int 16 |                              |
| 425     | R      | LMV LOCKOUT HOUR -1           | Unsigned Int 16 |                              |
| 426     | R      | LMV LOCKOUT MINUTE -1         | Unsigned Int 16 |                              |
| 427     | R      | LMV LOCKOUT SECOND -1         | Unsigned Int 16 |                              |
| 428     | R      | LMV LOCKOUT STARTUPS -1       | Unsigned Int 32 |                              |
| 430     | R      | LMV LOCKOUT HOURS -1          | Unsigned Int 32 |                              |
| 432     | R      | LMV LOCKOUT ERROR CODE -2     | Unsigned Int 16 | see LMV Lockout/Error Codes  |
| 433     | R      | LMV LOCKOUT DIAG CODE -2      | Unsigned Int 16 | see LMV Lockout/Error Codes  |
| 434     | R      | LMV LOCKOUT ERROR CLASS -2    | Unsigned Int 16 | not used                     |
| 435     | R      | LMV LOCKOUT ERROR PHASE -2    | Unsigned Int 16 | see LMV Phases               |
| 436     | R      | LMV LOCKOUT FUEL -2           | Unsigned Int 16 | 0=gas/fuel0,1=oil/fuel       |
| 437     | R      | LMV LOCKOUT OUTPUT -2         | Unsigned Int 16 | x10, see <b>Note 1</b> below |
| 438     | R      | LMV LOCKOUT YEAR 2-DIG -2     | Unsigned Int 16 |                              |
| 439     | R      | LMV LOCKOUT MONTH -2          | Unsigned Int 16 |                              |
| 440     | R      | LMV LOCKOUT DAY -2            | Unsigned Int 16 |                              |
| 441     | R      | LMV LOCKOUT HOUR -2           | Unsigned Int 16 |                              |
| 442     | R      | LMV LOCKOUT MINUTE -2         | Unsigned Int 16 |                              |
| 442     | R      | LMV LOCKOUT SECOND -2         | Unsigned Int 16 |                              |
| 444     | R      | LMV LOCKOUT STARTUPS -2       | Unsigned Int 32 |                              |
| 444     | R      | LMV LOCKOUT HOURS -2          | Unsigned Int 32 |                              |
| 440     | R      | LMV LOCKOUT ERROR CODE -3     | Unsigned Int 16 |                              |
| 448     | R      | LMV LOCKOUT DIAG CODE -3      | Unsigned Int 16 | see LMV Lockout/Error Codes  |
| 449     | R      | LMV LOCKOUT ERROR CLASS -3    | Unsigned Int 16 | see LMV Lockout/Error Codes  |
| 450     | R      | LINV LOCKOUT ERROR PHASE -3   | Unsigned Int 16 | not used                     |
|         |        |                               | -               | see LMV Phases               |
| 452     | R      | LMV LOCKOUT FUEL -3           | Unsigned Int 16 | 0=gas/fuel0,1=oil/fuel       |
| 453     | R      | LMV LOCKOUT OUTPUT -3         | Unsigned Int 16 | x10, see Note 1 below        |
| 454     | R      | LMV LOCKOUT YEAR 2-DIG -3     | Unsigned Int 16 |                              |
| 455     | R      | LMV LOCKOUT MONTH -3          | Unsigned Int 16 |                              |
| 456     | R      | LMV LOCKOUT DAY -3            | Unsigned Int 16 |                              |
| 457     | R      | LMV LOCKOUT HOUR -3           | Unsigned Int 16 |                              |
| 458     | R      |                               | Unsigned Int 16 |                              |
| 459     | R      | LMV LOCKOUT SECOND -3         | Unsigned Int 16 |                              |
| 460     | R      | LMV LOCKOUT STARTUPS -3       | Unsigned Int 32 |                              |
| 462     | R      | LMV LOCKOUT HOURS -3          | Unsigned Int 32 |                              |
| 464     | R      | LMV LOCKOUT ERROR CODE -4     | Unsigned Int 16 | see LMV Lockout/Error Codes  |
| 465     | R      | LMV LOCKOUT DIAG CODE -4      | Unsigned Int 16 | see LMV Lockout/Error Codes  |
| 466     | R      | LMV LOCKOUT ERROR CLASS -4    | Unsigned Int 16 | not used                     |
| 467     | R      | LMV LOCKOUT ERROR PHASE -4    | Unsigned Int 16 | see LMV Phases               |

| ADDRESS | ACCESS   | DESCRIPTION                | FORMAT          | NOTES                        |
|---------|----------|----------------------------|-----------------|------------------------------|
| 468     | R        | LMV LOCKOUT FUEL -4        | Unsigned Int 16 | 0=gas/fuel0,1=oil/fuel       |
| 469     | R        | LMV LOCKOUT OUTPUT -4      | Unsigned Int 16 | x10, see <b>Note 1</b> below |
| 470     | R        | LMV LOCKOUT YEAR 2-DIG -4  | Unsigned Int 16 |                              |
| 471     | R        | LMV LOCKOUT MONTH -4       | Unsigned Int 16 |                              |
| 472     | R        | LMV LOCKOUT DAY -4         | Unsigned Int 16 |                              |
| 473     | R        | LMV LOCKOUT HOUR -4        | Unsigned Int 16 |                              |
| 474     | R        | LMV LOCKOUT MINUTE -4      | Unsigned Int 16 |                              |
| 475     | R        | LMV LOCKOUT SECOND -4      | Unsigned Int 16 |                              |
| 476     | R        | LMV LOCKOUT STARTUPS -4    | Unsigned Int 32 |                              |
| 478     | R        | LMV LOCKOUT HOURS -4       | Unsigned Int 32 |                              |
| 480     | R        | LMV LOCKOUT ERROR CODE -5  | Unsigned Int 16 | see LMV Lockout/Error Codes  |
| 481     | R        | LMV LOCKOUT DIAG CODE -5   | Unsigned Int 16 | see LMV Lockout/Error Codes  |
| 482     | R        | LMV LOCKOUT ERROR CLASS -5 | Unsigned Int 16 | not used                     |
| 483     | R        | LMV LOCKOUT ERROR PHASE -5 | Unsigned Int 16 | see LMV Phases               |
| 484     | R        | LMV LOCKOUT FUEL -5        | Unsigned Int 16 | 0=gas/fuel0,1=oil/fue        |
| 485     | R        | LMV LOCKOUT OUTPUT -5      | Unsigned Int 16 | x10, see <b>Note 1</b> below |
| 486     | R        | LMV LOCKOUT YEAR 2-DIG -5  | Unsigned Int 16 |                              |
| 487     | R        | LMV LOCKOUT MONTH -5       | Unsigned Int 16 |                              |
| 488     | R        | LMV LOCKOUT DAY -5         | Unsigned Int 16 |                              |
| 489     | R        | LMV LOCKOUT HOUR -5        | Unsigned Int 16 |                              |
| 490     | R        | LMV LOCKOUT MINUTE -5      | Unsigned Int 16 |                              |
| 491     | R        | LMV LOCKOUT SECOND -5      | Unsigned Int 16 |                              |
| 492     | R        | LMV LOCKOUT STARTUPS -5    | Unsigned Int 32 |                              |
| 494     | R        | LMV LOCKOUT HOURS -5       | Unsigned Int 32 |                              |
| 496     | R        | LMV LOCKOUT ERROR CODE -6  | Unsigned Int 16 | see LMV Lockout/Error Codes  |
| 497     | R        | LMV LOCKOUT DIAG CODE -6   | Unsigned Int 16 | see LMV Lockout/Error Codes  |
| 498     | R        | LMV LOCKOUT ERROR CLASS -6 | Unsigned Int 16 | not used                     |
| 499     | R        | LMV LOCKOUT ERROR PHASE -6 | Unsigned Int 16 | see LMV Phases               |
| 500     | R        | LMV LOCKOUT FUEL -6        | Unsigned Int 16 | 0=gas/fuel0,1=oil/fue        |
| 501     | R        | LMV LOCKOUT OUTPUT -6      | Unsigned Int 16 | x10, see <b>Note 1</b> below |
| 502     | R        | LMV LOCKOUT YEAR 2-DIG -6  | Unsigned Int 16 |                              |
| 503     | R        | LMV LOCKOUT MONTH -6       | Unsigned Int 16 |                              |
| 504     | R        | LMV LOCKOUT DAY -6         | Unsigned Int 16 |                              |
| 505     | R        | LMV LOCKOUT HOUR -6        | Unsigned Int 16 |                              |
| 506     | R        | LMV LOCKOUT MINUTE -6      | Unsigned Int 16 |                              |
| 507     | R        | LMV LOCKOUT SECOND -6      | Unsigned Int 16 |                              |
| 508     | R        | LMV LOCKOUT STARTUPS -6    | Unsigned Int 32 |                              |
| 510     | R        | LMV LOCKOUT HOURS -6       | Unsigned Int 32 |                              |
| 512     | R        | LMV LOCKOUT ERROR CODE -7  | Unsigned Int 16 | see LMV Lockout/Error Code   |
| 513     | R        | LMV LOCKOUT DIAG CODE -7   | Unsigned Int 16 | see LMV Lockout/Error Code   |
| 514     | R        | LMV LOCKOUT ERROR CLASS -7 | Unsigned Int 16 | not used                     |
| 515     | R        | LMV LOCKOUT ERROR PHASE -7 | Unsigned Int 16 | see LMV Phases               |
| 516     | R        | LMV LOCKOUT FUEL -7        | Unsigned Int 16 | 0=gas/fuel0,1=oil/fue        |
| 517     | R        | LMV LOCKOUT OUTPUT -7      | Unsigned Int 16 | x10, see <b>Note 1</b> below |
| 518     | R        | LMV LOCKOUT YEAR 2-DIG -7  | Unsigned Int 16 |                              |
| 519     | R        | LMV LOCKOUT MONTH -7       | Unsigned Int 16 |                              |
| 520     | R        | LMV LOCKOUT DAY -7         | Unsigned Int 16 |                              |
| 520     | R        | LMV LOCKOUT HOUR -7        | Unsigned Int 16 |                              |
|         | <u> </u> |                            | Unsigned Int 16 |                              |

|                              | g               | Modbus Mappir                 |        |         |
|------------------------------|-----------------|-------------------------------|--------|---------|
| NOTES                        | FORMAT          | DESCRIPTION                   | ACCESS | ADDRESS |
|                              | Unsigned Int 16 | LMV LOCKOUT SECOND -7         | R      | 523     |
|                              | Unsigned Int 32 | LMV LOCKOUT STARTUPS -7       | R      | 524     |
|                              | Unsigned Int 32 | LMV LOCKOUT HOURS -7          | R      | 526     |
| see LMV Lockout/Error Codes  | Unsigned Int 16 | LMV LOCKOUT ERROR CODE -8     | R      | 528     |
| see LMV Lockout/Error Codes  | Unsigned Int 16 | LMV LOCKOUT DIAG CODE -8      | R      | 529     |
| not used                     | Unsigned Int 16 | LMV LOCKOUT ERROR CLASS -8    | R      | 530     |
| see LMV Phases               | Unsigned Int 16 | LMV LOCKOUT ERROR PHASE -8    | R      | 531     |
| 0=gas/fuel0,1=oil/fue        | Unsigned Int 16 | LMV LOCKOUT FUEL -8           | R      | 532     |
| x10, see <b>Note 1</b> below | Unsigned Int 16 | LMV LOCKOUT OUTPUT -8         | R      | 533     |
|                              | Unsigned Int 16 | LMV LOCKOUT YEAR 2-DIG -8     | R      | 534     |
|                              | Unsigned Int 16 | LMV LOCKOUT MONTH -8          | R      | 535     |
|                              | Unsigned Int 16 | LMV LOCKOUT DAY -8            | R      | 536     |
|                              | Unsigned Int 16 | LMV LOCKOUT HOUR -8           | R      | 537     |
|                              | Unsigned Int 16 | LMV LOCKOUT MINUTE -8         | R      | 538     |
|                              | Unsigned Int 16 | LMV LOCKOUT SECOND -8         | R      | 539     |
|                              | Unsigned Int 32 | LMV LOCKOUT STARTUPS -8       | R      | 540     |
|                              | Unsigned Int 32 | LMV LOCKOUT HOURS -8          | R      | 542     |
| see LMV Lockout/Error Codes  | Unsigned Int 16 | LMV ERROR ERROR CODE CURRENT  | R      | 544     |
| see LMV Lockout/Error Codes  | Unsigned Int 16 | LMV ERROR DIAG CODE CURRENT   | R      | 545     |
| •                            | Unsigned Int 16 | LMV ERROR ERROR CLASS CURRENT | R      | 545     |
| not used                     | Unsigned Int 16 | LMV ERROR ERROR PHASE CURRENT | R      | 540     |
| see LMV Phases               | Unsigned Int 16 |                               |        |         |
| 0=gas/fuel0,1=oil/fue        |                 | LMV ERROR FUEL CURRENT        | R      | 548     |
| x10, see <b>Note 1</b> below | Unsigned Int 16 | LMV ERROR OUTPUT CURRENT      | R      | 549     |
|                              | Unsigned Int 32 | LMV ERROR STARTUPS CURRENT    | R      | 550     |
| see LMV Lockout/Error Codes  | Unsigned Int 16 | LMV ERROR ERROR CODE -1       | R      | 552     |
| see LMV Lockout/Error Codes  | Unsigned Int 16 | LMV ERROR DIAG CODE -1        | R      | 553     |
| not used                     | Unsigned Int 16 | LMV ERROR ERROR CLASS -1      | R      | 554     |
| see LMV Phases               | Unsigned Int 16 | LMV ERROR ERROR PHASE -1      | R      | 555     |
| 0=gas/fuel0,1=oil/fue        | Unsigned Int 16 | LMV ERROR FUEL -1             | R      | 556     |
| x10, see <b>Note 1</b> below | Unsigned Int 16 | LMV ERROR OUTPUT -1           | R      | 557     |
|                              | Unsigned Int 32 | LMV ERROR STARTUPS -1         | R      | 558     |
| see LMV Lockout/Error Codes  | Unsigned Int 16 | LMV ERROR ERROR CODE -2       | R      | 560     |
| see LMV Lockout/Error Codes  | Unsigned Int 16 | LMV ERROR DIAG CODE -2        | R      | 561     |
| not used                     | Unsigned Int 16 | LMV ERROR ERROR CLASS -2      | R      | 562     |
| see LMV Phases               | Unsigned Int 16 | LMV ERROR ERROR PHASE -2      | R      | 563     |
| 0=gas/fuel0,1=oil/fue        | Unsigned Int 16 | LMV ERROR FUEL -2             | R      | 564     |
| x10, see <b>Note 1</b> below | Unsigned Int 16 | LMV ERROR OUTPUT -2           | R      | 565     |
|                              | Unsigned Int 32 | LMV ERROR STARTUPS -2         | R      | 566     |
| see LMV Lockout/Error Codes  | Unsigned Int 16 | LMV ERROR ERROR CODE -3       | R      | 568     |
| see LMV Lockout/Error Codes  | Unsigned Int 16 | LMV ERROR DIAG CODE -3        | R      | 569     |
| not used                     | Unsigned Int 16 | LMV ERROR ERROR CLASS -3      | R      | 570     |
| see LMV Phases               | Unsigned Int 16 | LMV ERROR ERROR PHASE -3      | R      | 571     |
| 0=gas/fuel0,1=oil/fue        | Unsigned Int 16 | LMV ERROR FUEL -3             | R      | 572     |
| x10, see <b>Note 1</b> below | Unsigned Int 16 | LMV ERROR OUTPUT -3           | R      | 573     |
|                              | Unsigned Int 32 | LMV ERROR STARTUPS -3         | R      | 574     |
| see LMV Lockout/Error Codes  | Unsigned Int 16 | LMV ERROR ERROR CODE -4       | R      | 576     |
| see LMV Lockout/Error Codes  | Unsigned Int 16 | LMV ERROR DIAG CODE -4        | R      | 577     |
| not used                     | Unsigned Int 16 | LMV ERROR ERROR CLASS -4      | R      | 578     |
| not used                     | Unsigned Int 16 | LMV ERROR ERROR PHASE -4      | R      | 579     |

| NOTES                        | FORMAT                             | Modbus Mapp<br>DESCRIPTION | ACCESS | ADDRESS |
|------------------------------|------------------------------------|----------------------------|--------|---------|
|                              |                                    |                            |        |         |
| 0=gas/fuel0,1=oil/fue        | Unsigned Int 16<br>Unsigned Int 16 | LMV ERROR FUEL -4          | R      | 580     |
| x10, see <b>Note 1</b> below | 0                                  | LMV ERROR OUTPUT -4        | R      | 581     |
|                              | Unsigned Int 32                    | LMV ERROR STARTUPS -4      | R      | 582     |
| see LMV Lockout/Error Code   | Unsigned Int 16                    | LMV ERROR ERROR CODE -5    | R      | 584     |
| see LMV Lockout/Error Code   | Unsigned Int 16                    | LMV ERROR DIAG CODE -5     | R      | 585     |
| not use                      | Unsigned Int 16                    | LMV ERROR ERROR CLASS -5   | R      | 586     |
| see LMV Phase                | Unsigned Int 16                    | LMV ERROR ERROR PHASE -5   | R      | 587     |
| 0=gas/fuel0,1=oil/fue        | Unsigned Int 16                    | LMV ERROR FUEL -5          | R      | 588     |
| x10, see Note 1 below        | Unsigned Int 16                    | LMV ERROR OUTPUT -5        | R      | 589     |
|                              | Unsigned Int 32                    | LMV ERROR STARTUPS -5      | R      | 590     |
| see LMV Lockout/Error Code   | Unsigned Int 16                    | LMV ERROR ERROR CODE -6    | R      | 592     |
| see LMV Lockout/Error Code   | Unsigned Int 16                    | LMV ERROR DIAG CODE -6     | R      | 593     |
| not use                      | Unsigned Int 16                    | LMV ERROR ERROR CLASS -6   | R      | 594     |
| see LMV Phase                | Unsigned Int 16                    | LMV ERROR ERROR PHASE -6   | R      | 595     |
| 0=gas/fuel0,1=oil/fue        | Unsigned Int 16                    | LMV ERROR FUEL -6          | R      | 596     |
| x10, see <b>Note 1</b> below | Unsigned Int 16                    | LMV ERROR OUTPUT -6        | R      | 597     |
|                              | Unsigned Int 32                    | LMV ERROR STARTUPS -6      | R      | 598     |
| see LMV Lockout/Error Code   | Unsigned Int 16                    | LMV ERROR ERROR CODE -7    | R      | 600     |
| see LMV Lockout/Error Code   | Unsigned Int 16                    | LMV ERROR DIAG CODE -7     | R      | 601     |
| not use                      | Unsigned Int 16                    | LMV ERROR ERROR CLASS -7   | R      | 602     |
| see LMV Phase                | Unsigned Int 16                    | LMV ERROR ERROR PHASE -7   | R      | 603     |
| 0=gas/fuel0,1=oil/fue        | Unsigned Int 16                    | LMV ERROR FUEL -7          | R      | 604     |
| x10, see <b>Note 1</b> below | Unsigned Int 16                    | LMV ERROR OUTPUT -7        | R      | 605     |
|                              | Unsigned Int 32                    | LMV ERROR STARTUPS -7      | R      | 606     |
| see LMV Lockout/Error Code   | Unsigned Int 16                    | LMV ERROR ERROR CODE -8    | R      | 608     |
| see LMV Lockout/Error Code   | Unsigned Int 16                    | LMV ERROR DIAG CODE -8     | R      | 609     |
| not use                      | Unsigned Int 16                    | LMV ERROR ERROR CLASS -8   | R      | 610     |
| see LMV Phase                | Unsigned Int 16                    | LMV ERROR ERROR PHASE -8   | R      | 611     |
| 0=gas/fuel0,1=oil/fue        | Unsigned Int 16                    | LMV ERROR FUEL -8          | R      | 612     |
| x10, see <b>Note 1</b> below | Unsigned Int 16                    | LMV ERROR OUTPUT -8        | R      | 613     |
|                              | Unsigned Int 32                    | LMV ERROR STARTUPS -8      | R      | 614     |
| see LMV Lockout/Error Code   | Unsigned Int 16                    | LMV ERROR ERROR CODE -9    | R      | 616     |
| see LMV Lockout/Error Code   | Unsigned Int 16                    | LMV ERROR DIAG CODE -9     | R      | 617     |
|                              | Unsigned Int 16                    | LMV ERROR ERROR CLASS -9   | R      | 618     |
| not use                      | Unsigned Int 16                    | LMV ERROR ERROR PHASE -9   |        | 619     |
| see LMV Phase                | Unsigned Int 16                    |                            | R      | 620     |
| 0=gas/fuel0,1=oil/fue        |                                    | LMV ERROR FUEL -9          | R      |         |
| x10, see <b>Note 1</b> below | Unsigned Int 16                    | LMV ERROR OUTPUT -9        | R      | 621     |
|                              | Unsigned Int 32                    | LMV ERROR STARTUPS -9      | R      | 622     |
| see LMV Lockout/Error Code   | Unsigned Int 16                    | LMV ERROR ERROR CODE -10   | R      | 624     |
| see LMV Lockout/Error Code   | Unsigned Int 16                    | LMV ERROR DIAG CODE -10    | R      | 625     |
| not use                      | Unsigned Int 16                    | LMV ERROR ERROR CLASS -10  | R      | 626     |
| see LMV Phase                | Unsigned Int 16                    | LMV ERROR ERROR PHASE -10  | R      | 627     |
| 0=gas/fuel0,1=oil/fue        | Unsigned Int 16                    | LMV ERROR FUEL -10         | R      | 628     |
| x10, see Note 1 below        | Unsigned Int 16                    | LMV ERROR OUTPUT -10       | R      | 629     |
|                              | Unsigned Int 32                    | LMV ERROR STARTUPS -10     | R      | 630     |
| see LMV Lockout/Error Code   | Unsigned Int 16                    | LMV ERROR ERROR CODE -11   | R      | 632     |
| see LMV Lockout/Error Code   | Unsigned Int 16                    | LMV ERROR DIAG CODE -11    | R      | 633     |
| not use                      | Unsigned Int 16                    | LMV ERROR ERROR CLASS -11  | R      | 634     |
| see LMV Phase                | Unsigned Int 16                    | LMV ERROR ERROR PHASE -11  | R      | 635     |

|         |        | Modbus Map                                | ping                            |                                            |  |
|---------|--------|-------------------------------------------|---------------------------------|--------------------------------------------|--|
| ADDRESS | ACCESS | DESCRIPTION                               | FORMAT                          | NOTES                                      |  |
| 636     | R      | LMV ERROR FUEL -11                        | Unsigned Int 16                 | 0=gas/fuel0,1=oil/fuel                     |  |
| 637     | R      | LMV ERROR OUTPUT -11                      | Unsigned Int 16                 | x10, see <b>Note 1</b> below               |  |
| 638     | R      | LMV ERROR STARTUPS -11                    | Unsigned Int 32                 |                                            |  |
| 640     | R      | LMV ERROR ERROR CODE -12                  | Unsigned Int 16                 | see LMV Lockout/Error Codes                |  |
| 641     | R      | LMV ERROR DIAG CODE -12                   | Unsigned Int 16                 | see LMV Lockout/Error Codes                |  |
| 642     | R      | LMV ERROR ERROR CLASS -12                 | Unsigned Int 16                 | not used                                   |  |
| 643     | R      | LMV ERROR ERROR PHASE -12                 | Unsigned Int 32                 | see LMV Phases                             |  |
| 644     | R      | LMV ERROR FUEL -12                        | Unsigned Int 16                 | 0=gas/fuel0,1=oil/fuel                     |  |
| 645     | R      | LMV ERROR OUTPUT -12                      | Unsigned Int 16                 | x10, see <b>Note 1</b> below               |  |
| 646     | R      | LMV ERROR STARTUPS -12                    | Unsigned Int 16                 |                                            |  |
| 648     | R      | LMV ERROR ERROR CODE -13                  | Unsigned Int 16                 | see LMV Lockout/Error Codes                |  |
| 649     | R      | LMV ERROR DIAG CODE -13                   | Unsigned Int 16                 | see LMV Lockout/Error Codes                |  |
| 650     | R      | LMV ERROR ERROR CLASS -13                 | Unsigned Int 16                 | not used                                   |  |
| 651     | R      | LMV ERROR ERROR PHASE -13                 | Unsigned Int 16                 | see LMV Phases                             |  |
| 652     | R      | LMV ERROR FUEL -13                        | Unsigned Int 16                 | 0=gas/fuel0,1=oil/fuel                     |  |
| 653     | R      | LMV ERROR OUTPUT -13                      | Unsigned Int 16                 | x10, see <b>Note 1</b> below               |  |
| 654     | R      | LMV ERROR STARTUPS -13                    | Unsigned Int 32                 |                                            |  |
| 656     | R      | LMV ERROR ERROR CODE -14                  | Unsigned Int 16                 | see LMV Lockout/Error Codes                |  |
| 657     | R      | LMV ERROR DIAG CODE -14                   | Unsigned Int 16                 | see LMV Lockout/Error Codes                |  |
| 658     | R      | LMV ERROR ERROR CLASS -14                 | Unsigned Int 16                 | not used                                   |  |
| 659     | R      | LMV ERROR ERROR PHASE -14                 | Unsigned Int 16                 | see LMV Phases                             |  |
| 660     | R      | LMV ERROR FUEL -14                        | Unsigned Int 16                 | 0=gas/fuel0,1=oil/fuel                     |  |
| 661     | R      | LMV ERROR OUTPUT -14                      | Unsigned Int 16                 | x10, see <b>Note 1</b> below               |  |
| 662     | R      | LMV ERROR STARTUPS -14                    | Unsigned Int 32                 | X10, see Note 1 below                      |  |
| 664     | R      | LMV ERROR ERROR CODE -15                  | Unsigned Int 16                 | see LMV Lockout/Error Codes                |  |
| 665     | R      | LMV ERROR DIAG CODE -15                   | Unsigned Int 16                 | see LMV Lockout/Error Codes                |  |
| 666     | R      | LMV ERROR ERROR CLASS -15                 | Unsigned Int 16                 | not used                                   |  |
| 667     | R      | LMV ERROR ERROR PHASE -15                 | Unsigned Int 16                 |                                            |  |
| 668     | R      | LMV ERROR FUEL -15                        | Unsigned Int 16                 | see LMV Phases                             |  |
|         |        |                                           |                                 | 0=gas/fuel0,1=oil/fuel                     |  |
| 669     | R      | LMV ERROR OUTPUT -15                      | Unsigned Int 16                 | x10, see <b>Note 1</b> below               |  |
| 670     | R      | LMV ERROR STARTUPS -15                    | Unsigned Int 32                 |                                            |  |
| 672     | R      | LMV ERROR ERROR CODE -16                  | Unsigned Int 16                 | see LMV Lockout/Error Codes                |  |
| 673     | R      | LMV ERROR DIAG CODE -16                   | Unsigned Int 16                 | see LMV Lockout/Error Codes                |  |
| 674     | R      | LMV ERROR ERROR CLASS -16                 | Unsigned Int 16                 | not used                                   |  |
| 675     | R      | LMV ERROR ERROR PHASE -16                 | Unsigned Int 16                 | see LMV Phases                             |  |
| 676     | R      | LMV ERROR FUEL -16                        | Unsigned Int 16                 | 0=gas/fuel0,1=oil/fuel                     |  |
| 677     | R      | LMV ERROR OUTPUT -16                      | Unsigned Int 16                 | x10, see Note 1 below                      |  |
| 678     | R      | LMV ERROR STARTUPS -16                    | Unsigned Int 32                 |                                            |  |
| 680     | R      | LMV ERROR ERROR CODE -17                  | Unsigned Int 16                 | see LMV Lockout/Error Codes                |  |
| 681     | R      |                                           |                                 | see LMV Lockout/Error Codes                |  |
| 682     | R      | LMV ERROR ERROR CLASS -17 Unsigned Int 16 |                                 | not used                                   |  |
| 683     | R      | LMV ERROR ERROR PHASE -17 Unsigned Int 16 |                                 | see LMV Phases                             |  |
| 684     | R      | LMV ERROR FUEL -17 Unsigned Int 16        |                                 | 0=gas/fuel0,1=oil/fuel                     |  |
| 685     | R      | LMV ERROR OUTPUT -17                      | Unsigned Int 16 x10, see Note 1 |                                            |  |
| 686     | R      | LMV ERROR STARTUPS -17 Unsigned Int 32    |                                 |                                            |  |
| 688     | R      | LMV ERROR ERROR CODE -18                  | Unsigned Int 16                 | see LMV Lockout/Error Codes                |  |
| 689     | R      | LMV ERROR DIAG CODE -18                   | Unsigned Int 16                 | Unsigned Int 16 see LMV Lockout/Error Code |  |
| 690     | R      | LMV ERROR ERROR CLASS -18                 | Unsigned Int 16                 | not used                                   |  |
| 691     | R      | LMV ERROR ERROR PHASE -18                 | Unsigned Int 16                 | see LMV Phases                             |  |

| Modbus Mapping |        |                                           |                 |                                       |
|----------------|--------|-------------------------------------------|-----------------|---------------------------------------|
| ADDRESS        | ACCESS | DESCRIPTION                               | FORMAT          | NOTES                                 |
| 692            | R      | LMV ERROR FUEL -18                        | Unsigned Int 16 | 0=gas/fuel0,1=oil/fuel                |
| 693            | R      | LMV ERROR OUTPUT -18                      | Unsigned Int 16 | x10, see <b>Note 1</b> below          |
| 694            | R      | LMV ERROR STARTUPS -18                    |                 |                                       |
| 696            | R      | LMV ERROR ERROR CODE -19                  | Unsigned Int 16 | see LMV Lockout/Error Codes           |
| 697            | R      | LMV ERROR DIAG CODE -19                   | Unsigned Int 16 | see LMV Lockout/Error Codes           |
| 698            | R      | LMV ERROR ERROR CLASS -19                 | Unsigned Int 16 | not used                              |
| 699            | R      | LMV ERROR ERROR PHASE -19                 | Unsigned Int 16 | see LMV Phases                        |
| 700            | R      | LMV ERROR FUEL -19                        | Unsigned Int 16 | 0=gas/fuel0,1=oil/fuel                |
| 701            | R      | LMV ERROR OUTPUT -19                      | Unsigned Int 16 | x10, see <b>Note 1</b> below          |
| 702            | R      | LMV ERROR STARTUPS -19                    | Unsigned Int 32 |                                       |
| 704            | R      | LMV ERROR ERROR CODE -20                  | Unsigned Int 16 | see LMV Lockout/Error Codes           |
| 705            | R      | LMV ERROR DIAG CODE -20                   | Unsigned Int 16 | see LMV Lockout/Error Codes           |
| 706            | R      | LMV ERROR ERROR CLASS -20                 | Unsigned Int 16 | not used                              |
| 707            | R      | LMV ERROR ERROR PHASE -20                 | Unsigned Int 16 | see LMV Phases                        |
| 708            | R      | LMV ERROR FUEL -20                        | Unsigned Int 16 | 0=gas/fuel0,1=oil/fuel                |
| 709            | R      | LMV ERROR OUTPUT -20                      | Unsigned Int 16 | x10, see <b>Note 1</b> below          |
| 710            | R      | LMV ERROR STARTUPS -20                    | Unsigned Int 32 |                                       |
| 712            | R      | LMV ERROR ERROR CODE -21                  | Unsigned Int 16 | see LMV Lockout/Error Codes           |
| 713            | R      | LMV ERROR DIAG CODE -21                   | Unsigned Int 16 | see LMV Lockout/Error Codes           |
| 714            | R      | LMV ERROR ERROR CLASS -21                 | Unsigned Int 16 | not used                              |
| 715            | R      | LMV ERROR ERROR PHASE -21                 | Unsigned Int 16 | see LMV Phases                        |
| 716            | R      | LMV ERROR FUEL -21                        | Unsigned Int 16 | 0=gas/fuel0,1=oil/fuel                |
| 717            | R      | LMV ERROR OUTPUT -21                      | Unsigned Int 16 |                                       |
| 717            | R      | LMV ERROR STARTUPS -21                    | Unsigned Int 32 | x10, see <b>Note 1</b> below          |
| 720            | R      | LMV ERROR ERROR CODE -22                  | Unsigned Int 16 |                                       |
| 720            | R      | LMV ERROR DIAG CODE -22                   | Unsigned Int 16 | see LMV Lockout/Error Codes           |
| 721            | R      | LMV ERROR ERROR CLASS -22                 | Unsigned Int 16 | see LMV Lockout/Error Codes           |
| 722            |        |                                           |                 | not used                              |
| 723            | R      | LMV ERROR ERROR PHASE -22                 | Unsigned Int 16 | see LMV Phases                        |
| 724            | R      | LMV ERROR FUEL -22                        | Unsigned Int 16 | 0=gas/fuel0,1=oil/fue                 |
|                | R      | LMV ERROR OUTPUT -22                      | Unsigned Int 16 | x10, see <b>Note 1</b> below          |
| 726            | R      | LMV ERROR STARTUPS -22                    | Unsigned Int 32 | · · · · · · · · · · · · · · · · · · · |
| 728            | R      | LMV ERROR ERROR CODE -23                  | Unsigned Int 16 | see LMV Lockout/Error Codes           |
| 729            | R      | LMV ERROR DIAG CODE -23                   | Unsigned Int 16 | see LMV Lockout/Error Codes           |
| 730            | R      | LMV ERROR ERROR CLASS -23                 | Unsigned Int 16 | not used                              |
| 731            | R      | LMV ERROR ERROR PHASE -23                 | Unsigned Int 16 | see LMV Phases                        |
| 732            | R      | LMV ERROR FUEL -23                        | Unsigned Int 16 | 0=gas/fuel0,1=oil/fuel                |
| 733            | R      | LMV ERROR OUTPUT -23                      | Unsigned Int 16 | x10, see Note 1 below                 |
| 734            | R      | LMV ERROR STARTUPS -23                    | Unsigned Int 32 |                                       |
| 736            | R      | LMV ERROR ERROR CODE -24                  | <b>3</b>        |                                       |
| 737            | R      |                                           |                 | see LMV Lockout/Error Codes           |
| 738            | R      | LMV ERROR ERROR CLASS -24 Unsigned Int 16 |                 | not used                              |
| 739            | R      | LMV ERROR ERROR PHASE -24                 | Unsigned Int 16 | see LMV Phases                        |
| 740            | R      | LMV ERROR FUEL -24 Unsigned Int 1         |                 | 0=gas/fuel0,1=oil/fuel                |
| 741            | R      |                                           |                 | x10, see <b>Note 1</b> below          |
| 742            | R      | LMV ERROR STARTUPS -24 Unsigned Int 32    |                 |                                       |
| 744            | R      | USER VALUE 1 Unsigned Int 16              |                 | see <b>Note 7</b> below               |
| 745            | R      | USER VALUE 2                              | Unsigned Int 16 | see <b>Note 7</b> below               |
| 746            | R      | USER VALUE 3                              | Unsigned Int 16 | see <b>Note 7</b> below               |
| 747            | R      | USER VALUE 4                              | Unsigned Int 16 | see <b>Note 7</b> below               |

| ADDRESS    | ACCESS | DESCRIPTION               | FORMAT          | NOTES                   |
|------------|--------|---------------------------|-----------------|-------------------------|
| 748        | R      | USER VALUE 5              | Unsigned Int 16 | see <b>Note 7</b> below |
| 749        | R      | USER VALUE 6              | Unsigned Int 16 | see <b>Note 7</b> below |
| 750        | R      | USER VALUE 7              | Unsigned Int 16 | see Note 7 below        |
| 751        | R      | USER VALUE 8              | Unsigned Int 16 | see Note 7 below        |
| 752        | R      | USER VALUE 9              | Unsigned Int 16 | see <b>Note 7</b> below |
| 753        | R      | USER VALUE 10             | Unsigned Int 16 | see <b>Note 7</b> below |
| 754        | R      | USER VALUE 11             | Unsigned Int 16 | see <b>Note 7</b> below |
| 755        | R      | USER VALUE 12             | Unsigned Int 16 | see <b>Note 7</b> below |
| 756        | R      | USER VALUE 13             | Unsigned Int 16 | see <b>Note 7</b> below |
| 757        | R      | USER VALUE 14             | Unsigned Int 16 | see <b>Note 7</b> below |
| 758        | R      | USER VALUE 15             | Unsigned Int 16 | see <b>Note 7</b> below |
| 759        | R      | USER VALUE 16             | Unsigned Int 16 | see Note 7 below        |
| 760        | R      | RWF EA1 INPUT WORD        | Unsigned Int 16 |                         |
| 760 bit 12 | R      | RWF EA1 INPUT 1 FAULT     | Boolean         |                         |
| 760 bit 13 | R      | RWF EA1 INPUT 2 FAULT     | Boolean         |                         |
| 760 bit 14 | R      | RWF EA1 INPUT 3 FAULT     | Boolean         |                         |
| 761        | R      | RWF EA1 OUTPUT WORD       | Unsigned Int 16 |                         |
| 761 bit 0  | R      | RWF EA1 STAGE MODE        | Boolean         |                         |
| 761 bit 0  | R      | RWF EA1 MANUAL OPERATION  | Boolean         |                         |
| 761 bit 1  | R      | RWF EA1 BINARY INPUT 1    | Boolean         |                         |
| 761 bit 2  | R      | RWF EA1 BINARY INPUT 2    | Boolean         |                         |
|            |        |                           |                 |                         |
| 761 bit 4  | R      |                           | Boolean         |                         |
| 761 bit 5  | R      |                           | Boolean         |                         |
| 761 bit 6  | R      |                           | Boolean         |                         |
| 761 bit 7  | R      | RWF EA1 K6 ACTIVE         | Boolean         |                         |
| 762        | R      | RWF EA1 E1 U16            | Unsigned Int 16 | x10                     |
| 763        | R      | RWF EA1 E2 U16            | Unsigned Int 16 | x10                     |
| 764        | R      | RWF EA1 E3 U16            | Unsigned Int 16 | x10                     |
| 765        | R      | RWF EA1 WR U16 CURRENT SP | Unsigned Int 16 | x10                     |
| 766        | R      | RWF EA1 SP1 U16           | Unsigned Int 16 | x10                     |
| 767        | R      | RWF EA1 SP2 U16           | Unsigned Int 16 | x10                     |
| 768        | R      | RWF EA1 AL U16 ALARM SP   | Unsigned Int 16 | x10                     |
| 769        | R      | RWF EA1 HYS1 U16          | Unsigned Int 16 | x10                     |
| 770        | R      | RWF EA1 HYS3 U16          | Unsigned Int 16 | x10                     |
| 771        | R      | RWF EA1 Y U16 OUTPUT      | Unsigned Int 16 | x10                     |
| 780        | R      | RWF EA2 INPUT WORD        | Unsigned Int 16 |                         |
| 780 bit 12 | R      | RWF EA2 INPUT 1 FAULT     | Boolean         |                         |
| 780 bit 13 | R      | RWF EA2 INPUT 2 FAULT     | Boolean         |                         |
| 780 bit 14 | R      | RWF EA2 INPUT 3 FAULT     | Boolean         |                         |
| 781        | R      | RWF EA2 OUTPUT WORD       | Unsigned Int 16 |                         |
| 781 bit 0  | R      | RWF EA2 STAGE MODE        | Boolean         |                         |
| 781 bit 1  | R      | RWF EA2 MANUAL OPERATION  | Boolean         |                         |
| 781 bit 2  | R      | RWF EA2 BINARY INPUT 1    | Boolean         |                         |
| 781 bit 3  | R      | RWF EA2 BINARY INPUT 2    | Boolean         |                         |
| 781 bit 4  | R      | RWF EA2 STAT ACTIVE       | Boolean         |                         |
| 781 bit 5  | R      | RWF EA2 UP ACTIVE         | Boolean         |                         |
| 781 bit 6  | R      | RWF EA2 DOWN ACTIVE       | Boolean         |                         |
| 781 bit 7  | R      | RWF EA2 K6 ACTIVE         | Boolean         |                         |
| 782        | R      | RWF EA2 E1 U16            | Unsigned Int 16 | x10                     |

|            |        | Modbus Ma                            |                 |       |
|------------|--------|--------------------------------------|-----------------|-------|
| ADDRESS    | ACCESS | DESCRIPTION                          | FORMAT          | NOTES |
| 783        | R      | RWF EA2 E2 U16                       | Unsigned Int 16 | x10   |
| 784        | R      | RWF EA2 E3 U16                       | Unsigned Int 16 | x10   |
| 785        | R      | RWF EA2 WR U16 CURRENT SP            | Unsigned Int 16 | x10   |
| 786        | R      | RWF EA2 SP1 U16 Unsigned Int         |                 | x10   |
| 787        | R      | RWF EA2 SP2 U16                      | Unsigned Int 16 | X10   |
| 788        | R      | RWF EA2 AL U16 ALARM SP              | Unsigned Int 16 | x10   |
| 789        | R      | RWF EA2 HYS1 U16                     | Unsigned Int 16 | x10   |
| 790        | R      | RWF EA2 HYS3 U16                     | Unsigned Int 16 | x10   |
| 791        | R      | RWF EA2 Y U16 OUTPUT                 | Unsigned Int 16 | x10   |
| 800        | R      | EA DIGITAL INPUT WORD                | Unsigned Int 16 |       |
| 800 bit 0  | R      | EA INPUT 1                           | Boolean         |       |
| 800 bit 1  | R      | EA INPUT 2                           | Boolean         |       |
| 800 bit 2  | R      | EA INPUT 3                           | Boolean         |       |
| 800 bit 3  | R      | EA INPUT 4                           | Boolean         |       |
| 800 bit 4  | R      | EA INPUT 5                           | Boolean         |       |
| 800 bit 5  | R      | EA INPUT 6                           | Boolean         |       |
| 800 bit 6  | R      | EA INPUT 7                           | Boolean         |       |
| 800 bit 7  | R      | EA INPUT 8                           | Boolean         |       |
| 800 bit 8  | R      | EA INPUT 9                           | Boolean         |       |
| 800 bit 9  | R      | EA INPUT 10                          | Boolean         |       |
| 800 bit 10 | R      | EA INPUT 11                          | Boolean         |       |
| 800 bit 11 | R      | EA INPUT 12                          | Boolean         |       |
| 800 bit 12 | R      | EA INPUT 13                          | Boolean         |       |
| 801        | R      | EA STATUS WORD                       | Unsigned Int 16 |       |
| 801 bit 0  | R      | EA PUMP PROVEN                       | Boolean         |       |
| 801 bit 1  | R      | EA PUMP ALARM                        | Boolean         |       |
| 801 bit 2  | R      | EA AI1 HIGH ALARM                    | Boolean         |       |
| 801 bit 3  | R      | EA AI1 LOW ALARM                     | Boolean         |       |
| 801 bit 4  | R      | EA AI2 HIGH ALARM                    | Boolean         |       |
| 801 bit 5  | R      | EA AI2 LOW ALARM                     | Boolean         |       |
| 801 bit 6  | R      | EA AI3 HIGH ALARM                    | Boolean         |       |
| 801 bit 7  | R      | EA AI3 LOW ALARM                     | Boolean         |       |
| 801 bit 7  | R      | EA AI4 HIGH ALARM                    | Boolean         |       |
| 801 bit 8  | R      | EA AI4 LOW ALARM                     | Boolean         |       |
| 801 bit 10 | R      | EA AO1 HIGH ALARM                    | Boolean         |       |
| 801 bit 10 | R      | EA AO1 LOW ALARM                     | Boolean         |       |
| 801 bit 11 | R      | EA AO2 HIGH ALARM                    | Boolean         |       |
| 801 bit 12 | R      | EA AO2 LOW ALARM                     | Boolean         |       |
| 802        | R      | EA ALARM WORD                        | Unsigned Int 16 |       |
| 802 bit 0  | R      | EA ALARM INPUT 1                     | Boolean         |       |
| 802 bit 0  |        |                                      | Boolean         |       |
|            | R      | EA ALARM INPUT 2<br>EA ALARM INPUT 3 | Boolean         |       |
| 802 bit 2  | R      |                                      |                 |       |
| 802 bit 3  | R      |                                      | Boolean         |       |
| 802 bit 4  | R      |                                      | Boolean         |       |
| 802 bit 5  | R      | EA ALARM INPUT 6                     | Boolean         |       |
| 802 bit 6  | R      | EA ALARM INPUT 7                     | Boolean         |       |
| 802 bit 7  | R      | EA ALARM INPUT 8                     | Boolean         |       |
| 802 bit 8  | R      | EA ALARM INPUT 9                     | Boolean         |       |
| 802 bit 9  | R      | EA ALARM INPUT 10                    | Boolean         |       |

#### **Modbus Mapping**

| ADDRESS                | ACCESS | DESCRIPTION                 | FORMAT          | NOTES         |
|------------------------|--------|-----------------------------|-----------------|---------------|
| 802 bit 10             | R      | EA ALARM INPUT 11           | Boolean         |               |
| 802 bit 11             | R      | EA ALARM INPUT 12           | Boolean         |               |
| 802 bit 12             | R      | EA ALARM INPUT 13           | Boolean         |               |
| 803                    | R      | EA RTD 1                    | Unsigned Int 16 | x10           |
| 804                    | R      | EA RTD 2                    | Unsigned Int 16 | x10           |
| 805                    | R      | EA RTD 3                    | Unsigned Int 16 | x10           |
| 806                    | R      | EA RTD 4                    | Unsigned Int 16 | x10           |
| 807                    | R      | EA ANALOG INPUT 1 U16       | Unsigned Int 16 | -             |
| 808                    | R      | EA ANALOG INPUT 2 U16       | Unsigned Int 16 |               |
| 809                    | R      | EA ANALOG INPUT 3 U16       | Unsigned Int 16 |               |
| 810                    | R      | EA ANALOG INPUT 4 U16       | Unsigned Int 16 |               |
| 811                    | R      | EA ECONOMIZER WATER IN      | Unsigned Int 16 | x10           |
| 812                    | R      | EA ECONOMIZER WATER OUT     | Unsigned Int 16 | x10           |
| 813                    | R      | EA ECONOMIZER STACK IN      | Unsigned Int 16 | x10           |
| 814                    | R      | EA ECONOMIZER STACK OUT     | Unsigned Int 16 | x10           |
| 815                    | R      | EA DRAFT FEEDBACK           | Unsigned Int 16 | x10           |
| 816                    | R      | EA DRAFT ALARM              | Unsigned Int 16 | ×10           |
| 817                    | R      | EA DRAFT ALARM CODE         | Unsigned Int 16 |               |
| 818                    | R      | EA DRAFT ALARM PHASE        | Unsigned Int 16 |               |
| 818                    | R      | EA DRAFT ALARM FHASE        | Unsigned Int 16 |               |
| 819 bit 0              | R      | EA DRAFT OPEN POSITION      | Boolean         |               |
| 819 bit 0<br>819 bit 1 |        |                             | Boolean         |               |
| 819 bit 1<br>819 bit 2 | R      | EA DRAFT CLOSE POSITION     | Boolean         |               |
|                        | R      | EA DRAFT START POSITION     |                 |               |
| 819 bit 3              | R      |                             | Boolean         |               |
| 820                    | R      | EA DRAFT SWITCH             | Unsigned Int 16 | 0=open,1=auto |
| 821                    | R      | EA DRAFT SENSOR U16         | Unsigned Int 16 | x100          |
| 828                    | R      | EA ANALOG INPUT 1 FLOAT     | Float 32        |               |
| 830                    | R      | EA ANALOG INPUT 2 FLOAT     | Float 32        |               |
| 832                    | R      | EA ANALOG INPUT 3 FLOAT     | Float 32        |               |
| 834                    | R      | EA ANALOG INPUT 4 FLOAT     | Float 32        |               |
| 836                    | R      | EA DRAFT SENSOR FLOAT       | Float 32        |               |
| 838                    | R      | EA ANALOG INPUT 1 TOTALIZED | Unsigned Int 32 | x10           |
| 840                    | R      | EA ANALOG INPUT 2 TOTALIZED | Unsigned Int 32 | x10           |
| 842                    | R      | EA ANALOG INPUT 3 TOTALIZED | Unsigned Int 32 | x10           |
| 844                    | R      | EA ANALOG INPUT 4 TOTALIZED | Unsigned Int 32 | x10           |
| 846                    | R      | EA MONITOR OUT 1 TOTALIZED  | Unsigned Int 32 | x10           |
| 848                    | R      | EA MONITOR OUT 2 TOTALIZED  | Unsigned Int 32 | x10           |
| 850                    | R      | EA LC INPUT WORD            | Unsigned Int 16 |               |
| 850 bit 0              | R      | EA LC STAT ACTIVE           | Boolean         |               |
| 850 bit 3              | R      | EA LC K6 ACTIVE             | Boolean         |               |
| 851                    | R      | EA LC OUTPUT WORD           | Unsigned Int 16 |               |
| 851 bit 4              | R      | EA LC STAT ACTIVE           | Boolean         |               |
| 851 bit 7              | R      | EA LC K6 ACTIVE             | Boolean         |               |
| 852                    | R      | EA LC E1 U16                | Unsigned Int 16 | x10           |
| 853                    | R      | EA LC E3 U16                | Unsigned Int 16 | x10           |
| 854                    | R      | EA LC WR U16 CURRENT SP     | Unsigned Int 16 | x10           |
| 855                    | RW     | EA LC SP1 U16               | Unsigned Int 16 | x10           |
| 856                    | RW     | EA LC AL U16 ALARM SP       | Unsigned Int 16 | x10           |
| 857                    | RW     | EA LC PB1 U16 PROPORTIONAL  | Unsigned Int 16 | ×10           |

| Modbus Mapping |        |                                                                             |                                    |       |  |
|----------------|--------|-----------------------------------------------------------------------------|------------------------------------|-------|--|
| ADDRESS        | ACCESS | DESCRIPTION                                                                 | FORMAT                             | NOTES |  |
| 858            | RW     | EA LC DT U16 DERIVATIVE                                                     | Unsigned Int 16                    | X10   |  |
| 859            | RW     | EA LC RT U16 INTEGRAL                                                       | Unsigned Int 16                    | x10   |  |
| 860            | RW     | EA LC HYS1 U16                                                              | Unsigned Int 16                    | x10   |  |
| 861            | RW     | EA LC HYS3 U16                                                              | Unsigned Int 16                    | x10   |  |
| 862            | RW     | EA LC REM REMOTE OPERATION                                                  | Unsigned Int 16                    |       |  |
| 863            | RW     | EA LC ROFF REMOTE OFF                                                       | Unsigned Int 16                    |       |  |
| 864            | RW     | EA LC RK1 REMOTE BURNER CONTROL                                             | Unsigned Int 16                    |       |  |
| 865            | RW     | EA LC SPR U16 REMOTE SETPOINT                                               | Unsigned Int 16                    | x10   |  |
| 866            | RW     | EA LC RY U16 REMOTE OUTPUT                                                  | Unsigned Int 16                    | x10   |  |
| 867            | R      | EA LC Y U16 OUTPUT                                                          | Unsigned Int 16                    | x10   |  |
| 868            | R      | EA LC E1 FLOAT                                                              | Float 32                           |       |  |
| 870            | R      | EA LC E3 FLOAT                                                              | Float 32                           |       |  |
| 872            | R      | EA LC WR FLOAT CURRENT SP                                                   | Float 32                           |       |  |
| 874            | RW     | EA LC SP1 FLOAT                                                             | Float 32                           |       |  |
| 876            | RW     | EA LC AL FLOAT ALARM SP                                                     | Float 32                           |       |  |
| 878            | RW     | EA LC PB1 FLOAT PROPORTIONAL                                                | Float 32                           |       |  |
| 880            | RW     | EA LC DT FLOAT DERIVATIVE                                                   | Float 32                           |       |  |
| 882            | RW     | EA LC RT FLOAT INTEGRAL                                                     | Float 32                           |       |  |
| 884            | RW     | EA LC HYS1 FLOAT                                                            | Float 32                           |       |  |
| 886            | RW     | EA LC HYS3 FLOAT                                                            | Float 32                           |       |  |
| 888            | RW     | EA LC SPR FLOAT REMOTE SETPOINT                                             | Float 32                           |       |  |
| 890            | RW     | EA LC SHAFLOAT REMOTE OUTPUT                                                | Float 32                           |       |  |
| 890            | R      | EA LC Y FLOAT OUTPUT                                                        | Float 32                           |       |  |
| 892            | R      | EA MONITORED OUT 1                                                          | Unsigned Int 16                    |       |  |
| 895            | R      | EA MONITORED OUT 2                                                          | Unsigned Int 16                    | x10   |  |
| 895            | R      | EA MONITORED COT 2                                                          | Unsigned Int 16                    | x10   |  |
| 896 bit 0      | R      | EA MONITOR 3 ALARM                                                          | Boolean                            |       |  |
|                |        |                                                                             |                                    |       |  |
| 896 bit 1      | R      |                                                                             | Boolean                            |       |  |
| 900            | R      |                                                                             | Unsigned Int 16                    | x100  |  |
| 901            | R      |                                                                             | Unsigned Int 16                    | x100  |  |
| 902            | R      |                                                                             | Unsigned Int 16                    | x10   |  |
| 903            | R      | VSD DC BUS VOLTAGE                                                          | Unsigned Int 16                    |       |  |
| 904            | R      | VSD STATUS WORD                                                             | Unsigned Int 16                    |       |  |
| 904 bit 0      | R      | VSD RUNNING                                                                 | Boolean                            |       |  |
| 904 bit 1      | R      | VSD ZERO SPEED                                                              | Boolean                            |       |  |
| 904 bit 4      | R      | VSD SPEED AGREE                                                             | Boolean                            |       |  |
| 904 bit 5      | R      | VSD READY STATE                                                             | Boolean                            |       |  |
| 904 bit 6      | R      | VSD ALARM STATE                                                             | Boolean                            |       |  |
| 904 bit 7      | R      | VSD FAULT STATE                                                             | Boolean                            |       |  |
| 905            | R      | VSD OUTPUT RPM                                                              | Unsigned Int 16                    |       |  |
| 906            | R      | VSD OUTPUT CURRENT                                                          | Unsigned Int 16<br>Unsigned Int 16 | x100  |  |
| 907            | R      | VSD FREQUENCY REFERENCE HERTZ                                               | x10                                |       |  |
| 908            | R      | VSD OUTPUT FREQUENCY HERTZ                                                  | Unsigned Int 16                    | x10   |  |
| 909            | R      | VSD ALARM CODE     Unsigned Int 16       VSD FAULT CODE     Unsigned Int 16 |                                    |       |  |
| 910            | R      | VSD FAULT CODE                                                              |                                    |       |  |
| 911            | R      | VSD DC BUS PEAK                                                             | Unsigned Int 16                    |       |  |
| 912            | R      | VSD OUTPUT CURRENT PEAK                                                     | Unsigned Int 16                    |       |  |
| 913            | R      | VSD OUTPUT POWER                                                            | Unsigned Int 16                    | x1000 |  |
| 914            | R      | VSD TOTALIZED POWER                                                         | Unsigned Int 32                    | x100  |  |

#### Modbus Mapping

| Modbus Mapping |        |                             |                  |       |  |
|----------------|--------|-----------------------------|------------------|-------|--|
| ADDRESS        | ACCESS | DESCRIPTION                 | FORMAT           | NOTES |  |
| 990            | R      | TSK SOFTWARE MODEL STRING   | String (5 words) |       |  |
| 995            | R      | TSK SOFTWARE VERSION STRING | String (2 words) |       |  |

# **Gateway – Mapping (continued)**

Note 1 – This value is a percent x10. If the value exceeds 1000, it indicates stages.

- 1001: 1 stage
- 1002: 2 stages
- 1003: 3 stages

Note 2 – LMV5 sensor selection.

- **0:** Pt100
- 1: Pt1000
- 2: Ni1000
- **3:** temperature sensor
- **4:** pressure sensor
- **5:** Pt100/Pt1000
- 6: Pt100/Ni1000
- 7: no sensor

#### Note 3 – LMV program stop.

- **0:** deactivated (LMV5, LMV3)
- 1: prepurge phase 24 (LMV5, LMV3)
- 2: prepurge FGR phase 32 (LMV5), ignition position phase 36 (LMV3)
- **3:** ignition position phase 36 (LMV5), interval 1 phase 44 (LMV3)
- 4: interval 1 phase 44 (LMV5), interval 2 phase 52 (LMV3)
- **5:** interval 2 phase 52 (LMV5)
- 6: postpurge phase 72 (LMV5)
- **7**: postpurge FGR phase 76 (LMV5)

Note 4 – LMV5 operating mode.

- **0:** external load control X5-03
- 1: internal load control
- **2:** internal load control bus
- **3:** internal load control X62
- 4: external load control X62
- 5: external load control bus

## **Gateway – Mapping (continued)**

**Note 5** – LMV5 adaption state.

- **0:** undefined
- 1: identification completed, parameter determined
- 2: undefined
- **3:** adaption aborted by user
- 4: temperature difference too small, temperature will be lowered with low fire
- **5:** monitoring time running
- 6: delivery of identification load set
- **7**: error during identification (path)
- 8: error during identification (internal)
- 9: monitoring time running
- **10:** changeover from modulating to multistage during an identification
- **11:** timeout monitoring time
- 12: timeout heating output on path with monitoring

**Note 6** – Lockout code string lookup. Write the lockout code to convert to register 159 as a decimal number and the string representation will be returned to register 160. For example, writing '33' to register 159 will result in register 160 returning 'SAFETY LOOP OPEN'. Writing '0' to register 159 will result in the current lockout string being returned.

**Note 7** – If the user values are based upon Modbus addresses, the multiplier will be the same as the Modbus address represented. If the user values are based upon scripts, the multiplier will be x10.

# Gateway – Mapping (continued)

| Mode | Fuel Train          | Fuel-Air Ratio Control         | Ignition            | Fuel Act. | Air Act. | Monitored VSD |
|------|---------------------|--------------------------------|---------------------|-----------|----------|---------------|
| 1    | G mod               | modulating electronic          | direct spark        | x         | x        | x             |
| 2    | Gp1 mod             | modulating electronic          | pilot between V1/V2 | x         | x        | x             |
| 3    | Gp2 mod             | modulating electronic          | pilot before V1/V2  | x         | x        | x             |
| 4    | Lo mod              | modulating electronic          | direct spark        | x         | x        | x             |
| 5    | Lo 2-stage          | 2-stage electronic             | direct spark        |           | x        | x             |
| 6    | Lo 3-stage          | 3-stage electronic             | direct spark        |           | x        | x             |
| 7    | G mod pneu          | modulating pneumatic           | direct spark        |           | x        |               |
| 8    | Gp1 mod pneu        | modulating pneumatic           | pilot between V1/V2 |           | x        |               |
| 9    | Gp2 mod pneu        | modulating pneumatic           | pilot before V1/V2  |           | x        |               |
| 10   | LoGp mod            | modulating electronic          | gas pilot           | x         | x        | х             |
| 11   | LoGp 2-stage        | 2-stage electronic             | gas pilot           |           | x        | x             |
| 12   | Lo mod (2 valves)   | modulating electronic          | direct spark        | x         | x        | х             |
| 13   | LoGp mod (2 valves) | modulating electronic          | gas pilot           | x         | x        | х             |
| 14   | G mod pneu          | modulating pneumatic           | direct spark        |           |          |               |
| 15   | Gp1 mod pneu        | modulating pneumatic           | pilot between V1/V2 |           |          |               |
| 16   | Gp2 mod pneu        | modulating pneumatic           | pilot before V1/V2  |           |          |               |
| 17   | Lo 2-stage          | 2-stage electronic             | direct spark        |           |          | x             |
| 18   | Lo 3-stage          | 3-stage electronic             | direct spark        |           |          | х             |
| 19   | G mod pneu          | modulating pneumatic           | direct spark        | x         |          | х             |
| 20   | Gp1 mod pneu        | modulating pneumatic           | pilot between V1/V2 | x         |          | x             |
| 21   | Gp2 mod pneu        | modulating pneumatic           | pilot before V1/V2  | x         |          | х             |
| 22   | Lo mod              | modulating electronic          | direct spark        | x         |          | x             |
| 23   | Ho mod circ         | mod. electronic, pump control  | direct spark        | x         | x        | x             |
| 24   | Ho 2-stage circ     | 2-st. electronic, pump control | direct spark        |           | x        | x             |
| 25   | Ho mod              | modulating electronic          | direct spark        | x         | x        | x             |
| 26   | Ho 2-stage          | 2-stage electronic             | direct spark        |           | x        | x             |
| 27   | Ho 3-stage          | 3-stage electronic             | direct spark        |           | x        | x             |
| 28   | G mod mech          | modulating mechanical          | direct spark        |           | x        | x             |
| 29   | Gp2 mod mech        | modulating mechanical          | pilot before V1/V2  |           | x        | х             |
| 255  | not defined         |                                |                     |           |          |               |
|      |                     |                                |                     |           |          |               |

### Note 8 – LMV3 fuel train.

# LMV Phases

| NUMBER | DESCRIPTION                        |
|--------|------------------------------------|
| 0      | LOCKOUT PHASE                      |
| 1      | SAFETY PHASE                       |
| 2      | SAFETY PHASE                       |
| 10     | HOME RUN POSITION                  |
| 12     | STANDBY STATIONARY                 |
| 20     | SAFETY RELAY ON                    |
| 21     | RELEASE OF STARTUP                 |
| 22     | FAN MOTOR ON                       |
| 24     | DRIVE TO PURGE                     |
| 30     | PREPURGE                           |
| 32     | PREPURGE FGR                       |
| 34     | PREPURGE                           |
| 35     | VSD DRIVE TO IGNITION              |
| 36     | DRIVE TO IGNITION                  |
| 38     | PREIGNITION SPARK ON               |
| 39     | GAS VALVE TEST MINIMUM PRESSURE    |
| 40     | PILOT VALVE OPEN                   |
| 42     | SPARK OFF                          |
| 44     | FLAME STABILIZATION                |
| 50     | FUEL VALVE OPEN SAFETY TIME        |
| 52     | FLAME STABILIZATION                |
| 54     | DRIVE TO LOW FIRE                  |
| 60     | NORMAL OPERATION                   |
| 62     | DRIVE TO LOW FIRE POST             |
| 64     | DRIVE TO IGNITION                  |
| 65     | FLAME STABILIZATION                |
| 66     | IGNITION/PILOT ON                  |
| 67     | MAIN VALVE OFF                     |
| 68     | PILOT WAITING TIME                 |
| 69     | PILOT WAITING - STARTUP            |
| 70     | FUEL VALVE CLOSED AFTER BURN TIME  |
| 72     | DRIVE TO POSTPURGE                 |
| 74     | MANDATORY POSTPURGE                |
| 76     | MANDATORY POSTPURGE                |
| 78     | OPTIONAL POSTPURGE                 |
| 79     | DIRECT START (APS CHECK)           |
| 80     | GV TEST EVACUATION OF TEST SPACE   |
| 81     | GV TEST ATMOSPHERIC PRESSURE TEST  |
| 82     | GV TEST FILL TEST SPACE            |
| 83     | GV TEST PRESSURE TEST              |
| 90     | GAS SHORTAGE WAITING TIME          |
| 97     | NO CONFIGURATION                   |
| 98     | WAITING TO ESTABLISH COMMUNICATION |
| 99     | COMMUNICATION FAULT                |

# LMV5 Lockout/Error Codes

| LMV5 Lockout/Error Codes |          |                                       |  |  |
|--------------------------|----------|---------------------------------------|--|--|
| CODE DECIMAL             | CODE HEX | DESCRIPTION                           |  |  |
| 0                        | 0        | NO ERROR                              |  |  |
| 1                        | 1        | ROM ERROR                             |  |  |
| 2                        | 2        | RAM ERROR                             |  |  |
| 3                        | 3        | INTERNAL COMMUNICATION ERROR          |  |  |
| 4                        | 4        | UNSUCCESSFUL SYNC OF 2uCs             |  |  |
| 5                        | 5        | FAULT DURING FLAME AMP TEST           |  |  |
| 6                        | 6        | FAULT INTERNAL HARDWARE TEST          |  |  |
| 16                       | 10       | DIGITAL OUTPUT FAULT                  |  |  |
| 17                       | 11       | SHORT CIRCUIT CONTACT FEEDBACK        |  |  |
| 21                       | 15       | ACTUATOR FAULT/VSD SPEED NOT REACHED  |  |  |
| 22                       | 16       | FAULT IN RATIO CONTROL SYSTEM         |  |  |
| 23                       | 17       | LMV5 INTERNAL COM ERROR               |  |  |
| 24                       | 18       | CORRUPTION IN COMBUSTION CURVE DATA   |  |  |
| 25                       | 19       | ACTUATOR POT ERROR                    |  |  |
| 26                       | 1A       | ACTUATOR CURVE TOO STEEP              |  |  |
| 27                       | 1B       | ACT CURVE PROGRAMMING ACTIVE PHASE 62 |  |  |
| 28                       | 1C       | ACTUATOR IGNITION POSITION NOT SET    |  |  |
| 29                       | 1D       | RUNNING TIME FAULT ACTUATORS/VSD      |  |  |
| 30                       | 1E       | ACTUATOR/VSD NOT REACHED POSITION     |  |  |
| 31                       | 1F       | VSD MODULE CONNECTION ERROR           |  |  |
| 33                       | 21       | SAFETY LOOP OPEN                      |  |  |
| 34                       | 22       | TEMP LIMITER OFF (CHECK SENSOR)       |  |  |
| 35                       | 23       | EXTRANEOUS LIGHT DURING STARTUP       |  |  |
| 36                       | 24       | EXTRANEOUS LIGHT DURING SHUTDOWN      |  |  |
| 37                       | 25       | NO FLAME AT END OF SAFETY TIME        |  |  |
| 38                       | 26       | LOSS OF FLAME PHASE 60-62             |  |  |
| 39                       | 27       | AIR PROVE SW ON SHOULD BE OFF         |  |  |
| 40                       | 28       | AIR PROVE SW OFF SHOULD BE ON         |  |  |
| 41                       | 29       | FAN CONTACT SIGNAL ON SHOULD BE OFF   |  |  |
| 42                       | 2A       | FAN CONTACT SIGNAL OFF SHOULD BE ON   |  |  |
| 43                       | 2B       | FGR PRESSURE SW ON SHOULD BE OFF      |  |  |
| 44                       | 2C       | FGR PRESSURE SW OFF SHOULD BE ON      |  |  |
| 45                       | 2D       | CPI (POC) ON SHOULD BE OFF            |  |  |
| 46                       | 2E       | CPI (POC) OFF SHOULD BE ON            |  |  |
| 47                       | 2F       | LOW GAS PRESSURE SWITCH OPEN          |  |  |
| 48                       | 30       | HIGH GAS PRESSURE SWITCH OPEN         |  |  |
| 49                       | 31       | VALVE PROVE – GAS SIDE LEAK           |  |  |
| 50                       | 32       | VALVE PROVE – BURNER SIDE LEAK        |  |  |
| 51                       | 33       | OIL PRESSURE WHEN OIL PUMP OFF        |  |  |
| 52                       | 34       | LOW OIL PRESSURE WHEN PUMP RUNNING    |  |  |
| 53                       | 35       | HIGH OIL PRESSURE SWITCH OPEN         |  |  |
| 54                       | 36       | NO START RELEASE FOR OIL              |  |  |
| 55                       | 37       | NO HEAVY OIL DIRECT START             |  |  |
| 56                       | 38       | SHORTAGE OF GAS PROGRAM IN PROGRESS   |  |  |
| 57                       | 39       | PARAMETER OF MAX SAFETY TIME FAULTY   |  |  |
| 58                       | 3A       | NO BURNER ID DEFINED                  |  |  |
| 59                       | 3B       | NO SERVICE PASSWORD DEFINED           |  |  |
| 64                       | 40       | WRONG CONTACT POSITION OF SAFETY TIME |  |  |

#### LMV5 Lockout/Error Codes CODE DECIMAL CODE HEX DESCRIPTION 41 WRONG CONTACT POSITION OF IGNITION 65 66 42 WRONG CONTACT POSITION OF FUEL RELAY 67 43 PLAUSIBILITY CHECK FAULT 44 68 FAULT AT DEACTIVATED INPUTS 45 69 SHUTDOWN VIA SAFETY LIMIT TEST 70 46 PROGRAM STOP ACTIVATED 71 47 START RELEASE GAS IS OFF 72 48 TWO FLAME SIGNALS WITH ONE PARMETERIZED 80 50 FAULT DURING KEY VALUE CHECK 51 TIME BLOCK OVERFLOW 81 52 STACK ERROR 82 83 53 FAULTY RESET STATE OCCURRED 57 87 INVALID PARAMETERIZATION 88 58 INTERNAL COMMUNICATION (uC1<>uC2) 89 59 EEPROM PAGE IS ON ABORT 90 5A CRC ERROR OF PARAMETER RANGE 91 5B PAGE ON ABORT 5C 92 PAGE ON WR RESTO (BACKUP RESTORE MADE) 5D 93 PAGE OPEN TOO LONG 94 5E PAGE HAS UNDEFINED STATUS 95 5F LAST BACKUP RESTORE INVALID (INTERRUPTED) FAULT COPYING A PARAMETER PAGE 96 60 97 61 FAULT WITH EEPROM INITIALIZATION 70 112 FAULT DURING RESTORING LOCKOUT INFO 113 71 MANUAL LOCKOUT VIA CONTACT 114 72 PLAUSIBILITY FAULT WITH FAULT ENTRY 128 80 WRONG STATE OF AUX3 ACTUATOR 129 81 WRONG STATE OF AIR ACTUATOR 130 82 WRONG STATE OF GAS ACTUATOR 131 83 WRONG STATE OF OIL ACTUATOR 132 84 WRONG STATE OF AUX1 ACTUATOR 133 85 WRONG STATE OF AUX2 ACTUATOR WRONG STATE OF INTERNAL LOAD CONTROLLER 134 86 135 87 WRONG STATE OF AZL 136 88 PLAUSIBILITY FAULT (NMT) 144 90 ROM-CRC ERROR ON AUX3 FEEDBACK 145 91 ROM-CRC ERROR ON AIR FEEDBACK 92 146 ROM-CRC ERROR ON GAS FEEDBACK 147 93 ROM-CRC ERROR ON OIL FEEDBACK 148 94 ROM-CRC ERROR ON AUX1 FEEDBACK 149 95 ROM-CRC ERROR ON AUX2 FEEDBACK 150 96 ROM-CRC ERROR ON LC FEEDBACK 151 97 ROM-CRC ERROR ON AZL FEEDBACK 152 98 CANBUS DEVICE WITH SAME ADDRESS CONFLICT 99 153 CANBUS IS OFF 9A 154 CANBUS WARNING LEVEL 155 9B CANBUS QUEUE OVERRUN 160 A0 AUX3 ACTUATOR DETECTED A FAULT 161 A1 AIR ACTUATOR DETECTED A FAULT

| LMV5 Lockout/Error Codes |          |                                                 |  |  |
|--------------------------|----------|-------------------------------------------------|--|--|
| CODE DECIMAL             | CODE HEX | DESCRIPTION                                     |  |  |
| 162                      | A2       | GAS ACTUATOR DETECTED A FAULT                   |  |  |
| 163                      | A3       | OIL ACTUATOR DETECTED A FAULT                   |  |  |
| 164                      | A4       | AUX1 ACTUATOR DETECTED A FAULT                  |  |  |
| 165                      | A5       | AUX2 ACTUATOR DETECTED A FAULT                  |  |  |
| 166                      | A6       | LOAD CONTROL DETECTED A FAULT                   |  |  |
| 167                      | A7       | AZL DETECTED A FAULT                            |  |  |
| 169                      | A9       | VSD MODULE DETECTED A FAULT                     |  |  |
| 171                      | AB       | O2 MODULE DETECTED A FAULT                      |  |  |
| 176                      | BO       | FAULT DURING TEST OF PORT OUTPUTS               |  |  |
| 177                      | B1       | FAULT DURING SHORT CIRCUIT TEST                 |  |  |
| 181                      | B5       | O2 MONITOR FAULT                                |  |  |
| 186                      | BA       | O <sub>2</sub> SENSOR TEST FAILED               |  |  |
| 187                      | BB       | O <sub>2</sub> TRIM CONTROL REMOVED             |  |  |
| 190                      | BE       | INVALID PARAMETERIZATION O2 CONTROL             |  |  |
| 191                      | BF       | O2 CONTROL AUTO DEACTIVATION                    |  |  |
| 197                      | C5       | AZL HAS DETECTED OLD UNIT VERSIONS              |  |  |
| 209                      | D1       | WRONG STATE OF VSD MODULE                       |  |  |
| 211                      | D3       | WRONG STATE OF O <sub>2</sub> MODULE            |  |  |
| 225                      | E1       | ROM-CRC ERROR ON VSD MODULE FEEDBACK            |  |  |
| 227                      | E3       | ROM-CRC ERROR ON O <sub>2</sub> MODULE FEEDBACK |  |  |
| 240                      | FO       | PLAUSIBILITY FAULT (INTERPOLATION)              |  |  |
| 241                      | F1       | FAULT CALCULATING PRECONTROL                    |  |  |
| 242                      | F2       | FAULTY TEMP VALUES FROM O <sub>2</sub> MODULE   |  |  |
| 243                      | F3       | O <sub>2</sub> TRIM CONTROL FAULT               |  |  |
| 244                      | F4       | O <sub>2</sub> MODULE FAULT (FGR)               |  |  |
| 245                      | F5       | CANBUS FEEDBACK FAULT X60 TEMP INPUT            |  |  |
| 246                      | F6       | FGR FAULT                                       |  |  |

#### LMV5 Lockout/Error Codes

# LMV3 Error Codes

|      | LMV3 Error Codes                        |
|------|-----------------------------------------|
| CODE | DESCRIPTION                             |
| 2    | NO FLAME AT END OF SAFETY TIME          |
| 3    | AIR PRESSURE FAILURE                    |
| 4    | EXTRANEOUS LIGHT                        |
| 7    | LOSS OF FLAME                           |
| 12   | VALVE PROVING                           |
| 14   | PROOF OF CLOSURE                        |
| 18   | AIR PRESSURE SWITCH SPEED DEPENDENT     |
| 19   | COMBUSTION PRESSURE POC                 |
| 20   | PRESSURE SWITCH – MINIMUM               |
| 21   | PRESSURE SWITCH – MAXIMUM               |
| 22   | SAFETY LOOP / BURNER FLANGE             |
| 23   | LOW GAS / HEAVY OIL DIRECT START        |
| 50   | INTERNAL ERROR                          |
| 51   | INTERNAL ERROR                          |
| 55   | INTERNAL ERROR                          |
| 56   | INTERNAL ERROR                          |
| 57   | INTERNAL ERROR                          |
| 58   | INTERNAL ERROR                          |
| 60   | INTERNAL ERROR – NO VALID HEAT SOURCE   |
| 61   | FUEL CHANGEOVER                         |
| 62   | INVALID FUEL SIGNALS OR INFORMATION     |
| 65   | INTERNAL ERROR                          |
| 66   | INTERNAL ERROR                          |
| 67   | INTERNAL ERROR                          |
| 70   | INTERNAL ERROR – FUEL/AIR RATIO CONTROL |
| 71   | SPECIAL POSITION UNDEFINED              |
| 72   | INTERNAL ERROR – FUEL/AIR RATIO CONTROL |
| 73   | INTERNAL ERROR – FUEL/AIR RATIO CONTROL |
| 75   | INTERNAL ERROR – FUEL/AIR RATIO CONTROL |
| 76   | INTERNAL ERROR – FUEL/AIR RATIO CONTROL |
| 80   | CONTROL RANGE LIMIT OF VSD              |
| 81   | VSD ELECTROMAGNETIC INTERFERENCE        |
| 82   | ERROR DURING VSD SPEED STANDARDIZATION  |
| 83   | SPEED ERROR VSD                         |
| 84   | CURVE SLOPE ACTUATORS                   |
| 85   | ACTUATOR REFERENCING ERROR              |
| 86   | ERROR FUEL ACTUATOR                     |
| 87   | ERROR AIR ACTUATOR                      |
| 90   | INTERNAL ERROR – BASIC UNIT             |
| 91   | INTERNAL ERROR – BASIC UNIT             |
| 93   | ERROR FLAME SIGNAL ACQUISITION          |
| 95   | ERROR RELAY SUPERVISION                 |
| 96   | ERROR RELAY SUPERVISION                 |
| 97   | ERROR RELAY SUPERVISION                 |
| 98   | ERROR RELAY SUPERVISION                 |
| 99   | INTERNAL ERROR – RELAY CONTROL          |
| 100  | INTERNAL ERROR – RELAY CONTROL          |
| 105  | INTERNAL ERROR – CONTACT SAMPLING       |
| -00  |                                         |

| LMV3 Error Codes |                                            |  |
|------------------|--------------------------------------------|--|
| CODE             | DESCRIPTION                                |  |
| 106              | INTERNAL ERROR – CONTACT REQUEST           |  |
| 107              | INTERNAL ERROR – CONTACT REQUEST           |  |
| 108              | INTERNAL ERROR – CONTACT REQUEST           |  |
| 110              | INTERNAL ERROR – VOLTAGE MONITOR TEST      |  |
| 111              | POWER FAILURE                              |  |
| 112              | MAINS VOLTAGE RECOVERY                     |  |
| 113              | INTERNAL ERROR – MAINS VOLTAGE             |  |
| 115              | INTERNAL ERROR – SYSTEM COUNTER            |  |
| 116              | DESIGN THRESHOLD EXCEEDED                  |  |
| 117              | LIFETIME EXCEEDED – OPERATION NOT ALLOWED  |  |
| 120              | FUEL METERING INTERFERENCE                 |  |
| 120              | INTERNAL ERROR – EEPROM ACCESS             |  |
| 121              | INTERNAL ERROR – EEPROM ACCESS             |  |
| 122              | INTERNAL ERROR – EEPROM ACCESS             |  |
|                  |                                            |  |
| 124              |                                            |  |
| 125              | INTERNAL ERROR – EEPROM READ ACCESS        |  |
| 126              | INTERNAL ERROR – EEPROM WRITE ACCESS       |  |
| 127              | INTERNAL ERROR – EEPROM ACCESS             |  |
| 128              | INTERNAL ERROR – EEPROM ACCESS             |  |
| 129              | INTERNAL ERROR – EEPROM ACCESS             |  |
| 130              | INTERNAL ERROR – EEPROM ACCESS             |  |
| 131              | INTERNAL ERROR – EEPROM ACCESS             |  |
| 132              | INTERNAL ERROR – EEPROM REG INITIALIZATION |  |
| 133              | INTERNAL ERROR – EEPROM REQUEST SYNC       |  |
| 134              | INTERNAL ERROR – EEPROM REQUEST SYNC       |  |
| 135              | INTERNAL ERROR – EEPROM REQUEST SYNC       |  |
| 136              | RESTORE STARTED                            |  |
| 137              | INTERNAL ERROR – BACKUP/RESTORE            |  |
| 146              | TIMEOUT – BAS MODBUS                       |  |
| 150              | TUV TEST                                   |  |
| 154              | TRIM FUNCTION – INVALID ANALOG             |  |
| 155              | TRIM FUNCTION – INVALID CURVE              |  |
| 156              | TRIM FUNCTION – TIMEOUT                    |  |
| 157              | TRIM FUNCTION – TEST FAIL                  |  |
| 165              | INTERNAL ERROR                             |  |
| 166              | INTERNAL ERROR – WATCHDOG TEST             |  |
| 167              | MANUAL LOCKING                             |  |
| 167              | INTERNAL ERROR – MANAGEMENT                |  |
| 169              | INTERNAL ERROR – MANAGEMENT                |  |
|                  | INTERNAL ERROR – MANAGEMENT                |  |
| 170              |                                            |  |
| 171              | INTERNAL ERROR – MANAGEMENT                |  |
| 200              |                                            |  |
| 201              |                                            |  |
| 202              | INTERNAL ERROR – OPERATING MODE SELECT     |  |
| 203              | INTERNAL ERROR                             |  |
| 204              | PROGRAM STOP                               |  |
| 205              | INTERNAL ERROR                             |  |
| 206              | COMBINATION OF UNITS NOT ALLOWED           |  |
| 207              | AZL VERSION COMPATIBILITY ERROR            |  |

| LMV3 Error Codes |                                           |  |  |
|------------------|-------------------------------------------|--|--|
| CODE             | DESCRIPTION                               |  |  |
| 208              | INTERNAL ERROR                            |  |  |
| 209              | 9 INTERNAL ERROR                          |  |  |
| 210              | SELECTED MODE NOT RELEASED FOR BASIC UNIT |  |  |
| 240              | INTERNAL ERROR                            |  |  |
| 242              | 42 INVALID PARAMETERIZATION               |  |  |
| 245              | INTERNAL ERROR                            |  |  |
| 250              | INTERNAL ERROR                            |  |  |

## Sample Monitored Value Applications

#### Soft Limits

Monitored digital outputs can be configured to provide soft (non safety-related) limits.

#### <u>Procedure</u>

An example of a soft limit is a high flue temperature shutdown on the operating limits (control switch input).

Configure the monitored digital output to activate when the flue temperature is above the desired shutdown setpoint. This is shown under 'CONDITION 1'. The flue temperature is available from the LMV5 via Modbus. From the Modbus mapping, it is known that this value is represented without a divider, so a divider of 1 is entered. If the value is copied using the register lookup function, this will be done automatically. Since the action should be true when the monitored value is above the setpoint, choose > as the function.

'CONDITION 2' will not be used, so set the slider switch to **OFF**. Apply a short on delay to provide a filter time to verify a steady signal.

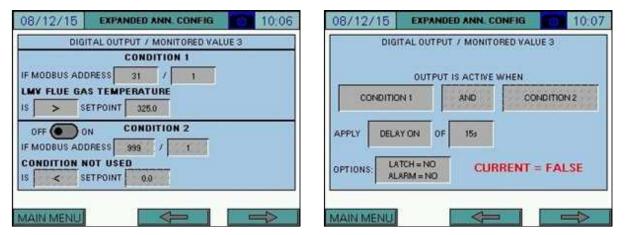

If desired, the action can be latched and/or create an alarm when true. Latching would require a manual reset via the ALARMS screen to clear the condition.

#### <u>Wiring</u>

Wire the monitored digital output into the control switch string in series with the existing limits to complete the process. Note that the terminals MVx-1 and MVx-2 refer to the specific monitored output used (for example, monitored output 3 would use terminals MV3-1 and MV3-2).

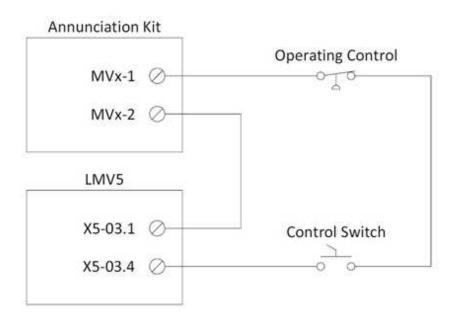

#### **Time-Based Actions**

Monitored digital outputs can be configured to provide a time-based action such as a valve opening.

#### Procedure

An example of a time-based action could be a blow-down valve that opens once a day for 30 seconds. The time selected for this action will be 23:59.

Configure 'CONDITION 1' of the monitored digital output to activate when the hour is equal to '23'. The time and date data is available from the LMV5 via Modbus. From the Modbus mapping, it is known that this value is represented without a divider, so a divider of 1 is entered. If the value is copied using the register lookup function, this will be done automatically. Since the action should be true when the monitored value equals the setpoint, choose = as the function.

Activate 'CONDITION 2' by setting the slider switch to **ON**, then configure the monitored digital output to activate when the minute is equal to '59', following the above guidelines.

Choose **AND** as the logic applied between the conditions. Apply a 20 second on delay to keep the output inactive for the first 20 seconds of the condition being true. This is done since the action is only desired for 30 seconds instead of the full minute. Allow some extra time for communication of the data.

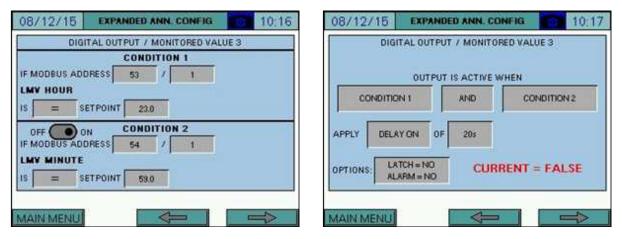

If desired, the action can be latched and/or create an alarm when true. Latching would require a manual reset via the ALARMS screen to clear the condition.

#### <u>Wiring</u>

Wire the monitored digital output into the external action to complete the process. Note that the terminals MVx-1 and MVx-2 refer to the specific monitored output used (for example, monitored output 3 would use terminals MV3-1 and MV3-2).

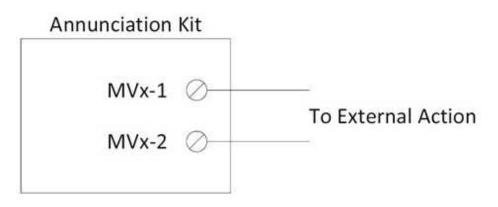

#### Pump Control

Monitored digital outputs can be configured to provide pump control for feedwater pumps or blend pumps based on the current LMV phase.

#### <u>Procedure</u>

An example could be a blend pump that needs to circulate when a boiler is operating, with an off delay to allow for extra circulation after the boiler shuts down.

Configure 'CONDITION 1' of the monitored digital output to activate when the phase is greater than or equal to '30' (prepurge begins). The phase data is available from the LMV5 via Modbus. From the Modbus mapping, it is known that this value is represented without a divider, so a divider of 1 is entered. If the value is copied using the register lookup function, this will be done automatically. Since the action should be true when the monitored value is greater than or equal to the setpoint, choose >= as the function.

Activate 'CONDITION 2' by setting the slider switch to **ON**, then configure the monitored digital output to activate when the phase is greater than '70' (afterburn begins), following the above guidelines.

Choose **AND** as the logic applied between the conditions. Apply a 120 second off delay to keep the output active for an additional 120 seconds.

| 08/12/15      | EXPANDED ANN. CONFIG                                                                                                    | 10:38 | 08/12/15   | EXPANDED ANN.       | CONFIG 0 10:40 |
|---------------|----------------------------------------------------------------------------------------------------|-------|------------|---------------------|----------------|
| DIGI          | TAL OUTPUT / MONITORED VAL<br>CONDITION 1                                                                                                    | UE 3  | DIGI       | ITAL OUTPUT / MONIT | ORED VALUE 3   |
| IF MODBUS ADD | DRESS 0 / 1                                                                                                    |       |            | OUTPUT IS ACTIV     | WHEN           |
| LMY PHASE     | ETPOINT 30.0                                                                                                    |       | CONDITIO   | IN 1 AND            | CONDITION 2    |
| OFF OO O      | Strategy and strategy and strat |       | APPLY DELA | Y OFF OF 120s       |                |
| LMY PHASE     | ETPOINT 70.0                                                                                                    |       | IOPTIONS:  | ARM = NO            | RRENT = FALSE  |
| MAIN MENU     |                                                                                                    |       | MAIN MENU  | 4                   |                |

If desired, the action can be latched and/or create an alarm when true. Latching would require a manual reset via the ALARMS screen to clear the condition.

#### <u>Wiring</u>

Wire the monitored digital output into the pump start contact to complete the process. Note that the terminals MVx-1 and MVx-2 refer to the specific monitored output used (for example, monitored output 3 would use terminals MV3-1 and MV3-2).

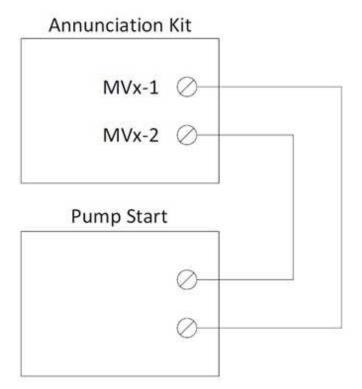

### **Creating User Value Scripts**

User value scripts will only work on revision 17M1 and newer. Up to 16 user scripts can be added for additional value calculations.

#### <u>Purpose</u>

User scripts allow additional data to be monitored, processed or displayed. This is useful when non-standard annunciation is required on the touchscreen or via BMS. The resulting data can also be used with monitored values to expand upon the logic that triggers them.

#### <u>Format</u>

User scripts are simple text (.txt) files. To be recognized, the file must be named "displayX.txt", where the X represents the script number from 0 to 15 (such as display0.txt). These files must be placed in the "userval" folder of the SD card. They can also be loaded from a USB drive (also place in the "userval" folder) using the "Manage" popup (see *User Value Scripts* for additional detail).

#### Variables

There are 16 retentive and 16 non-retentive variables available to use for writing scripts. The retentive variables are m0-m15 and the non-retentive variables are v0-v15.

#### Comments

"#" is used to indicate that the line contains a comment. Any content after the "#" is ignored as long as it is on the same line.

#### Breaks

Each command must be on a new line. There are no end of line characters such as ";".

#### Length

The maximum number of lines per script is 100.

| Keyword                | Description                                                                  | Example                       |
|------------------------|------------------------------------------------------------------------------|-------------------------------|
| name=                  | The name for the value.                                                      | name=Temperature              |
| suffix=                | The suffix (units) for the value.                                            | suffix=PSI                    |
| state=                 | Indicates the value is discrete/binary and supplies the true/false text.     | state=On,Off                  |
| show=                  | Indicates whether the value should be displayed on a boiler overview screen. | show=int:1,0,v0:2             |
| math=                  | Math function to be applied to data.                                         | math=index:100,int:2,add,v0   |
| logic=                 | Logic function to be applied to data.                                        | logic=index:112,int:200,gt,v0 |
| ret=                   | Returns the specified variable to the "User Values" screen.                  | ret=v0:2                      |
| v0=<br>v1=<br><br>v15= | Assigns a value to the indicated non-retentive variable.                     | v0=12.5                       |
| m0=<br>m1=<br><br>m15= | Assigns a value to the indicated retentive variable.                         | m0=12.5                       |

#### Syntax Summary

#### Syntax Detail: name=

Any text after "name=" is acceptable (including spaces). The total length of the user value display is 60 characters including the value and suffix.

#### Syntax Detail: suffix=

Any text after "suffix=" is acceptable (including spaces). The total length of the user value display is 60 characters including the value and name.

#### Syntax Detail: state=

Any text after "state=" is acceptable (including spaces). The total length of the user value display is 60 characters including the name and suffix. The text must contain the true and false annunciations (in that order) separated by a comma. This keyword should only be included if the output is intended to be discrete/binary.

#### Syntax Detail: show=

This keyword is used to indicate that a variable should be displayed on one of the boiler overview screens.

Required parameters, separated by a comma:

#### Visibility

The data will be visible on the overview screen when the value of the visibility data is greater than zero. The format is the type of data followed by the value/address, separated by a colon.

| Keyword | Description                                          | Example   |
|---------|------------------------------------------------------|-----------|
| int     | The value is an integer. Any value greater than zero | int:1     |
|         | will force visibility to true.                       |           |
| index   | A Modbus register is used to supply the visibility.  | index:112 |
|         | The number indicates the Modbus index.               |           |
| var     | An internal non-retentive variable is used to supply | var:0     |
|         | the visibility. Use 0-15 (not v0-v15).               |           |
| mem     | An internal retentive variable is used to supply the | mem:0     |
|         | visibility. Use 0-15 (not m0-m15).                   |           |

#### Position

Indicates which overview screen position the data should appear on.

0: Overview, line 1

1: Overview, line 2

#### Variable

Indicates which variable is to be displayed ("v0:x"..."v15:x" or "m0:x"..."m15:x"). The value after ":" indicates how many decimal places to show. Using "iv0:0"..."iv15:0" or "im0:0"..."im15:0" will show the result as a rounded integer without regard for decimal places. Using "rv0:0"..."rv15:0" or "rm0:0"..."rm15:0" will show the result as a raw floating point number without rounding. Use the value "0" after ":" for iv, im, rv and rm.

#### Examples:

```
#shows v0 on overview, line 1 continuously as an integer
show=int:1,0,iv0:0
#shows v1 on overview, line 2 continuously with one decimal
show=int:1,1,v1:1
```

#### Syntax Detail: math=

This keyword is used to indicate that math should be performed.

Required parameters, separated by a comma:

#### Variable X

The data used for the first variable (indicated as "x" in function descriptions).

#### Variable Y

The data used for the second variable (indicated as "y" in function descriptions).

Variable X and Variable Y assignments:

| Keyword | Description                                                                            | Example    |
|---------|----------------------------------------------------------------------------------------|------------|
| int     | The value is an integer.                                                               | int:1      |
| float   | The value is a float.                                                                  | float:12.5 |
| index   | A Modbus register is used to supply the value. The number indicates the Modbus index.  | index:112  |
| var     | An internal non-retentive variable is used to supply the value. Use 0-15 (not v0-v15). | var:0      |
| mem     | An internal retentive variable is used to supply the value. Use 0-15 (not m0-m15).     | mem:0      |

#### Functions:

| Keyword | Description                                                              |  |
|---------|--------------------------------------------------------------------------|--|
| add     | Addition of the two variables.                                           |  |
| +       | output = x + y                                                           |  |
| sub     | Subtraction of the two variables.                                        |  |
| -       | output = x - y                                                           |  |
| mult    | Multiplication of the two variables.                                     |  |
| *       | output = x * y                                                           |  |
| div     | Division of the two variables.                                           |  |
| 1       | output = x / y                                                           |  |
| mod     | Modulo of the two variables (modulo is remainder of division operation). |  |
| %       | output = x % y                                                           |  |
| pow     | Exponent of the two variables, x to the power of y.                      |  |
| ^       | $output = x^{v}$                                                         |  |
| root    | Root of the two variables, y root of x.                                  |  |
|         | $output = x^{1/y}$                                                       |  |
| min     | Output is the lower of the two variables.                                |  |
| max     | Output is the higher of the two variables.                               |  |
| abs     | The absolute value of the x is returned (y is ignored).                  |  |

#### Return

Indicates which variable the result is returned to ("v0"..."v15" or "m0"..."m15").

#### Examples:

```
#calculate 10 * 2 and put the result in v0
math=int:10,int:2,mult,v0
#calculate Modbus[12] * 0.8 and put the result in v0
math=index:12,float:0.8,mult,v0
```

#### Compound Example (convert Modbus[12] from Fahrenheit to Celsius):

#subtracts 32 from Modbus[12] and stores in v0
math=index:12,int:32,sub,v0
#divide v0 by 9 and store in v0 again
math=var:0,int:9,div,v0
#multiply v0 by 5 and store in v0 again
math=var:0,int:5,mult,v0

#### Syntax Detail: logic=

This keyword is used to indicate that logic should be performed. Unlike math, with logic either a "1" or a "0" are returned to the indicated variable (except for functions "lsh", "rsh" and "flip").

Required parameters, separated by a comma:

#### Variable X

The data used for the first variable (indicated as "x" in function descriptions).

#### Variable Y

The data used for the second variable (indicated as "y" in function descriptions).

Variable X and Variable Y assignments:

| Keyword | Description                                          | Example    |
|---------|------------------------------------------------------|------------|
| int     | The value is an integer.                             | int:1      |
| float   | The value is a float.                                | float:12.5 |
| index   | A Modbus register is used to supply the value. The   | index:12   |
|         | number indicates the Modbus index.                   |            |
| var     | An internal non-retentive variable is used to supply | var:0      |
|         | the value. Use 0-15 (not v0-v15).                    |            |
| mem     | An internal retentive variable is used to supply the | mem:0      |
|         | value. Use 0-15 (not m0-m15).                        |            |

#### Functions:

| Keyword        | Description                                       |
|----------------|---------------------------------------------------|
| ge<br>>=       | True if x is greater than or equal y, else false. |
| gt<br>>        | True if x is greater than y, else false.          |
| le<br><=       | True if x is less than or equal to y, else false. |
| lt<br><        | True if x is less than y, else false.             |
| ne<br><><br>!= | True if x is not equal to y, else false.          |
| eq<br>==<br>=  | True if x is equal to y, else false.              |
| or<br>         | True is either x or y are true, else false.       |
| and<br>&&      | True if both x and y are true, else false.        |
| bit            | Status of bit y of word x.                        |
| bor<br>        | Boolean OR (x OR y).                              |
| band<br>&      | Boolean AND (x AND y).                            |
| bxor<br>^      | Boolean XOR (x XOR y).                            |
| not<br>!       | The opposite of x is returned (y is ignored).     |
| lsh<br><<      | Left shifts bits of word x by y positions.        |
| rsh<br>>>      | Right shifts bits of word x by y positions.       |
| flip<br>~      | Inverts bits of x (y is ignored).                 |

#### Return

Indicates which variable the result is returned to. Specifying "xv0"..."xv15" or "xm0"..."xm15" will set the selected variable to 0. Specifying "sv0=xxx"..."sv15=xxx" or "sm0=xxx"..."sm15=xxx" will set the selected variable to the value xxx.

Examples: #returns Modbus[60] > 2000 and put result in v0 logic=index:60,int:2000,gt,v0 #returns Modbus[0] = 60 and put result in v0 logic=index:0,int:60,eq,v0

#### Syntax Detail: ret=

Indicates which variable is to be returned to the "User Values" screen as well as the corresponding Modbus register ("v0:x"..."v15:x" or "m0:x"..."m15:x"). The value after ":" indicates how many decimal places to show on the "User Values" screen. Using "iv0:0"..."iv15:0" or "im0:0"..."im15:0" will show the result as a rounded integer without regard for decimal places. Using "rv0:0"..."rv15:0" or "rm0:0"..."rm15:0" will show the result as a raw floating point number without rounding. Use the value "0" after ":" for iv, im, rv and rm. Regardless of the display format chosen the Modbus representation will be x10.

#### Example Scripts

Monitors temperature and displays "Temperature: High" when it is above 200 on the "User Values" screen and on the "Overview" screen.

```
#script 1
name=Temperature
state=High,Normal
logic=index:12,int:200,gt,v0
ret=iv0:0
show=int:1,0,iv0:0
```

Averages the temperatures of EA RTD1-RTD4 for display on the "User Values" screen.

#script 2
name=Average
suffix=°F
math=index:803,index:804,add,v0
math=var:0,index:805,add,v0
math=var:0,index:806,add,v0
math=var:0,int:4,div,v0
ret=v0:1

# Adding ADP-RTC3 Real-Time Clock Module

Adds an external real-time clock module to keep time during power outages. Uses Modbus to relay time information.

#### Installation

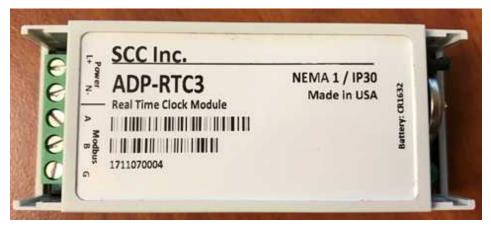

Install the ADP-RTC3 using DIN rail or the supplied foot mounts. The ADP-RTC3 can be powered with 24VAC or 24VDC. Connect to Modbus RS-485 as part of the chain of devices. Locating the ADP-RTC3 beside the OCI412.10 or OCI413.20 would allow sharing the same power and Modbus wiring.

A CR1632 lithium battery is supplied with the ADP-RTC3 and must be installed for proper functionality. To install, face the negative side of the battery outwards. The negative side is the side without any labels. Ensure the battery is fully seated in the holder.

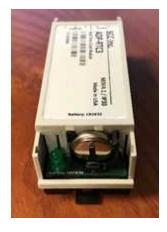

# Adding ADP-RTC3 Real-Time Clock Module (continued)

#### <u>Activating</u>

Update the touchscreen to at least revision 17M1 or equivalent. If a load controller option using the LMV3 is selected, there will be an option to enable the real-time clock.

With access level **SETUP** (see TS-1100 for additional details), press **SETTINGS** and then **SCREEN SETTINGS**.

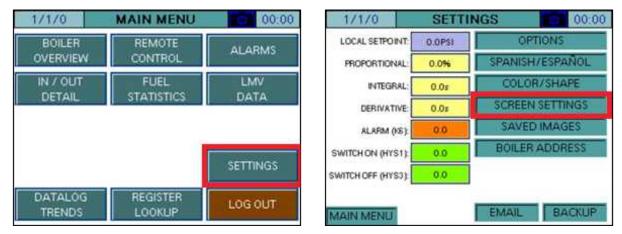

Press **RTC DISABLED** on the lower left of the popup and it will change to display **RTC ENABLED**. The real-time clock module will now be online. Set the date and time from this screen as well.

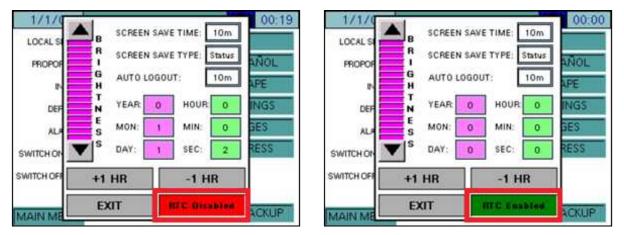

# LMV5 Configuration for Modbus

The LMV5... controller must be properly configured for Modbus operation. Use the **Select** < and **Select** > buttons to navigate up and down the screen and the **Enter** button when the desired option is selected with the cursor. Use **Esc** to go back to the previous menu. When a parameter needs to be changed, the **Select** < and **Select** > buttons allow the value to be changed and **Enter** confirms the change. Press the **Esc** button to return after the change is made.

First, activate the Modbus port on the AZL (no password required):

- 1. Operation > OptgModeSelect > Type of Gateway = **Modbus**
- 2. Operation > OptgModeSelect > GatewayBASon (older units GatewayDDCon)
- 3. The AZL should now read 'Gateway Mode active'.

Next, set up the required parameters through the AZL (no password required):

- Params & Display > Access w-out PW > AZL > Modbus > Address = 1
- 2. Params & Display > Access w-out PW > AZL > Modbus > Baudrate = 19200 bit/s
- 3. Params & Display > Access w-out PW > AZL > Modbus > Parity = no
- 4. Params & Display > Access w-out PW > AZL > Modbus > Timeout = 30s

Last, change the controller mode to allow Modbus operation (no password required):

 Params & Display > Access w-out PW > LoadController > Configuration > LC\_OptgMode = IntLC Bus

The changes take effect immediately (no reboot required).

Log in to the AZL at the Service level (default password 9876) and change the following:

 Params & Display > Access Serv > LoadController > Configuration > Ext MaxSetpoint = 100%

If X62.1 and X62.2 are switched with a Local/Remote switch or similar as part of a remote enable package, disconnect the wires from these terminals. Failing to do so may result in the control not accepting a remote setpoint properly.

# LMV3 Configuration for Modbus

The LMV3.. controller must have a compatible OCI option installed (OCI412.10 or OCI413.20) in order to communicate with the system via Modbus.

The service (heating engineer) password must be entered for these parameters to be accessed. The default service password is 9876. If the password has been changed, please consult the equipment OEM for the correct password.

To configure the LMV3... controller to communicate using Modbus, use the following procedure:

- 1. Hold down both the **F** and the **A** buttons until the display reads 'Code', followed by a string of seven underscores.
- 2. Use the + and buttons to enter the password. Press **ENTER** (the button to the right of the display) after each entry, and again once the complete password is entered. If the password is incorrect, 'Error' will be displayed and the process will have to be restarted.
- 3. If the password is entered successfully, the screen will display 'Para' and then '400: Set' with the '400:' flashing.
- 4. Use the button to navigate to '100: PArA', then press ENTER.
- 5. Use the + and buttons to navigate to a flashing '141:'. If this value does not read 1, press ENTER and then use the + and buttons to change it to 1, then press ENTER to confirm the change. This parameter activates Modbus. To return to the parameter navigation, press the + and buttons simultaneously (ESC). The display should return to flashing '141:'. This procedure will be used to change all parameters.
- 6. Change '142:' to **120**. This parameter sets the timeout.
- 7. Change '145:' to **1**. This parameter sets the Modbus address.
- 8. Change '146:' to **1**. This parameter sets the baud rate to 19200 bit/s.
- 9. Change '147:' to **0**. This parameter sets the parity to none.
- 10. When all the parameters are entered, press **ESC** in two successions to back up to the main screen. The changes take effect immediately (no reboot required).

# **RWF55** Configuration for Modbus

The RWF55 must be properly configured for Modbus operation.

Use the up and down arrow buttons to navigate through the menus and the **Enter** button when the desired menu is selected. Use **Esc** to go back to the previous menu. When a parameter needs to be changed, the up and down arrow buttons allow the value to be changed and **Enter** confirms the change. The parameter name will flash on the green display when the parameter entry mode is entered. Press the **Esc** button to return after the change is made.

To configure the RWF55 controller to communicate using Modbus, use the following procedure:

- 1. Press Enter to go into the menu list. The green display should read 'Opr'.
- 2. ConF > IntF > r485 > bdrt = 2 (19200 bit/s baud rate)
- 3. ConF > IntF > r485 > dtt = **30** (timeout)
- For load controller applications: ConF > IntF > r485 > Adr = 2
- 5. For feedwater applications: ConF > IntF > r485 > Adr = **3**
- 6. Press **Esc** in four successions or until the parameter menus are completely exited. The changes take effect immediately (no reboot required).

If either the shell or inlet temperature sensor is connected to the RWF55 via analog input 3:

1. ConF > InP > InP3 > dF3 = **0** (analog input filter)

## **RWF10** Configuration for Modbus

The RWF10 must have the Modbus option in order to communicate with the system. This is an option card that is inserted into the controller when required.

To configure the RWF10 controller to communicate using Modbus, use the following procedure:

- 1. Press the **LEVEL** (left-most) button until the red display reads 'CN-t'.
- 2. Press the LEVEL button again; the red display should read 'PSEL'.
- 3. If the value of 'PSEL' does not read **Mod**, use the up and down arrow buttons to change the value.
- 4. Press the **MODE** (loop with arrow on end, second from left) button to move to the next parameter, 'U-No'. Change the value to **2** with the up and down arrow buttons and then press **MODE**. This parameter sets the Modbus address.
- 5. Change parameter 'bPS' to **19.2** and then press **MODE**. This parameter sets the baud rate to 19,200 bit/s.
- 6. Change parameter 'PRtY' to **None** and then press **MODE**. This parameter sets the parity to none.
- 7. Change parameter 'SdWt' to **20** and then press **MODE**. This parameter sets the timeout.
- 8. Once 'PSEL' is displayed again, press and hold the **LEVEL** button to save the changes. The unit will reboot with the new parameters and the changes will take effect immediately.

If an analog transmitter is being used for steam pressure or water temperature the unit must be configured to display one decimal point:

- 1. Press the LEVEL (left-most) button until the red display reads 'CN-t'.
- 2. Press the **MODE** (loop with arrow on end, second from left) button three times to display parameter 'dP'. Change the value to **1**.
- 3. Press and hold the **LEVEL** button to save the changes. The unit will reboot with the new parameters and the changes will take effect immediately.

### Supported Models

The following are tested and supported:

- A1000
- V1000

### <u>Procedure</u>

To configure the VSD to communicate using Modbus, use the following procedure:

- 1. Press the  $\downarrow$  (down arrow) button until the red display reads 'PAr'.
- 2. Press the ENTER button again; the red display should read 'A1-01' with the 'A' flashing.
- 3. Press the ↑ (up arrow) button until the first digit in the red display flashes 'H', then press **ENTER**.
- 4. Press the ↑ (up arrow) button until the second digit in the red display flashes '5', then press **ENTER**.
- The red display should read 'H5-01', then press ENTER. 'H5-01' is the Modbus address. Enter 1F using the arrow keys (→ moves to the next digit) then press ENTER. This sets the address to 31 but it is entered as a hexadecimal number.
- 6. Press **ESC** until 'H5-01' is displayed again. Press the ↑ (up arrow) button to navigate to parameter 'H5-02' then press enter.
- 7. 'H5-02' is the baud rate. Enter **04** using the arrow keys then press **ENTER**. This setting is 19,200 bit/s.
- 8. Press **ESC** until 'H5-02' is displayed again. Press the  $\uparrow$  (up arrow) button to navigate to parameter 'H5-03' then press enter.
- 9. 'H5-03' is the parity. Enter **00** using the arrow keys then press **ENTER**. This setting is no parity.
- 10. Press **ESC** multiple times until the normal display appears.
- 11. Power cycle the VSD to apply the new settings.

### **Danfoss VSD Configuration for Modbus**

### Supported Models

The following are tested and supported:

FC Series

### <u>Procedure</u>

Change the following parameters:

- 1. 8-30 Protocol: [2] Modbus RTU
- 2. 8-31 Address: 11
- 3. 8-32 Baud Rate: [3] 19200 Baud
- 4. 8-33 Parity / Stop Bits: [2] No Parity, 1 Stop Bits
- 5. Power cycle the VSD to apply the new settings.

# Allen-Bradley VSD Configuration for Modbus

### Supported Models

The following are tested and supported:

- PowerFlex 40
- PowerFlex 400

### <u>Procedure</u>

Change the following parameters:

- 1. A103 (Comm Data Rate): 4 (19200)
- 2. A104 (Comm Node Address): 12
- 3. A107 (Comm Format): 0 = (8 data bits, no parity, 1 stop bit)
- 4. Power cycle the VSD to apply the new settings.

### ABB VSD Configuration for Modbus

### Supported Models

The following are tested and supported:

- ACH550
- ACS550

### <u>Procedure</u>

Change the following parameters:

- 1. 9802 COMM PROT SEL: **STD MODBUS**
- 2. 5302 EFB STATION ID: 13
- 3. 5303 EFB BAUD RATE: 19.2 kb/s
- 4. 5304 PARITY: **8 NONE 1**
- 5. 5305 EFB CTRL PROFILE: DCU PROFILE
- 6. 5310 EFB PAR 10: 102
- 7. 5311 EFB PAR 11: 103
- 8. 5312 EFB PAR 12: 104
- 9. 5313 EFB PAR 13: **106**
- 10. 5314 EFB PAR 14: 107
- 11. 5315 EFB PAR 15: **109**
- 12. 5316 EFB PAR 16: 111
- 13. Power cycle the VSD to apply the new settings.

# **Delta VSD Configuration for Modbus**

### Supported Models

The following are tested and supported:

• C2000

### Procedure

Change the following parameters:

- 1. 09-00 (COM1 Communication Address): 14
- 2. 09-01 (COM1 Transmission Speed): 19.2Kbps
- 3. 09-04 (COM1 Communication Protocol): 12: 8, N, 1 for RTU

### **Loading Software Updates**

Software updates can be field-applied using a USB drive (touchscreens) or an SD card (PLCs).

#### Preparing Media

If a software update is necessary, the files will be distributed in a ZIP folder. To load the contents to the device, the contents of the ZIP folder must be copied to the root directory of a USB drive or SD card.

#### TOUCHSCREEN

| ile Edit View Tools Help        |                   |             |         |
|---------------------------------|-------------------|-------------|---------|
| Organize      Extract all files |                   |             | · 🔟 🔞   |
| Name                            | Date modified     | Туре        | Size    |
| 📕 FDATA                         |                   | File folder |         |
| PUBLIC                          |                   | File folder |         |
| AGP.SYS                         | 7/23/2015 9:09 AM | System file | 1 K     |
| BSP.OSC                         | 7/23/2015 9:09 AM | OSC File    | 1,664 K |
| S LDML.SYS                      | 7/23/2015 9:09 AM | System file | 1 K     |
| MAIN.SYS                        | 7/23/2015 9:09 AM | System file | 2,099 K |
| SPLASHJPG                       | 7/23/2015 9:09 AM | JPEG Image  | 11 K    |
| 🗟 STUP.SYS                      | 7/23/2015 9:09 AM | System file | 1 K     |
| VERSION.SYS                     | 7/23/2015 9:09 AM | System file | 1 K     |
| 1                               | 111               |             | ,       |

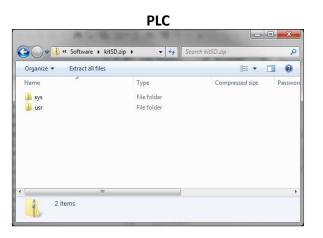

| rganize • Extract all files |            |              |             |          |
|-----------------------------|------------|--------------|-------------|----------|
| lame                        | Date       | modified     | Туре        | Size     |
| 📙 FDATA                     | (          |              | File folder |          |
| PUBLIC                      | Open       |              | File folder |          |
| AGP.SYS                     | Explore    | HA 90:       | System file | 1 KB     |
| BSP.OSC                     | Cut        | :09 AM       | OSC File    | 1,664 KB |
| LDML.SYS                    | Сору       | 109 AM       | System file | 1 KB     |
| 🗟 MAIN.SYS                  | 2.5        | :09 AM       | System file | 2,099 KB |
| 🐓 SPLASHJPG                 | Delete     | :09 AM       | JPEG Image  | 11 KB    |
| 🚳 STUP.SYS                  | Properties | :09 AM       | System file | 1 KB     |
| VERSION.SYS                 | 1/23/.     | MA 60:6 5102 | System file | 1 KB     |

### TOUCHSCREEN

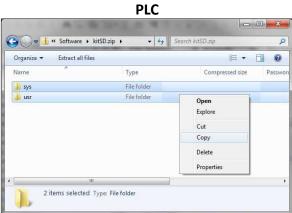

Ensure that the USB drive or SD card is completely empty, then paste the contents.

#### TOUCHSCREEN

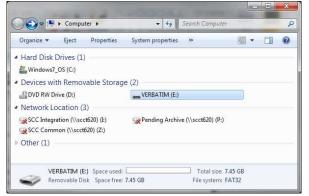

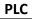

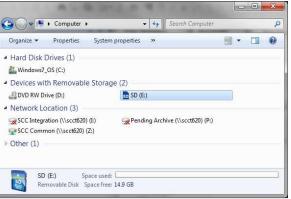

### TOUCHSCREEN

| Organize 🔻 | Share with 👻 | New folder |                 |      | <br>E | 0 |
|------------|--------------|------------|-----------------|------|-------|---|
| Name       | *            |            | Date modified   | Туре | Size  |   |
|            |              | This f     | older is empty. |      |       |   |
| 1          |              |            | m               |      |       |   |

PLC

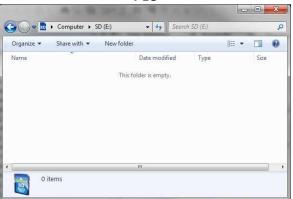

TOUCHSCREEN

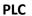

### Installation Instructions Document No. TS-1100

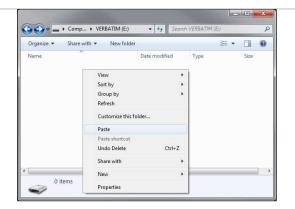

| Organize 🔹 Share with 💌 | New folder              | 8≡ ▼ |      |
|-------------------------|-------------------------|------|------|
| Name                    | Date modified           | Туре | Size |
|                         | This folder is emoty.   |      |      |
|                         | View                    | × 1  |      |
|                         | Sort by                 | •    |      |
|                         | Group by                | *    |      |
|                         | Refresh                 |      |      |
|                         | Customize this folder.  | n:); |      |
|                         |                         | 1    |      |
|                         | Paste                   |      |      |
|                         | Paste<br>Paste shortcut |      |      |

Check that the contents are as follows before proceeding. This should match the contents of the ZIP folder.

| тс                                                                                                    | DUCHSCREE          | Ν             |          |                    | PLC                         |         |
|----------------------------------------------------------------------------------------------------|--------------------|---------------|----------|--------------------|-----------------------------|---------|
| Contraction of the local division of the local division of the loc |                    |               |          |                    | 三方 キューティン                   |         |
| Com 🕨 VERBATI                                                                                                    | IM ( ) 👻 49 Search | VERBATIM (E:) | ٩        | Computer + SD (E:) | ← 4g Search SD (E:)         | ر       |
| Organize                                                                                                    | Burn New folder    | 855           | • 🔟 🔞    | Organize           | New folder                  | ≣ • 🔟 0 |
| Name                                                                                                    | Date modified      | Туре          | Size     | A lines            | Date modified Type          | Size    |
| FDATA                                                                                                    | 7/23/2015 9:29 AM  | File folder   |          | Name               | Date modified Type          | Size    |
| PUBLIC                                                                                                    | 7/23/2015 9:29 AM  | File folder   |          | 🔒 sys              | 7/23/2015 11:11 AM File fol | der     |
| AGP.SYS                                                                                                    | 7/23/2015 9:09 AM  | System file   | 1 KB     | usr usr            | 7/23/2015 11:11 AM File fol | der     |
| BSP.OSC                                                                                                    | 7/23/2015 9:09 AM  | OSC File      | 1,664 KB |                    |                             |         |
| DML.SYS                                                                                                    | 7/23/2015 9:09 AM  | System file   | 1 KB     |                    |                             |         |
| MAIN.SYS                                                                                                    | 7/23/2015 9:09 AM  | System file   | 2,099 KB |                    |                             |         |
| SPLASHJPG                                                                                                    | 7/23/2015 9:09 AM  | JPEG Image    | 11 KB    |                    |                             |         |
| STUP.SYS                                                                                                    | 7/23/2015 9:09 AM  | System file   | 1 KB     |                    |                             |         |
| VERSION.SYS                                                                                                    | 7/23/2015 9:09 AM  | System file   | 1 KB     |                    |                             |         |
|                                                                                                    | m                  |               |          |                    | m                           |         |
| 9 items                                                                                                    |                    |               |          | 2 items            |                             |         |

### Loading Files to Touchscreen

To copy the files into a touchscreen, insert the USB drive, then press **YES** when asked if you want to proceed with the installation.

| Installing                                                 |                                  |    |
|------------------------------------------------------------|----------------------------------|----|
| Do you want to inst<br>project from the US                 | all a new<br>8 drive?            |    |
| Warning: Back up yo<br>data files will be<br>installation. | ur data. Runti<br>deleted during | me |
| Yes                                                        | No                               |    |

When the installation is complete, remove the USB drive and press Restart.

| Runtime                                                                       |
|-------------------------------------------------------------------------------|
| Installation complete. Please verify the IP address: 192.168.1.60.            |
| If multi install is selected, remove<br>the CF/USB storage.<br>Touch Restart. |
| Network Restart                                                               |

The device will then reboot with the new software and the process is complete. If an activation is necessary, contact SCC Inc. technical support with the activation code displayed and enter the key given to complete the activation process.

### Loading Files to PLC

To copy the files into a PLC, first power the device off. Once it is powered off, insert the SD card. When the device is powered on, the 'SD' LED will flash as the device loads the software. When it is finished loading, the 'SD' LED will be a steady green and the 'ERR' LED will be flashing red. Eject the SD card and the PLC will reboot with the new software (no power cycle required).

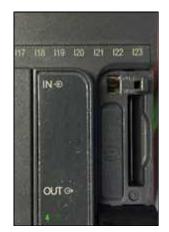

The PLC may require activation when the updates are complete. If an activation is necessary, contact SCC Inc. technical support with the activation code displayed and enter the key given to complete the activation process. If the default IP address of the PLC had been changed, it will be necessary to establish a serial link and perform that procedure again.

### ACS800 Software

ACS800 software allows remote monitoring, screen control and data logging when connected to any TS series touchscreen. ACS800 software requires a 64-bit version of Windows 7 or newer. Only one instance of ACS800 can be opened.

Once started, ACS800 will begin on the Device Control screen, attempting to connect to the last connected device.

The computer must be connected to the same network and have a compatible IP address to establish a connection with a touchscreen.

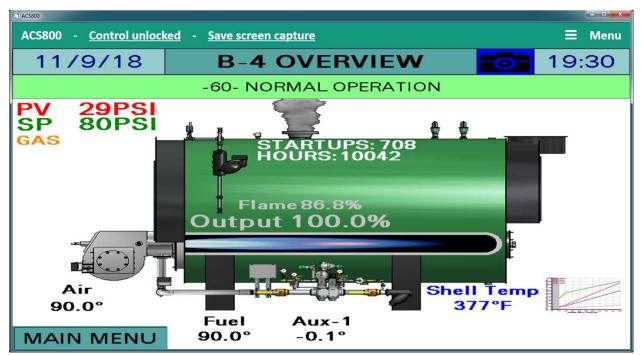

To navigate, expand the Main Menu in the upper right corner of the screen. The menu options are:

- **Device Control** Remote viewer used to monitor or control the touchscreen.
- **Data Collection** Allows data trend collection of up to eight channels.
- System Configuration Used to specify the device to connect as well as other diagnostics.
- **Export Data** Used to export data trends to Microsoft Excel formatted files.
- **Exit Application** Exits ACS800.

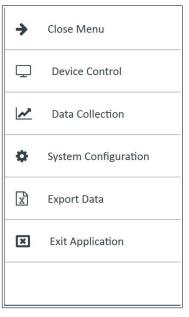

### **Device Control**

This screen allows viewing of the connected touchscreen. The screen can be resized by dragging the lower right hand corner to the desired size.

Remote control of the connected touchscreen is allowed with a password. The default password is "SCC". Click **Control locked** to enter the password and allow remote control.

| ACS800 |                |    |                     |
|--------|----------------|----|---------------------|
| ACS800 | Control locked | k= | Save screen capture |

Once unlocked, the button will change to read **Control unlocked**. Click again to disable remote control.

| L ACS800 |                  |   |                     |
|----------|------------------|---|---------------------|
| ACS800   | Control unlocked | - | Save screen capture |

A screen capture of the current screen can be saved in the native resolution by clicking **Save** screen capture. The file format of the screen capture is png.

### Data Collection

This screen allows data trend collection of up to eight channels. All of the available data points for the connected device will be presented in a drop-down menu. Choose the desired data point and click **Add** to add a channel with that point.

| D) ACS800           |                                          |
|---------------------|------------------------------------------|
| AC5800              | ≡ Menu                                   |
| 希 🕨 Data Collection | Graph Time Period <b>Fifteen minutes</b> |
|                     | Please select                            |
|                     | Active datapoints                        |
|                     | LMV ACTUAL VALUE Remove                  |
|                     | LMV CURRENT SETPOINT Remove              |
|                     |                                          |
|                     |                                          |
| No data to plot     |                                          |
|                     |                                          |
|                     |                                          |
|                     | Data logging interval One second •       |
|                     |                                          |
|                     | Start data logging                       |
|                     |                                          |
|                     |                                          |

To remove a data point, slick **Remove**. Choose the time period to display on the graph and the data logging interval desired, then click **Start data logging**.

| 800    |            |       |       |       |                                                    |
|--------|------------|-------|-------|-------|----------------------------------------------------|
| CS800  |            |       |       |       | ≡ Men                                              |
| ▶ Data | Collection |       |       |       | Graph Time Period Fifteen minutes                  |
| 90     |            |       |       |       | Please select                                      |
| 80 -   |            |       |       |       | Active datapoints                                  |
| 70-    |            |       |       |       | LMV ACTUAL VALUE Remove                            |
| 60 -   |            |       |       |       |                                                    |
| 50 -   |            |       |       |       |                                                    |
| 40 -   |            |       |       |       |                                                    |
| 30 -   |            |       |       |       |                                                    |
| 20 -   |            |       |       |       | Data logging interval One second                   |
| 10 -   |            |       |       |       | Data logging interval One second Stop data logging |
| 0      |            |       |       |       | Stop data logging                                  |
| 19:10  | 19:13      | 19:16 | 19:19 | 19:22 |                                                    |

To stop the data logging, click **Stop data logging**. The data will be available for export until another data log is initiated. A data log will only continue logging if the ACS800 software is running and the log is active.

### System Configuration

Specify the device to connect from this screen. Diagnostic information for the software is also shown on this screen. A password is required to access this screen. The default password is "SCC".

| D ACS800   |                                |                 |                        |                             |
|------------|--------------------------------|-----------------|------------------------|-----------------------------|
| ACS80      | 00                             | 🗮 Menu          |                        |                             |
| <b>*</b> • | System Configu                 | ıration         |                        |                             |
| Syster     | m- <mark>wide log ent</mark> i | ries            |                        | Communications channel      |
| ID         | Event type                     | Description     | Event date             | B-4 Touchscreen Kit         |
| 5          | System                         | System start up | 11/10/2018 12:31:54 PM | Device address 192.168.1.63 |
| 4          | System                         | System start up | 11/10/2018 11:57:46 AM | Device name Kit 10.4~       |
| 3          | System                         | System start up | 11/9/2018 6:58:05 PM   |                             |
| 2          | System                         | System start up | 11/9/2018 6:48:52 PM   |                             |
| 1          | System                         | System start up | 11/9/2018 1:11:35 PM   |                             |
|            |                                |                 | Ð                      |                             |

Choose the device to connect in the drop-down menu under the **Communications channel** tab. Choose **B-x Touchscreen Kit** to connect a device that uses the default IP address of 192.168.1.60 through 192.168.1.67. If the device uses a different IP address, choose **Other** from the menu and enter the IP address desired. Click **Update** to identify the remote device. Once the device is connected, click **Submit** to complete the connection.

### Export Data

Data collected during data logging can be exported. To export, click **Choose file name and destination** to select the file location to save to, then click **Export data** to write the file. The number of records exported will be displayed.

| D ACS800           |             |                                  |   |      |
|--------------------|-------------|----------------------------------|---|------|
| ACS800             |             |                                  | ≡ | Menu |
| প 🕨 Export Data    | а           |                                  |   |      |
| Export destination |             | Choose file name and destination |   |      |
|                    | Export data |                                  |   |      |
|                    |             |                                  |   |      |
|                    |             |                                  |   |      |
|                    |             |                                  |   |      |
|                    |             |                                  |   |      |
|                    |             |                                  |   |      |
|                    |             |                                  |   |      |

The format of the file is xlsx, which is a Microsoft Excel file format. Use a spreadsheet application that can open this type of file to view the data. Use the spreadsheet application to parse or graph this data as needed.

|    | А                | В        | С                | D                    |
|----|------------------|----------|------------------|----------------------|
| 1  | SCC Inc. Datalog |          |                  |                      |
| 2  |                  |          |                  |                      |
| 3  |                  |          |                  |                      |
| 4  |                  |          |                  |                      |
| 5  |                  |          |                  |                      |
| 6  | Date             | Time     | LMV ACTUAL VALUE | LMV CURRENT SETPOINT |
| 7  | 11/10/2018       | 12:36:51 | 29               | 80                   |
| 8  | 11/10/2018       | 12:36:52 | 29               | 80                   |
| 9  | 11/10/2018       | 12:36:53 | 29               | 80                   |
| 10 | 11/10/2018       | 12:36:54 | 29               | 80                   |
| 11 | 11/10/2018       | 12:36:55 | 29               | 80                   |

### Starting From Command Line

A viewer-only version can be started from a shortcut or the command line. This allows having an icon that will open a dedicated viewer when opened. This can also be linked from another external application or batch file. Multiple viewers can be opened simultaneously using this method.

To use, locate the viewer-only version of the software in the installed folder (normally located at C:\Program Files (x86)\SCC Inc\ACS800). The name of the file is ACS800Viewer.exe. The command line switch for opening the viewer is "ACS800Viewer /address xxx.xxx.xxx", where xxx.xxx.xxx denotes the IP address.

To create a shortcut, navigate to the ACS800Viewer.exe icon and right-click. Choose **Create shortcut**. The shortcut can be renamed by right-clicking and choosing **Rename**. To add the command line options to the shortcut, right-click and choose **Properties**.

Once created, the icon can be moved to the Desktop or any other desired location. The shortcut

| Security              | Details                                      | Previous Versions |  |  |  |
|-----------------------|----------------------------------------------|-------------------|--|--|--|
| General               | Shortcut                                     | Compatibility     |  |  |  |
| Viev                  | ver                                          |                   |  |  |  |
| Target type:          | Application                                  |                   |  |  |  |
| Target location:      | ACS800                                       |                   |  |  |  |
| Target:               | 3800\ACS800Viewer.exe" /address 192.168.1.60 |                   |  |  |  |
| C                     |                                              |                   |  |  |  |
| <u>S</u> tart in:     | "C:\Program Files (x86)\SCC Inc\ACS800"      |                   |  |  |  |
| Shortcut <u>k</u> ey: | None                                         |                   |  |  |  |
| <u>R</u> un:          | Normal window 👻                              |                   |  |  |  |
| Comment:              |                                              |                   |  |  |  |
| Open File Loo         | ation                                        | on Advanced       |  |  |  |
|                       |                                              |                   |  |  |  |
|                       |                                              |                   |  |  |  |
|                       |                                              |                   |  |  |  |
|                       |                                              |                   |  |  |  |
|                       |                                              |                   |  |  |  |

itself can be copied, renamed and edited to change the IP address for creating shortcuts to other touchscreens.

### Installation Instructions Document No. TS-1100

# **Remote Monitoring via Android or iOS Devices**

Remote monitoring of a touchscreen is possible using an Android or iOS device (phone or tablet). The touchscreen display can be viewed or manipulated as if the user was at the actual touchscreen (in real time). To establish a connection, the phone or tablet must be connected to the same network as the touchscreen. This requires that the network for the touchscreen contain a wireless access point.

To download the app, search for **Vijeo Design'Air** in the Google Play Store or Apple App Store. Once downloaded, open the app.

Once open, the app will automatically search for available devices. Touching 'Add Device' will allow the IP address of the desired touchscreen to be manually entered. 

 Image: Solution of the solution of the solutio

Navigate to the gear icon to change settings.

Note that when 'View-Only' is selected, an icon appears on the top right corner of the screen. Selecting 'Keep awake while connected' will keep the screen lock from activating.

Touch the device to connect to. Acknowledge the warning shown if remote control is desired, then touch 'OK'. If view-only access is desired, touch 'View-Only'.

The remote device is now connected. If remote control was enabled, touching the display will manipulate the touchscreen remotely, otherwise a message will appear stating that 'View-Only' mode was selected.

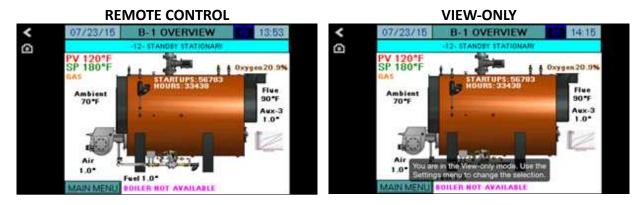

Touching the camera icon will allow the screen image to be saved.

### **TS** Series

# **Change Log**

### Revision 18D1

- New Modbus points for LMV3 software V3.70 and higher added.
- LMV3 software V3.40 and higher automatically configure actuators based on fuel train selected.
- Option for internal storage of backup (does not survive reprogramming use USB or SD).
- User values can be custom scripts (10"") or redirection of selected Modbus points (all sizes).
- Draft has new configuration switch for direct travel to open, close or ignition to ease setup.
- ADP-RTC3 now available to connect via Modbus and supply real-time clock (for use with LMV3... and 6").

### Revision 18J1

- Added 3.5" touchscreen kit (functionally equivalent to 6").
- Added 12" touchscreen kit (functionally equivalent to 10").
- RWF40 removed as option for load control and feedwater.
- Email shortcuts and special characters now supported.
- Totalization accuracy improved.
- The expanded annunciator load controller supports using the delta between two inputs as the process variable.
- A process has been added to the expanded annunciator to force the default IP address to be restored using the digital inputs.
- Added Delta (model C2000 tested) VSD as option for VSD display.
- Added dedicated draft sensor and feedback inputs to remove requirement for adding/using analog and RTD inputs.
- Added ACS800 software instructions.

### Revision 18J2

- Pt100 removed as RTD option.
- Open safety limit annunciates as lockout on LMV3.
- Error code 200 (No Error) parsed from fault annunciation.

Information in this publication is based on current specifications. The company reserves the right to make changes in specifications and models as design improvements are introduced. Product or company names mentioned herein may be the trademarks of their respective owners. © 2019 SCC Inc.

Your feedback is important to us. If you have comments about this document, please sent them to <u>techsupport@scccombustion.com</u>